# **Datenmodell**

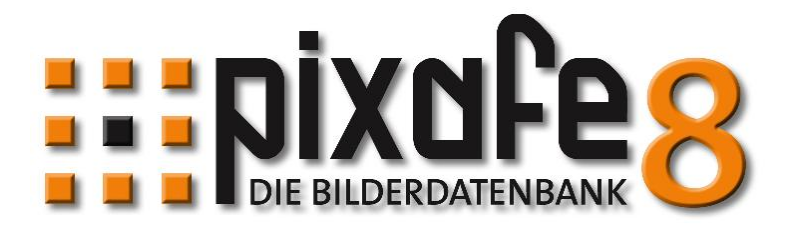

Februar 2015 – Version 8.2

© 1996 - 2015 pixafe GbR

**pixafe GbR**

Elisabeth Jost Straße 6 81245 München

Telefon: +49-(0)89-89043525 Email: info@pixafe.com

[http://www.pixafe.com](http://www.pixafe.com/)

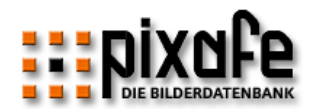

# Zusammenfassung

Das vorliegende Datenmodell beschreibt die Bilderdatenbank pixafe aus logischer und technischer Sicht. Es ist zur Erstellung von Berichten (Reports) sowie zum Zugriff mittels pixafe Query oder zur Anbindung von Nachbarsystemen eine wichtige Informationsquelle. Das Datenmodell ist ein Nachschlagewerk für die einzelnen Tabellen und deren Abhängigkeiten. Es empfiehlt sich, die Einleitung und Übersicht vor der Beschreibung der Tabellen in Kapitel 3 zu lesen.

Konzeption einer Bilderdatenbank

Neben dem Datenmodell finden sich weitere Hintergrundinformationen im Konzept zur Datenbank, welches auf unserer Webseite über folgenden Link erhältlich ist: [www.pixafe.com/\\_konzept.html.](http://www.pixafe.com/_konzept.html)

Dieses Konzept gibt mit einem Anforderungskatalog an eine Bilderdatenbank Hilfestellung bei der Auswahl eines geeigneten Softwaresystems zur Bildverwaltung. Zum Aufbau und der Pflege einer umfangreichen Bilderdatenbank reicht es nämlich nicht, die passende Software zu finden und richtig einzusetzen. Denn das Softwaresystem ist nur ein notwendiges, aber nicht ausreichendes Hilfsmittel für ein Bildarchiv.

Darum beantwortet das Konzept die folgenden Fragen:

- Wann wird eine Bilderdatenbank benötigt?
- Welche Aufgaben muss sie erfüllen?
- Wie geht man sinnvoll bei der Verschlagwortung vor, damit auch andere Personen als der Archivar selbst Bilder in der Datenbank wieder finden?
- Wie werden große Mengen von Digitalbildern, sowie Dias und Papierbilder archiviert?
- Was ist bei der Datensicherung (Backup) zu beachten?

#### Onlinehilfe

Die Onlinehilfe des pixafe Clients ist nach der Installation lokal auf dem Computer installiert und in jedem Dialog über die Funktionstaste F1 erreichbar. Darüber hinaus wird die stets aktualisierte Version der Onlinehilfe auch im Web publiziert unter [www.pixafe.com/hilfe/inhalt.html](http://www.pixafe.com/hilfe/inhalt.html) .

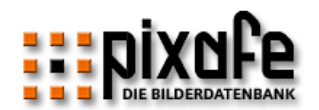

# Inhaltsverzeichnis

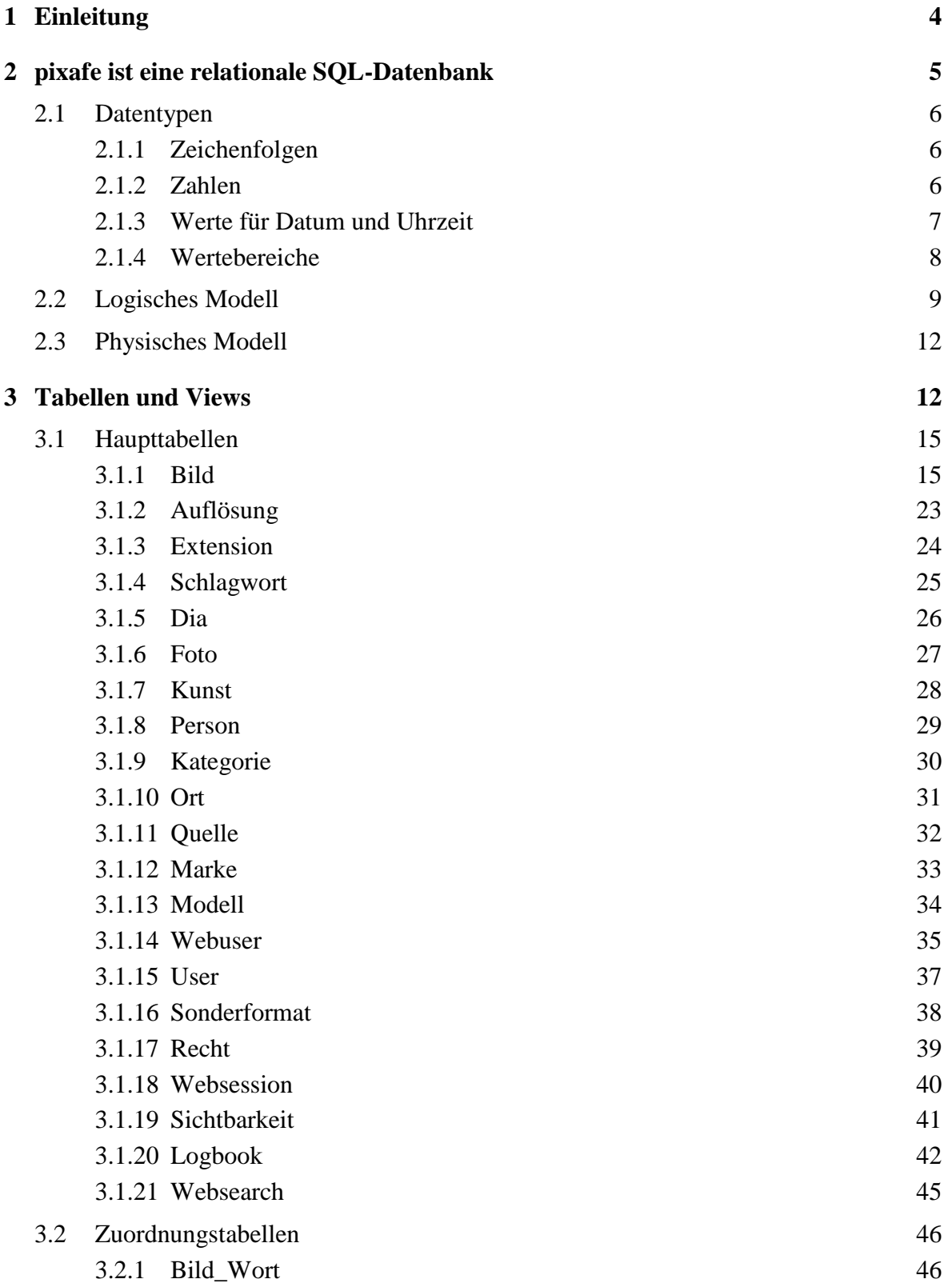

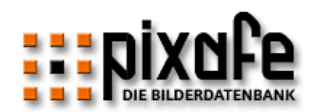

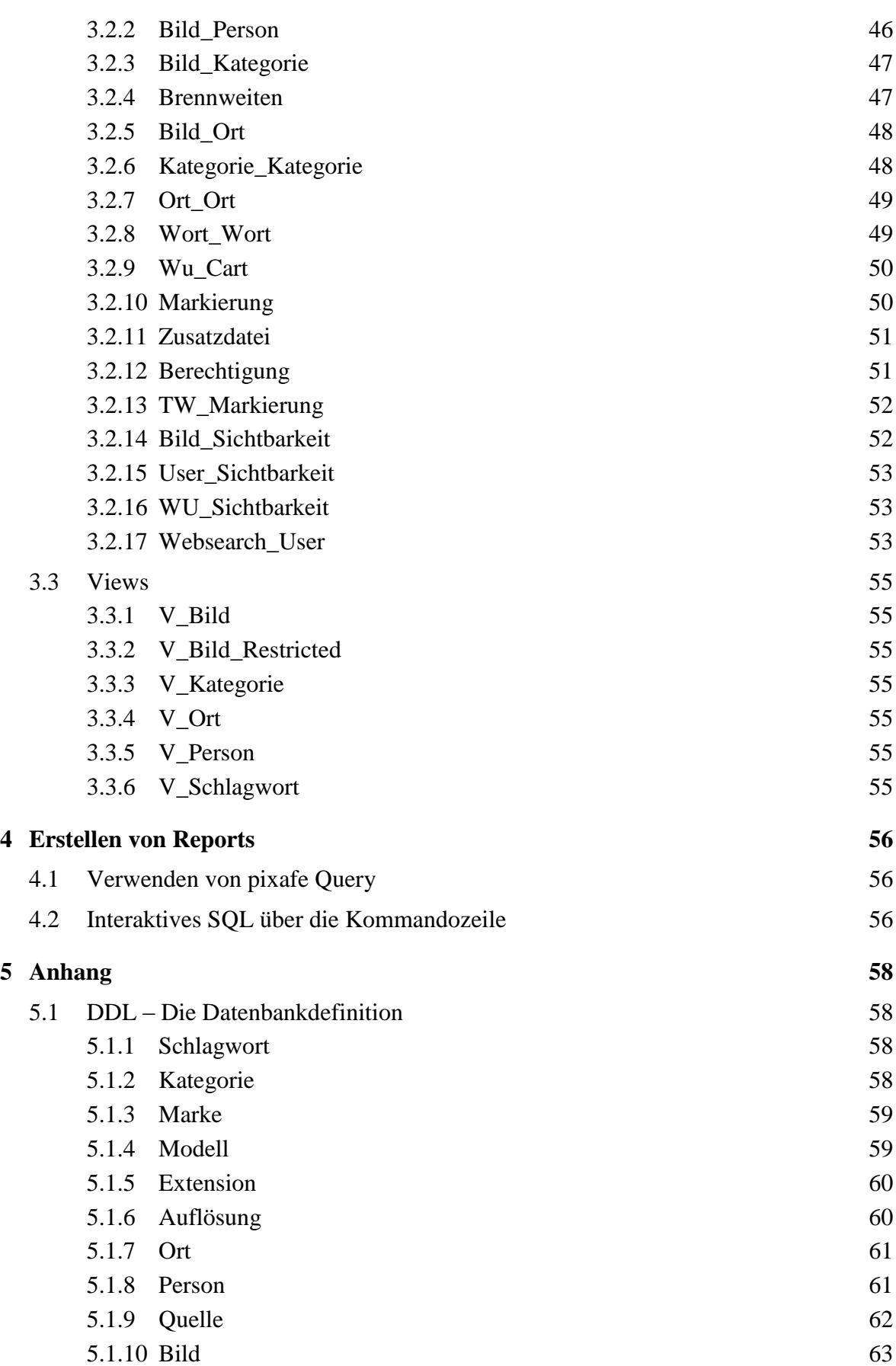

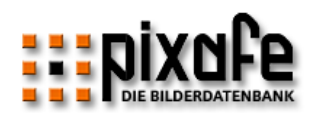

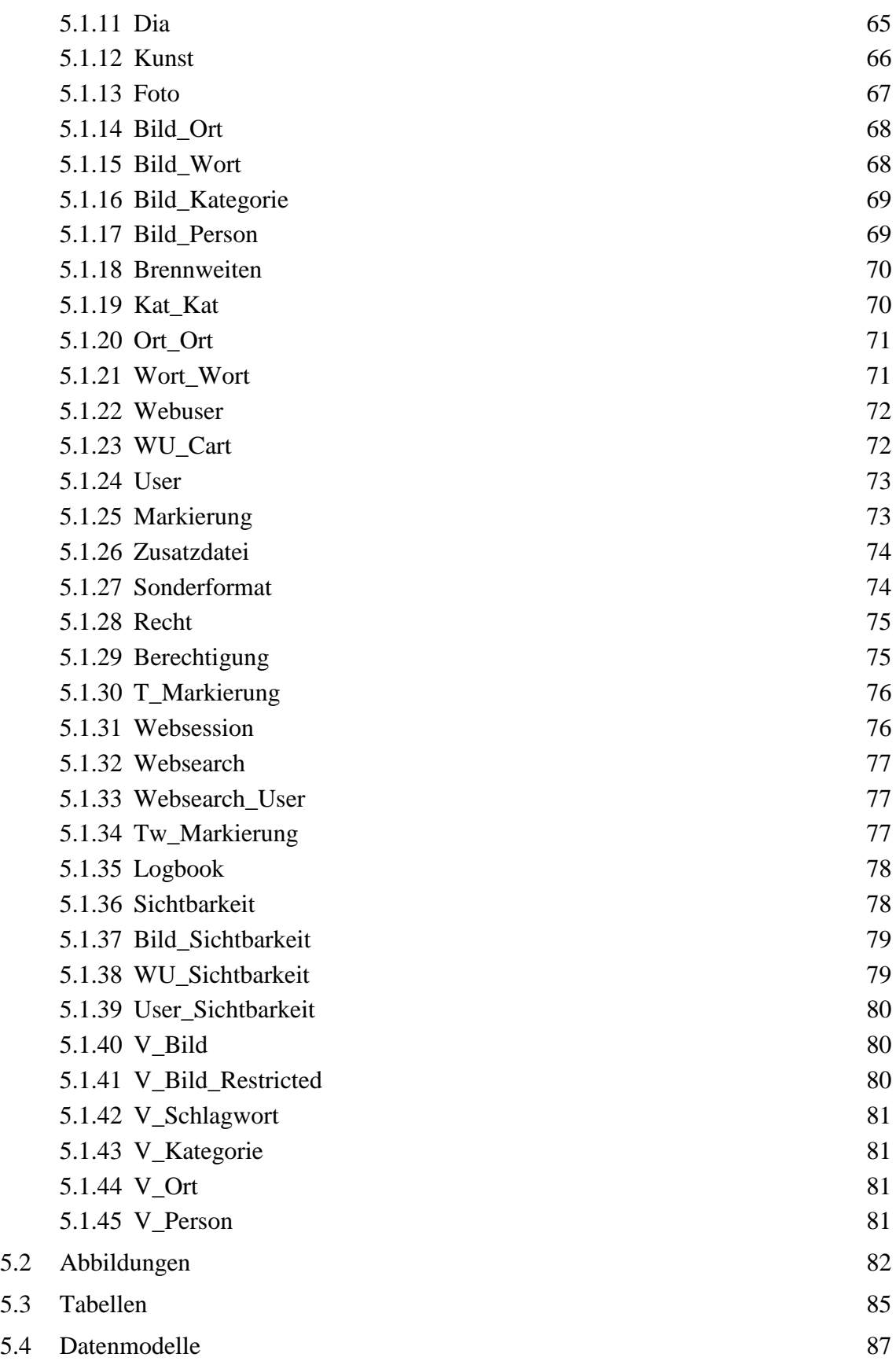

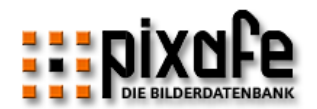

# <span id="page-5-0"></span>1 Einleitung

Einleitend wird die *Data Definition Language (DDL*) der Bilderdatenbank anhand einer Übersichtsgrafik vorgestellt. Diese Darstellung zeigt die im Datenbankschema enthaltenen Tabellen und Views und deren Beziehungen untereinander.

Im darauf folgenden Kapitel [3](#page-13-1) werden die Felder aller Tabellen aufgelistet und beschrieben. Sie erhalten damit die Namen, Bedeutung und Datentypen aller Felder oder Attribute der Datenbank. Nach der Beschreibung der Haupttabellen, in denen die Entitäten (Bild, Person, Schlagwort, etc.) abgelegt sind werden die Beziehungstabellen beschrieben, die die Beziehungen von Entitäten untereinander verwalten (wie beispielsweise Person ist abgebildet auf einem Bild).

Die Schlüssel, Fremdschlüssel und Datenbeschränkungen (Constraints) der Datenbank werden in den darauf folgenden Kapiteln genannt.

Das Kapitel [3.2.12](#page-52-1) bringt ein Beispiel für einen individuell erstellten Report. Der Anhang enthält schließlich die DDL, also die SQL-Anweisungen zur Erstellung der Datenbank.

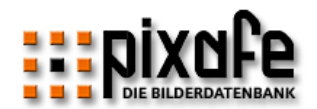

# <span id="page-6-0"></span>2 pixafe ist eine relationale SQL-Datenbank

In einer relationalen Datenbank werden Daten in Relationen = Tabellen gespeichert. Eine Tabelle ist dabei eine Datensammlung, die in Zeilen und Spalten gegliedert ist.

Mit SQL (*Structured Query Language*) können Daten abgerufen und aktualisiert werden, indem Spalten, Tabellen und die unterschiedlichen Beziehungen zwischen ihnen angegeben werden. SQL ist eine standardisierte Sprache für das Definieren und Bearbeiten von Daten in einer relationalen Datenbank. SQL-Anweisungen werden durch einen Datenbankmanager ausgeführt. Ein Datenbankmanager ist ein Computerprogramm, das die Daten verwaltet.

Bei pixafe handelt es sich um eine relationale Datenbank auf die mittels SQL zugegriffen werden kann. Der zugrunde liegende Datenbankmanager ist DB2 von IBM.

*Es wird dringend davon abgeraten die Inhalte der Tabellen über selbst definierte SQL-Kommandos zu verändern.* 

*Hierzu muss der pixafe-Client oder der Webserver verwendet werden, denn diese beiden Komponenten nutzen eine gemeinsame Datenbankzugriffsschicht, die sicherstellt, dass die geforderten Änderungen am Datenbestand konsistent sind. In der Datenbank sind zwar grundlegende Prüfungen und RI (referenzielle Integrität) aktiviert. Dennoch gibt es einige Prüfungen und Konvertierungen, die in der Zugriffsschicht durchgeführt werden. Sollten Sie also manuelle Änderungen vornehmen ist dringend geraten, das vorliegende Datenmodell genau zu beachten. Sie sollten zudem vor jeder Änderung die Datenbank sichern, dazu bietet der pixafe Client im Menü Datenbank die Möglichkeit die Inhalte der Datenbank zu sichern.*

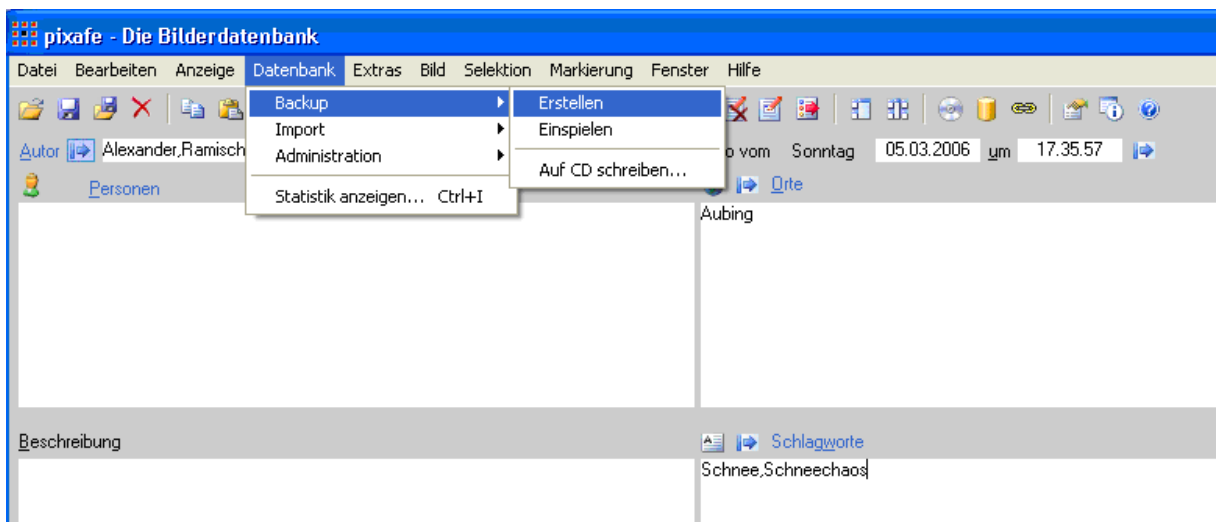

*Abbildung 1 – pixafe Client mit Möglichkeit der Datenbanksicherung*

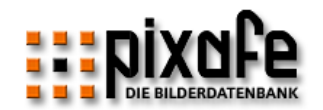

Neben der Menüfunktion zur Erstellung von Datenbank-Backups dient das Werkzeug pixafeBackup.exe dazu, in frei definierten Zeitintervallen automatisiert Backups zu erstellen, siehe auch<http://www.pixafe.com/hilfe/backup.htm> in der Onlinehilfe.

# <span id="page-7-0"></span>2.1 Datentypen

Datentypen definieren die für Konstanten und Spalten in den Datenbanktabellen zulässigen Werte. Dieser Abschnitt beschreibt die Datentypen, die in den pixafe Tabellen verwendet werden.

Der so genannte Nullwert ist ein Sonderwert, der sich von allen anderen Werten, die keine Nullwerte sind, unterscheidet. Er gibt an, dass für diese Spalte in der Zeile kein anderer Wert vorhanden ist. Der Nullwert ist bei allen Datentypen möglich. In der Tabellenbeschreibung wird mit Nullwert  $\checkmark$  angegeben, dass Null erlaubt ist.

#### <span id="page-7-1"></span>2.1.1 Zeichenfolgen

Eine Zeichenfolge ist eine Folge von Bytes. Die Länge der Zeichenfolge entspricht der Anzahl der Bytes in der Folge. Ist die Länge gleich Null, wird der Wert als leere Zeichenfolge bezeichnet.

#### 2.1.1.1 Zeichenfolge mit fester Länge

CHAR(x) ist eine Zeichenfolge mit fester Länge. Der Wert für das Längenattribut x muss zwischen 1 und 254 (einschließlich) liegen. Längere Zeichenfolgen müssen als VARCHAR modelliert werden.

#### 2.1.1.2 Zeichenfolge mit variabler Länge

Zeichenfolgen mit variabler Länge haben einen der folgenden Datentypen: VARCHAR oder LONG VARCHAR. In den pixafe-Tabellen wird ausschließlich VARCHAR(x) für Zeichenfolgen mit variabler Länge verwendet.

#### <span id="page-7-2"></span>2.1.2 Zahlen

Alle Zahlen haben ein Vorzeichen und eine Genauigkeit. Die Genauigkeit gibt die Anzahl der Bits oder Stellen ausschließlich des Vorzeichens an.

#### 2.1.2.1 SMALLINT

Ein SMALLINT-Wert (ganze Zahl ohne erweiterte Genauigkeit) ist eine aus zwei Bytes bestehende ganze Zahl mit einer Genauigkeit von 5 Stellen.

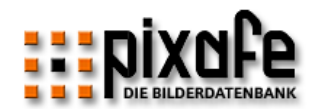

# 2.1.2.2 INTEGER (Ganzzahl)

Ein INTEGER-Wert (ganze Zahl mit erweiterter Genauigkeit) ist eine aus vier Bytes bestehende ganze Zahl mit einer Genauigkeit von 10 Stellen.

#### <span id="page-8-0"></span>2.1.3 Werte für Datum und Uhrzeit

Werte für Datum und Uhrzeit stellen Daten, Uhrzeiten und Zeitmarken (timestamp) dar. Eine Zeitmarke ist eine 14 Ziffern umfassende Zeichenfolge, die einen gültigen Wert für Datum und Uhrzeit im Format jijjMMtthhmmss angibt. Werte für Datum und Uhrzeit können in bestimmten Arithmetik- und Zeichenfolgeoperationen verwendet werden und sind mit bestimmten Zeichenfolgen kompatibel. Werte für Datum und Uhrzeit sind jedoch weder Zeichenfolgen noch Zahlen.

#### 2.1.3.1 DATE (Datum)

Ein Datum ist ein dreiteiliger Wert (Jahr, Monat und Tag). Eine Zeit ist ein dreiteiliger Wert (Stunde, Minute und Sekunde), der eine Uhrzeit in der 24-Stunden-Zeiteinteilung angibt.

#### 2.1.3.2 TIMESTAMP (Zeitmarke)

Eine Zeitmarke ist ein siebenteiliger Wert (Jahr, Monat, Tag, Stunde, Minute, Sekunde und Mikrosekunde), der ein Datum und eine Uhrzeit angibt.

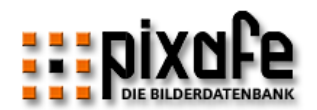

# <span id="page-9-0"></span>2.1.4 Wertebereiche

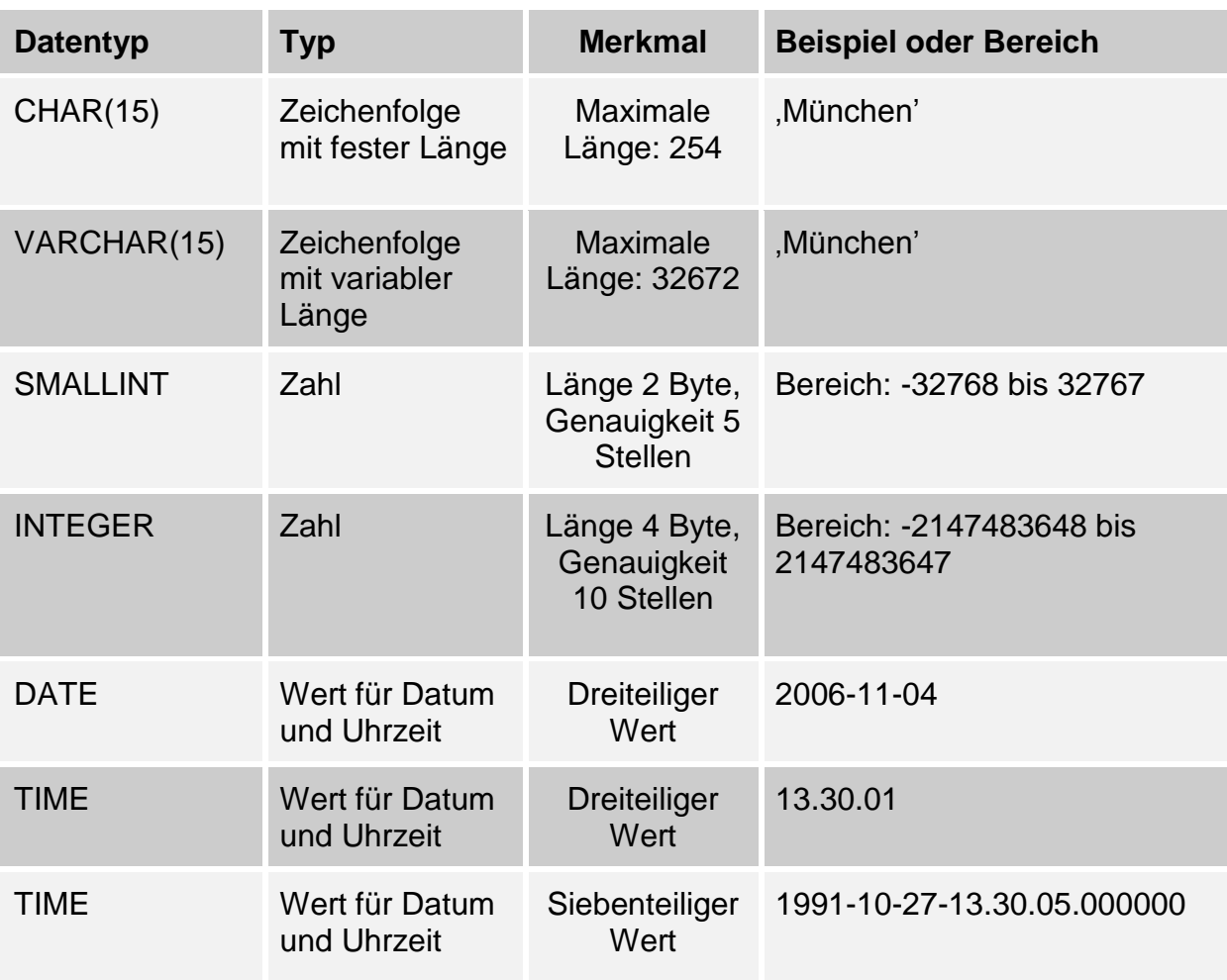

*Tabelle 1 – Datentypen der pixafe Bilderdatenbank*

Dieses Kapitel gibt einen Überblick über das Datenmodell der Bilderdatenbank. Dabei werden zunächst die Entitäten und deren Beziehungen sowie die Attribute der einzelnen Entitäten vorgestellt. In Kapitel [2.3](#page-12-0) wird es dann konkreter: zunächst zeigt die logische Sicht auf die Tabellen, wie diese in Beziehung zueinander stehen, anschließend werden zusätzlich die Datentypen der Attribute vorgestellt.

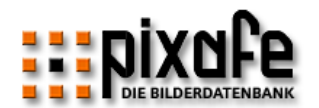

# <span id="page-10-0"></span>2.2 Logisches Modell

[Abbildung 2](#page-11-0) zeigt eine logische Übersicht des Datenmodells der Bilderdatenbank: Im Zentrum befindet sich die Entität Bild mit der die meisten anderen Entitäten wie Schlagwort, Ort, Person, etc. in Beziehung stehen.

Die Beziehungen sind benannt durch den jeweiligen zugrundeliegenden Schlüssel wie FK\_BILD als Fremdschlüssel<sup>1</sup> zum Bild und FK\_KUENSTLER als Fremdschlüssel zur Person aus einem Kunstwerk.

Zur Notation der Grafik folgende Erklärung: Die Kästen stehen für Tabellen, die Verbindungen zwischen den Tabellen zeigen die Kardinalität der Beziehung der in den Tabellen abgelegten Entitäten an.

Wir verwenden die Martin Notation (oder Krähenfußnotation engl. crows food notation). Zur Verdeutlichung der Kardinalitäten folgendes Beispiel:

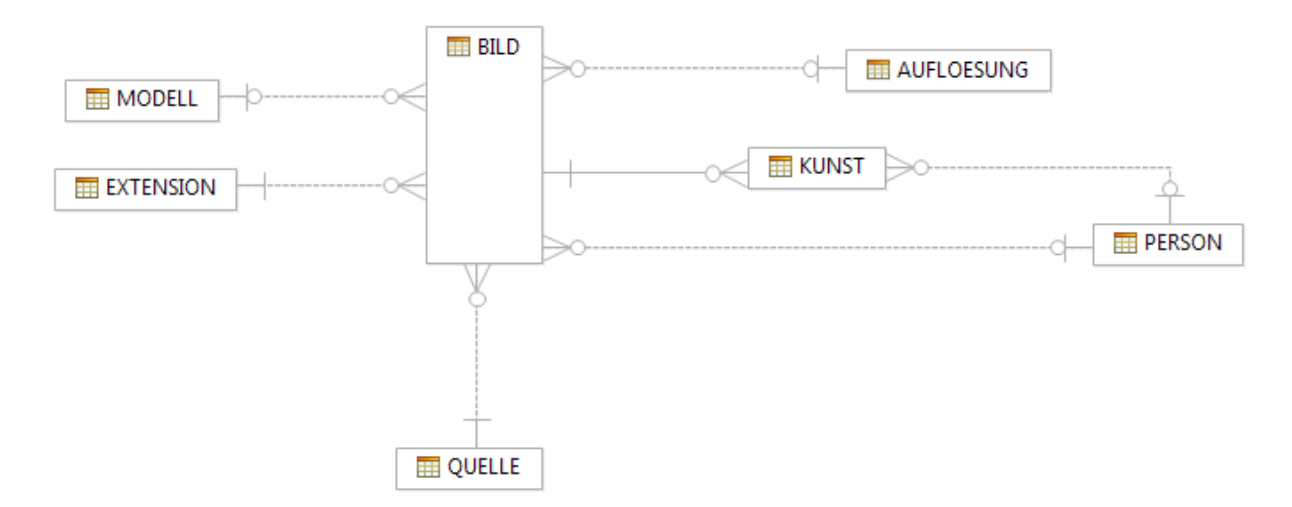

Ein Bild in der Datenbank pixafe liegt immer als Datei vor, die eine Dateierweiterung hat. Einem Bild ist somit immer auch genau eine Dateierweiterung zugeordnet. Diese Beziehung wird durch die Verbindung der Tabelle Bild und Extension) verdeutlicht. Auf der Seite der Extension gibt es genau ein Objekt, auf der Seite des Bildes gibt es 0...n Objekte.

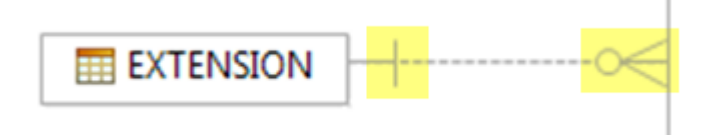

Andererseits ist einem Bild immer ein oder kein Kameramodell zugeordnet. Dabei handelt es sich um das Modell der Kamera, die das Bild aufgenommen hat. Das Mo-

 $1$  Der Begriff Fremdschlüssel wird im folgenden Abschnitt erläutert

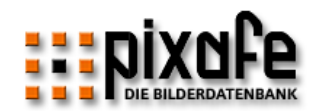

dell kann auch von anderen Bildern referenziert werden, aber es ist nicht zwingend erforderlich, dass zu jedem Bild ein Kameramodell in der Datenbank hinterlegt ist. Darum wird die Kardinalität dieser Beziehung in der Krähenfußnotation wie folgt dargestellt (links das Kameramodell, rechts das Bild):

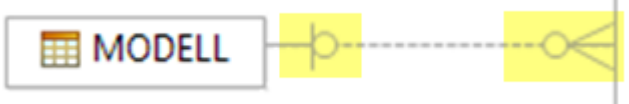

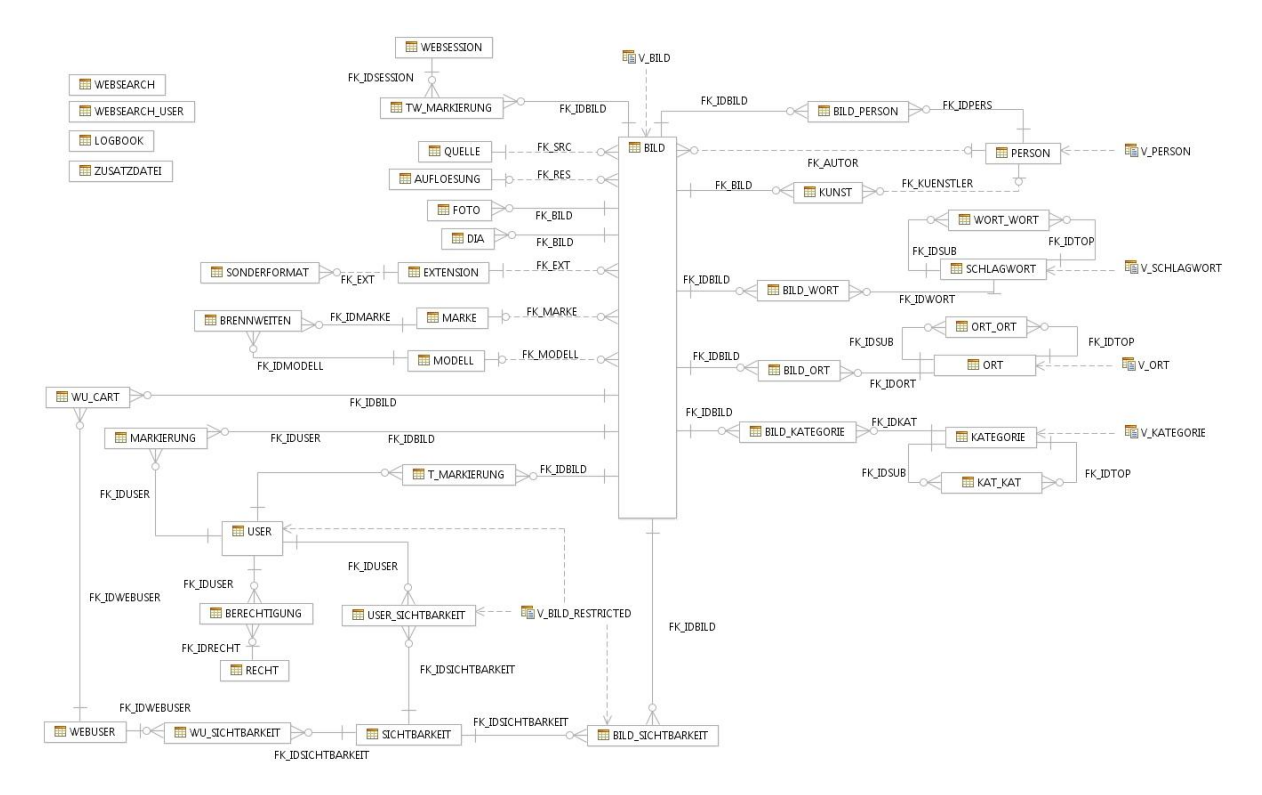

Die komplette Übersicht des gesamten logischen Modells

*Abbildung 2 – Logische Sicht der Tabellen und Views2*

<span id="page-11-0"></span>Zur reinen Verwaltung der Bilder werden die folgenden Tabellen benötigt:

- **Bild** mit den Attributen *aller* Bilder in der Datenbank,
- **Foto** mit den Attributen von Papierbildern,
- **Dia** mit den Attribute von Dias,
- **Kunst** mit Informationen zu Kunstwerken

Weitere Tabellen verwalten optionale Zusatzinformationen, wie Orte, Personen, Schlagworte, Auflösungen, Kameramarke, Modell, etc. Zu einem Bild in der Daten-

<sup>2</sup> Im Anhang in Abschnit[t 5.4](#page-88-0) finden Sie diese Grafik hochauflösend

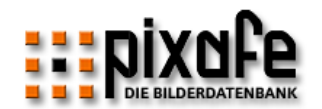

bank *können* nämlich Informationen hinterlegt sein, wie die Marke der Digitalkamera oder das Modell derselben, die Auflösung des Bildes sowie die abgebildeten Personen oder den Autor, der das Bild gemacht hat3.

Da diese Informationen nicht bei allen Bildern angegeben werden *müssen*, ist die Beziehung zwischen den Tabellen *Bild* und *Modell* mit einer Null dargestellt.

Von der Tabelle *Bild* aus gibt es also einen Fremdschlüssel auf die Tabelle *Modell*, welcher optional ist. Die Null an der Darstellung der Tabelle *Bild* und auch an der Darstellung der Tabelle Modell zeigt an, dass die Beziehung auf beiden Seiten optional ist.

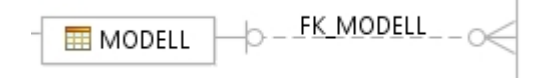

*Abbildung 3 – Optionale Verknüpfung*

<span id="page-12-0"></span>*Jedes* Bild hat eine Quelle, d.h. zu jedem Bild *muss* angegeben werden, ob es ein Dia, Papierfoto, Kunstwerk oder ein Digitalbild ist. Dies ist anhand der Verknüpfung mit einem Balken zu erkennen. Ein Eintrag in der Tabelle *Bild* muss über einen Fremdschlüssel auf einen Eintrag in der Tabelle *Quelle* verweisen.

**田**BILD **ED** OUELLE

*Abbildung 4 – Feste Verknüpfung*

<sup>3</sup> Fotograf bei Fotos, Künstler bei Kunstwerken

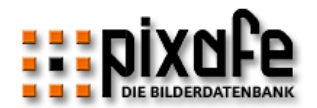

# <span id="page-13-0"></span>2.3 Physisches Modell

In [Abbildung 5](#page-13-2) finden Sie die Beziehungen aller Tabellen und Views untereinander inklusive der Darstellung der Attribute.

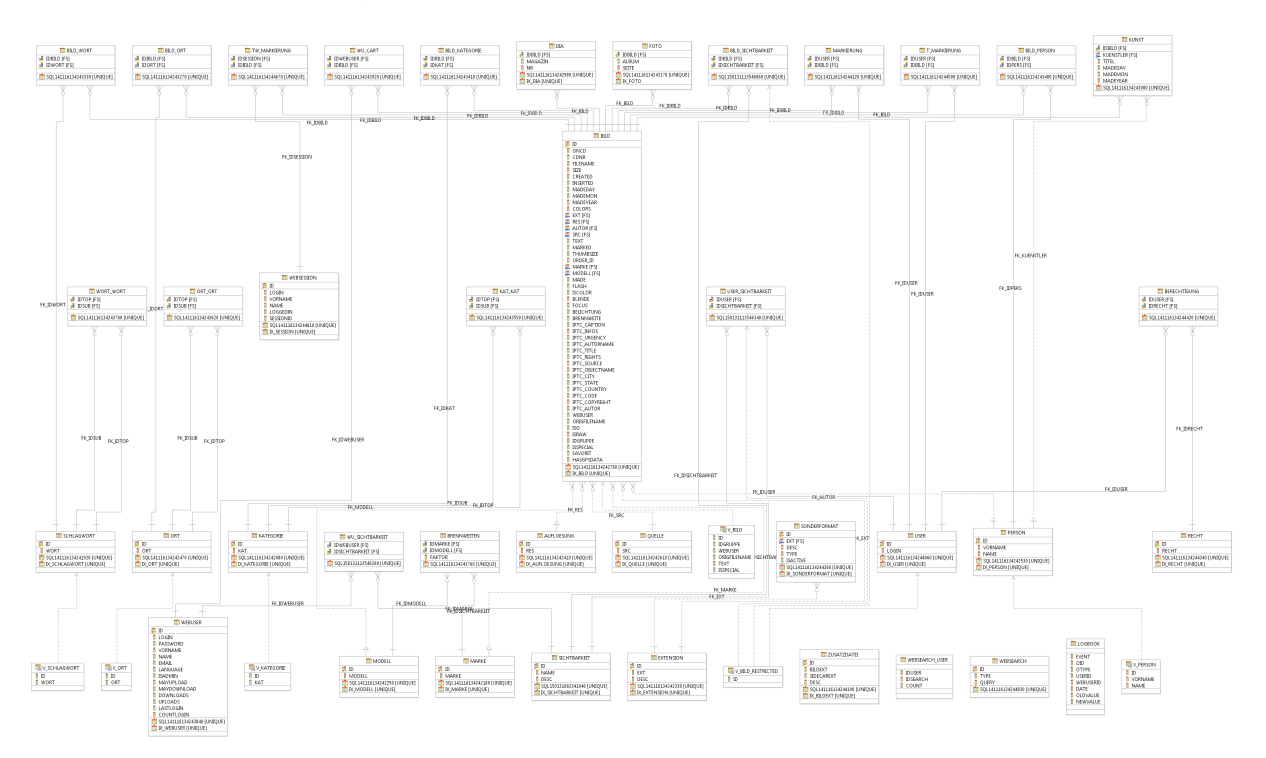

*Abbildung 5 – Physische Sicht der Tabellen und Views*

<span id="page-13-2"></span><span id="page-13-1"></span>Eine ausführliche Beschreibung der einzelnen Attribute folgt in den nächsten Kapiteln. Im Anhang in Abschnitt [5.4](#page-88-0) finden Sie diese Grafik hochauflösend.

# 3 Tabellen und Views

In diesem Abschnitt werden die Attribute (mit Datentypen) der Tabellen der Datenbank erläutert. Dabei wird unterschieden zwischen *Haupttabellen*, *Zuordnungstabellen* und *Views*.

Haupttabellen und Zuordnungstabellen

In den **Haupttabellen** werden die fachlichen Objekte (Entitäten) – wie Bild, Person, Quelle, etc - abgelegt. **Zuordnungstabellen** enthalten mehrwertige Beziehungen zwischen fachlichen Objekten, wie die Zuordnung von Schlagworten zu Bildern.

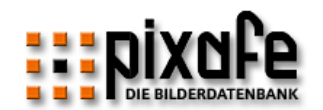

Durch Zuordnungstabellen werden *n:m* - Beziehungen4 möglich. Sie können also beliebig viele Schlagworte, Kategorien, Orte, Personen etc. zu einem Bild angeben.

Ein weiterer Vorteil der Zuordnungstabellen besteht darin, dass Schlagworte, Orte, etc. in separaten Tabellen und nicht direkt bei den Objekten verwaltet werden, denen sie zugeordnet sind. So kann bei der Erstellung eines neuen Schlagwortes beispielsweise festgestellt werden, ob dieses Schlagwort schon existiert. Handelt es sich um ein neues Schlagwort, kann das 2 Ursachen haben:

- a) Der Anwender hat sich bei der Angabe des Schlagwortes verschrieben
- b) Das Schlagwort ist wirklich neu

Durch die separate Verwaltung aller Schlagworte in einer eigenen Tabelle kann also im Falle eines neuen Schlagwortes beim Benutzer nachgefragt werden, ob er ein neues Schlagwort anlegen möchte – das ist der Hinweis, dass er sich ggf. verschrieben hat. Somit werden Schreibfehler vermieden, die dazu führen könnten, dass ein Bild mit einem Schlagwort beschriftet wird, das einen Schreibfehler enthält und somit schwer zu finden wäre.

#### Views

**Views** werden dazu verwendet, Datenbankabfragen zu vereinfachen, beispielsweise bei der Suche nach Begriffen ohne Berücksichtigung der Groß- und Kleinschreibung wird nach dem geforderten Begriff (konvertiert in Kleinbuchstaben) in einer View gesucht, in der die gesuchten Begriffe direkt bei der Abfrage in Kleinbuchstaben konvertiert werden.

Darstellung von Primär- und Fremdschlüsseln

Ein Primärschlüssel ist ein eindeutiger Schlüssel, der Bestandteil der Tabellendefinition ist. Eine Tabelle kann nur einen Primärschlüssel enthalten. Die Spalten eines Primärschlüssels können keine Nullwerte enthalten.

Ein **Fremdschlüssel** wird in der Definition einer referenziellen Integritätsbedingung angegeben. Eine Tabelle kann keinen oder auch mehrere Fremdschlüssel enthalten. Der Wert des zusammengesetzten Fremdschlüssels ist Null, wenn eine der Wertkomponenten Null ist.

In der folgenden Auflistung der Tabellen werden die jeweiligen **Primärschlüssel** fett gesetzt und Fremdschlüssel unterstrichen. Dabei können die Primärschlüssel aus mehreren Attributen bestehen. Es kommt auch vor, dass ein Attribut sowohl zum Primärschlüssel gehört, als auch einen Fremdschlüssel darstellt. In diesem Fall wird das Attribut fett gesetzt und unterstrichen.

<sup>4</sup> also mehrwertige Beziehungen: Ein Bild kann verknüpft sein mit mehreren Schlagworten, wobei ein Schlagwort auch mit mehreren Bildern verknüpft sein kann.

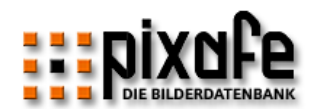

Constraints und Indizes

Die Beschränkungen (Constraints) der einzelnen Tabellen werden im Anschluss an jeder Tabelle beschrieben, sofern vorhanden. Indizes sind der DDL zu entnehmen, die im letzten Kapitel abgebildet ist.

Die Auflistung der Attribute der Tabellen erfolgt in diesem Abschnitt in alphabetischer Reihenfolge. Die physische Reiheinfolge der Tabellenspalten ist der DDL zu entnehmen, die im letzten Kapitel abgebildet ist.

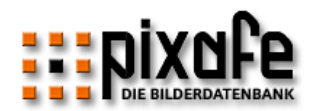

# <span id="page-16-1"></span><span id="page-16-0"></span>3.1 Haupttabellen

#### 3.1.1 Bild

Die Tabelle Bild verwaltet die Informationen zu allen Bildern in der Datenbank. Die folgende [Tabelle 2](#page-23-0) beschreibt die einzelnen Attribute mit Name, Schlüsseleigenschaft, Datentyp- und Wertebereich, sowie der Angabe ob es sich um ein Pflichtfeld handelt, die beschreibt, ob ein Attribut angegeben werden muss oder leer sein darf.

Das Erstellungsdatum wird in 3 separaten Spalten (Tag = Madeday, Monat = mademon, Jahr=madeyear) abgelegt, um ungenaue Datumsangaben in der Datenbank speichern zu können. Es wird somit möglich, nur das Jahr, einen Monat und ein Jahr sowie ein vollständiges Datum aus Tag, Monat und Jahr in der Datenbank zu speichern. Zur Sicherstellung der Konsistenz des eingegebenen Datumswertes, gibt es Constaints.

Die DDL für diese Tabelle finden Sie in Kapitel [5.1.10.](#page-64-0) Siehe auch Kapitel [3.3.1](#page-56-1) mit der Beschreibung der View V\_Bild.

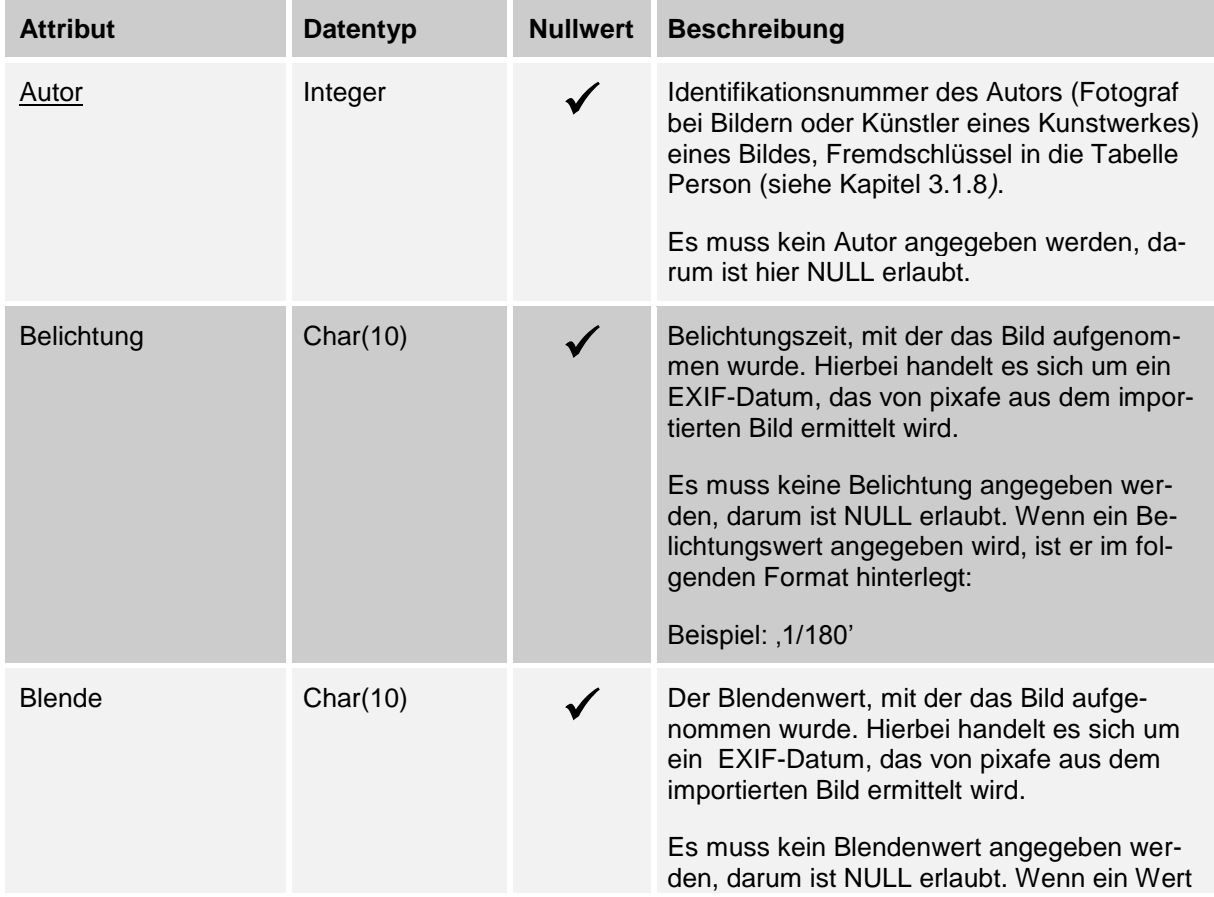

Attribute und Schlüssel

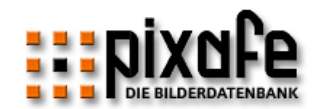

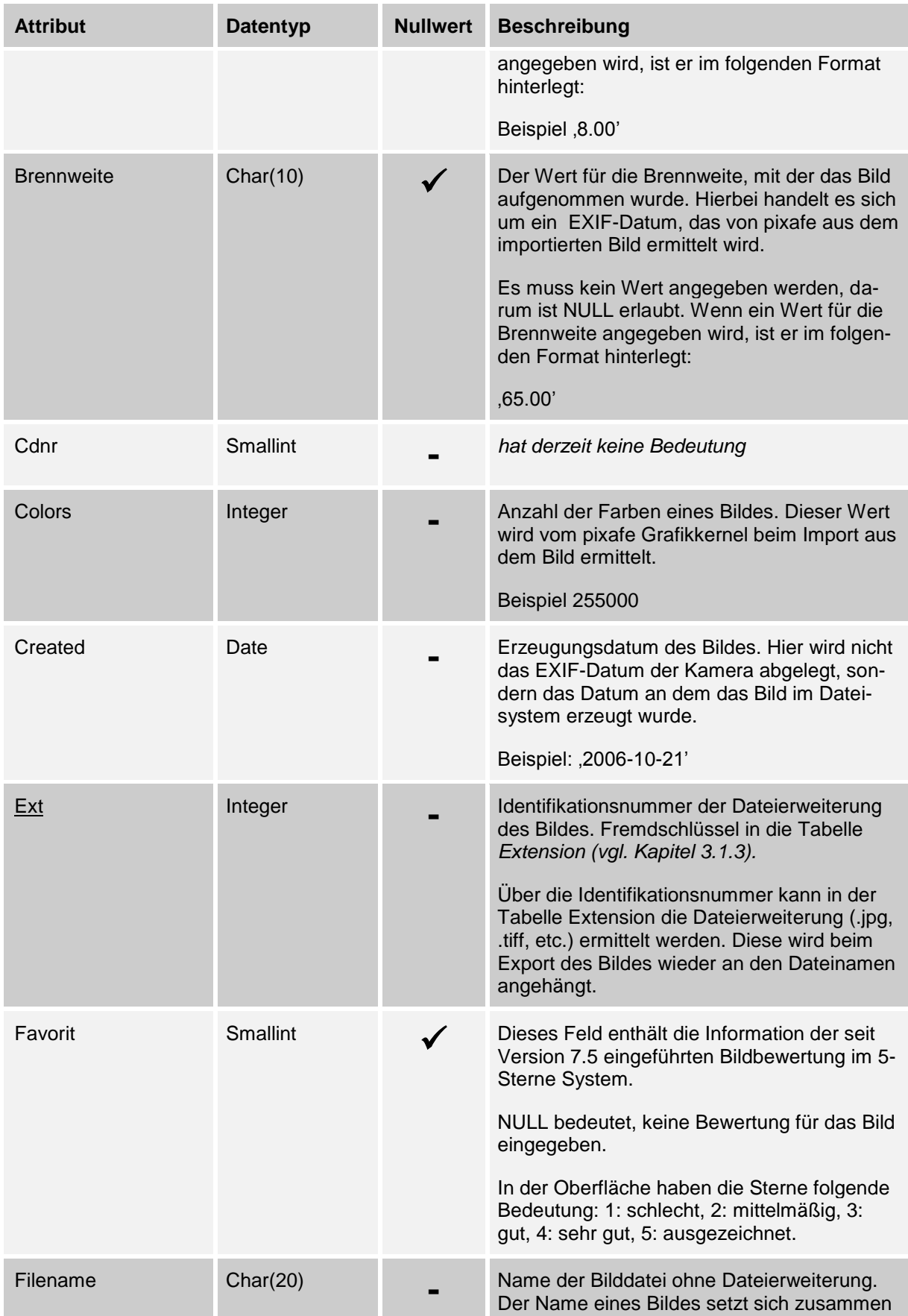

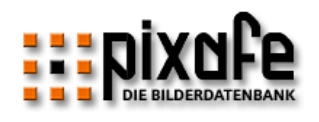

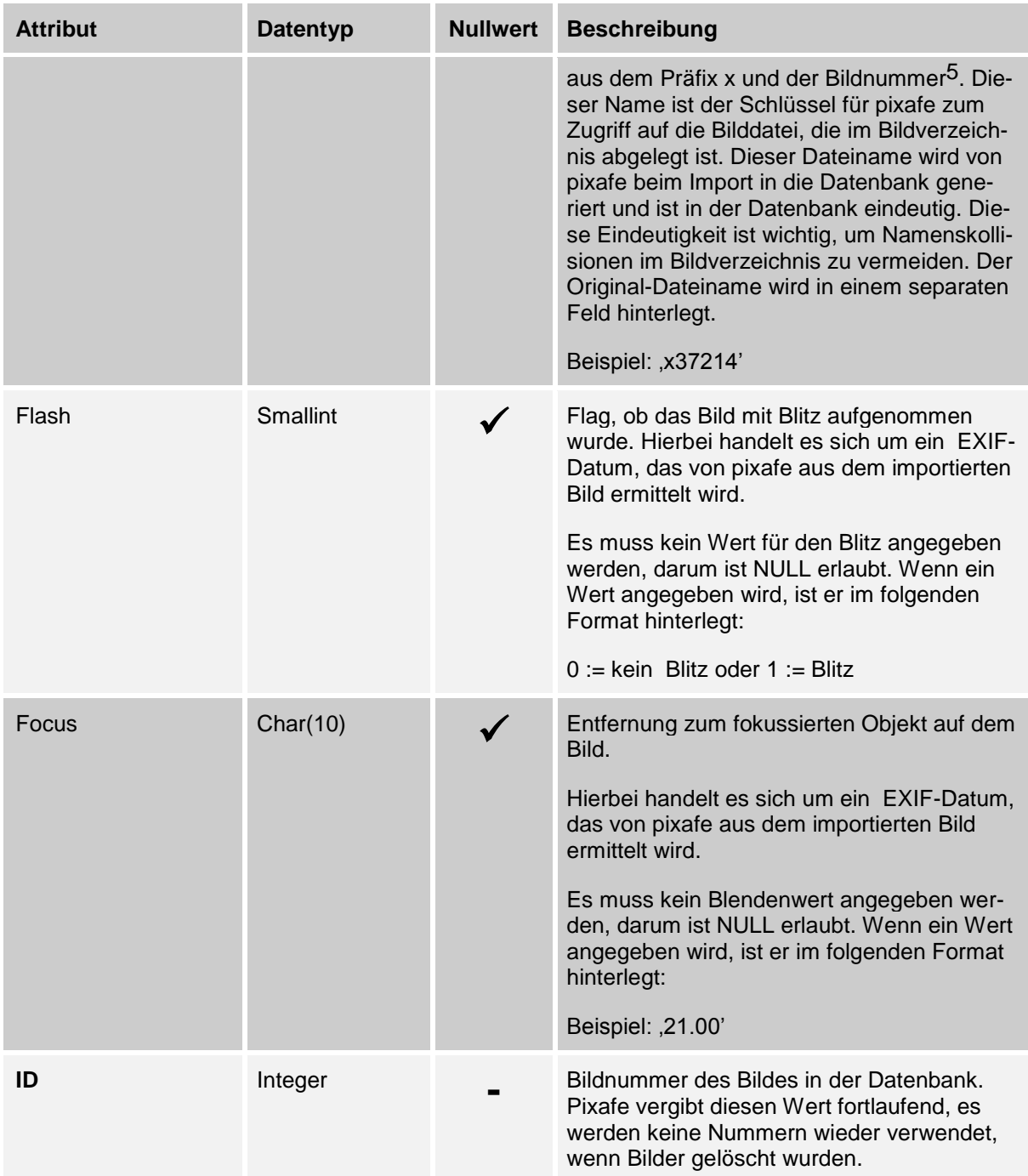

<sup>&</sup>lt;sup>5</sup> Das zu einem Bild gehörende Vorschaubild (Thumbnail) wird nicht in der Datenbank abgelegt. Per Konvention haben Thumbnails den Dateinamen bestehend aus dem Präfix tx und der Bildnummer.

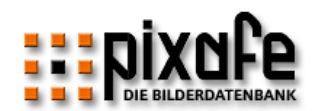

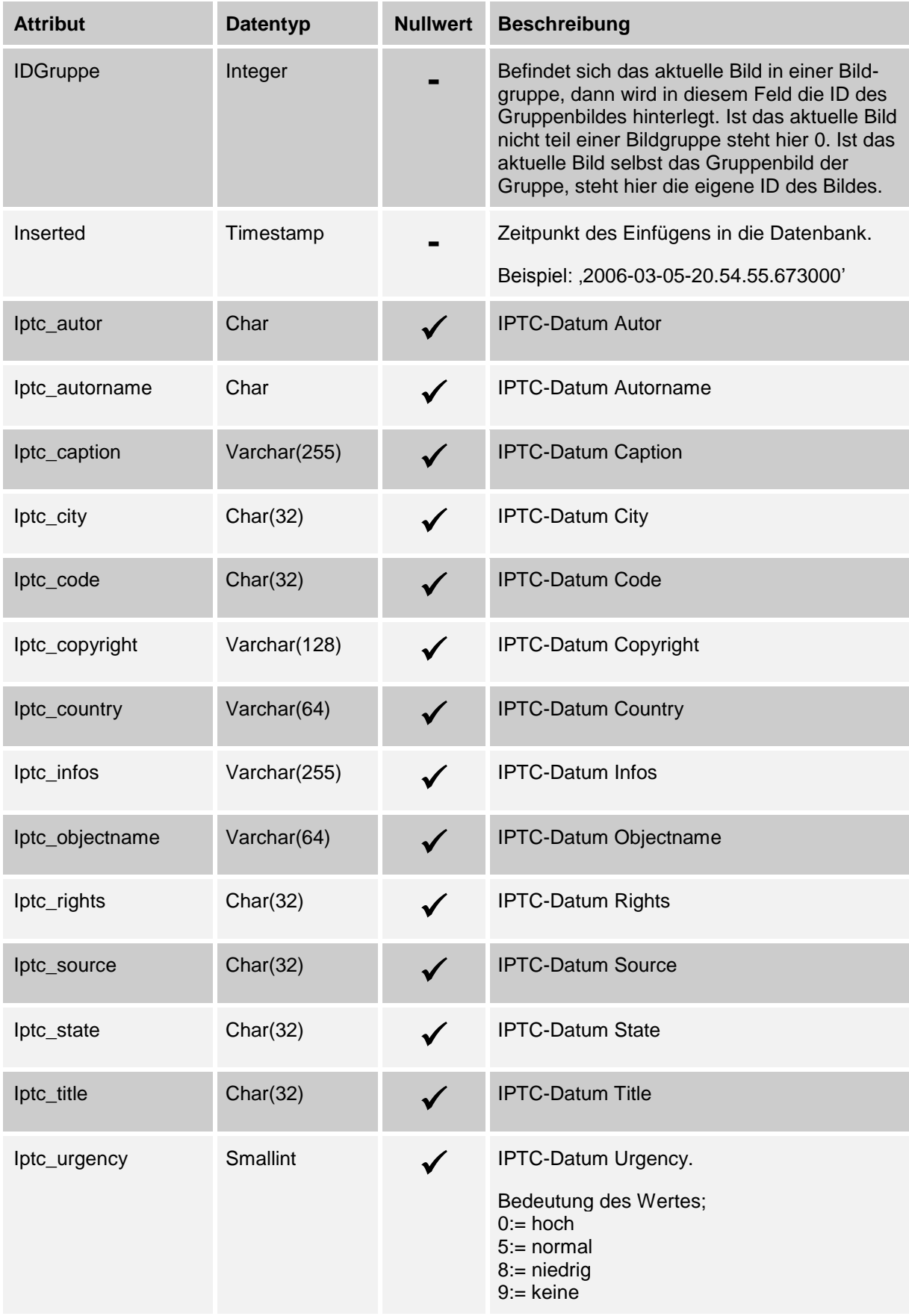

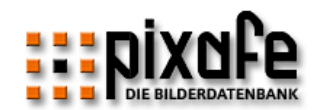

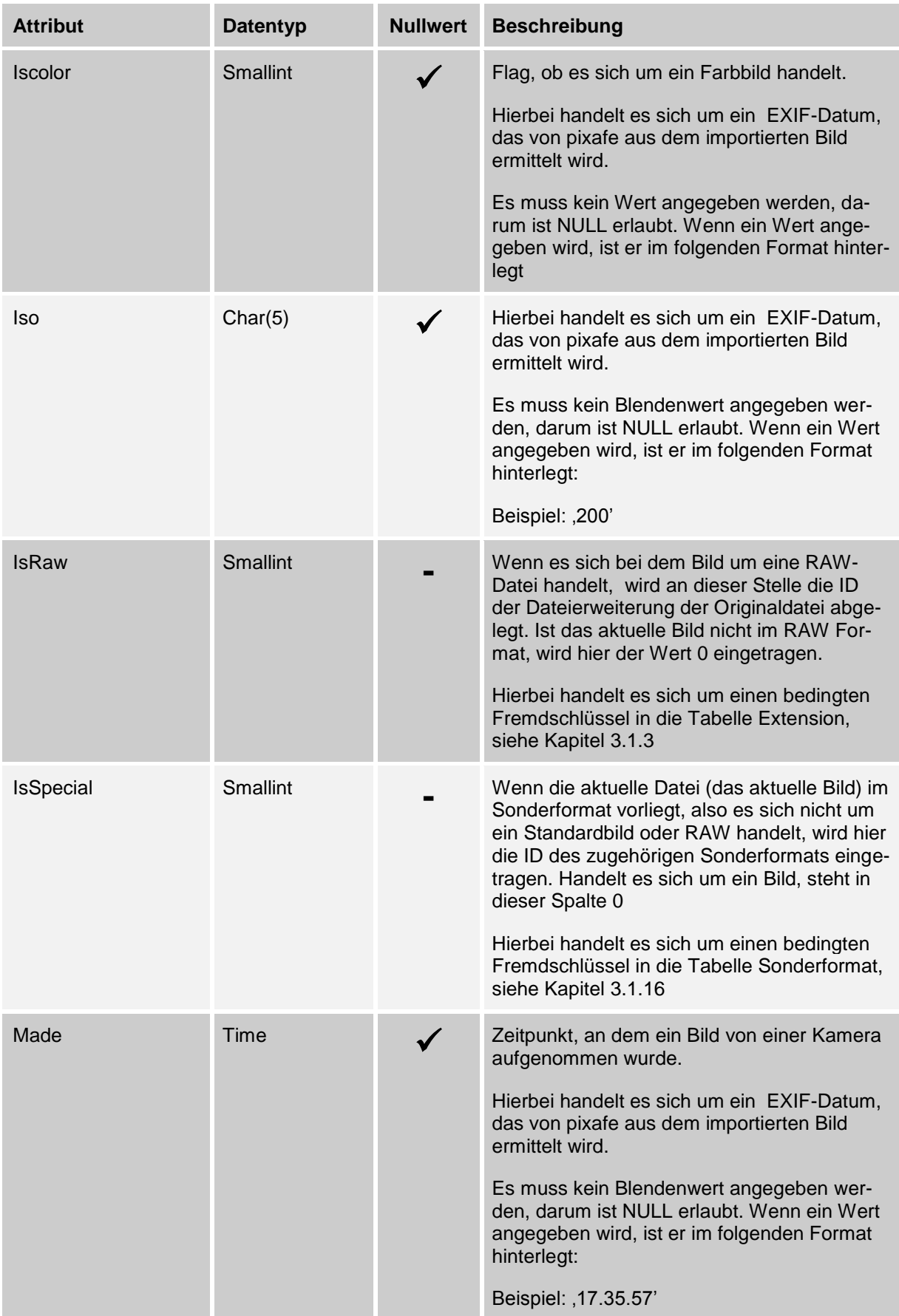

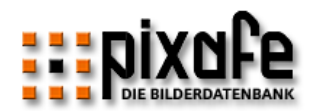

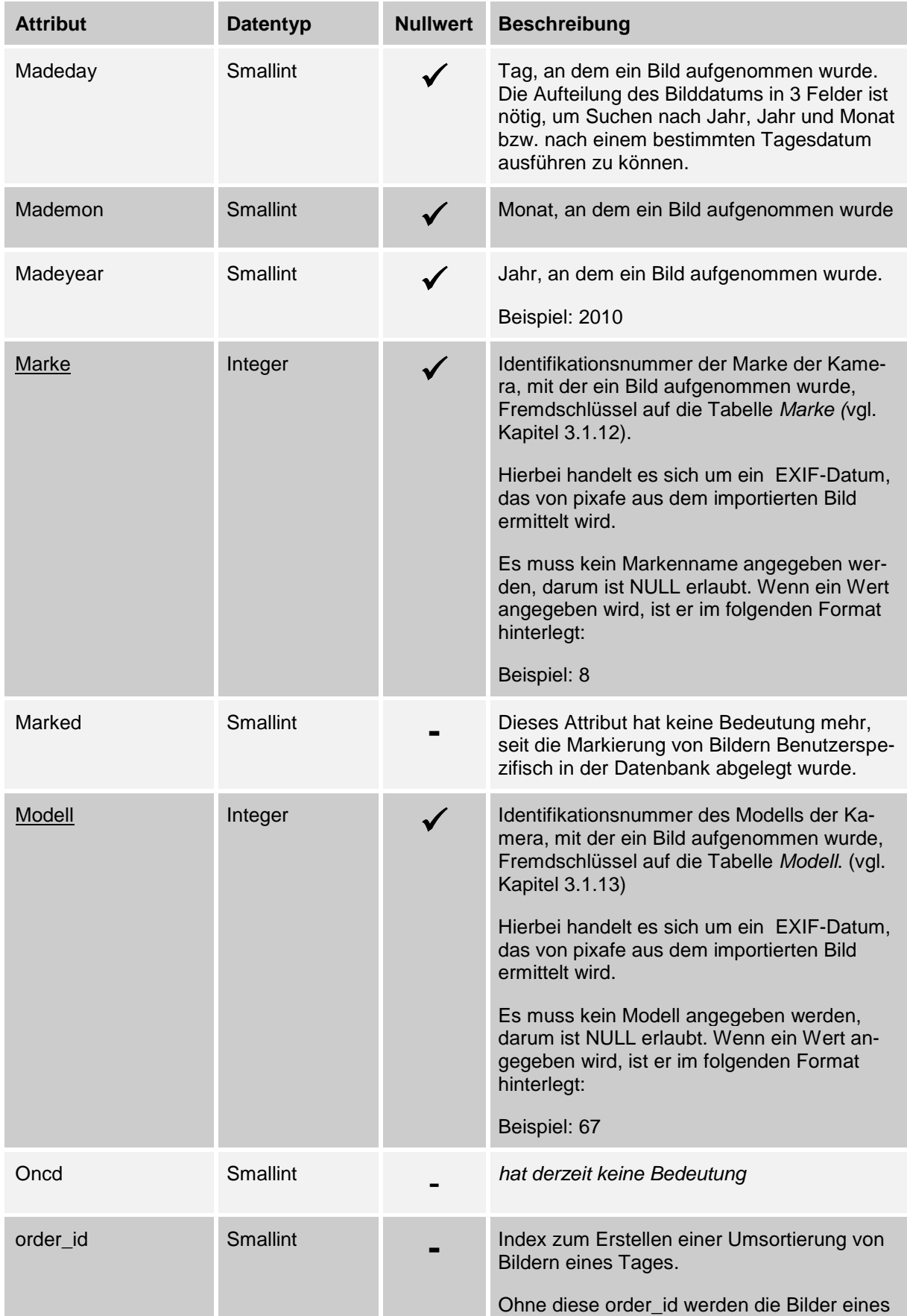

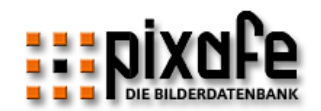

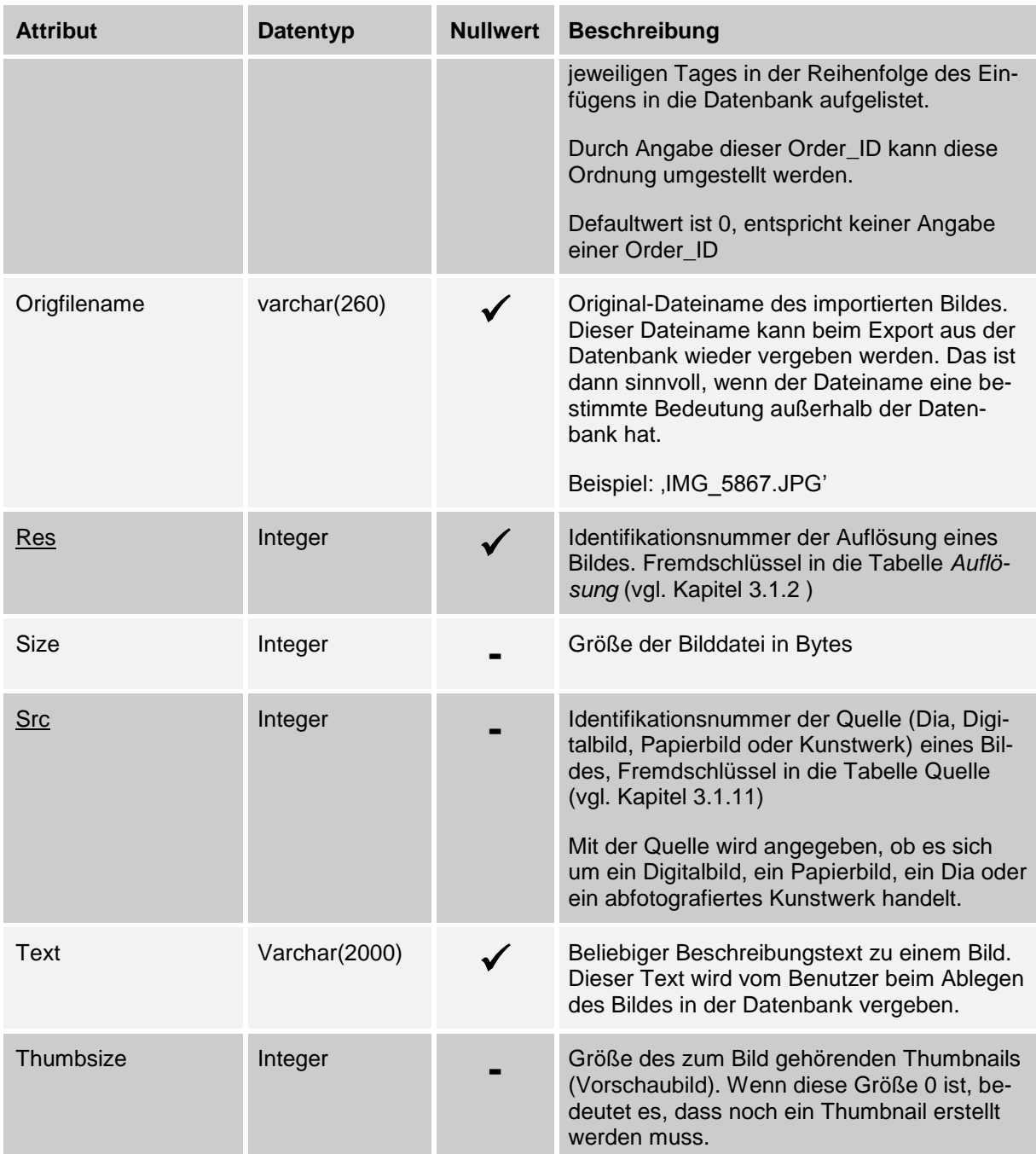

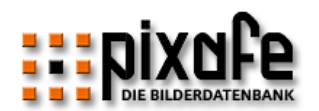

| <b>Attribut</b>   | <b>Datentyp</b> | <b>Nullwert</b> | <b>Beschreibung</b>                                                                                                    |
|-------------------|-----------------|-----------------|----------------------------------------------------------------------------------------------------|
| Webuser           | Integer         |                 | Identifikationsnummer eines Anwenders, der<br>das Bild über den Webbrowser in die Daten-<br>bank eingefügt hat. Wenn der pixafe Web-<br>server im Mandantenmodus betrieben wird,<br>werden dem Benutzer nur seine eigenen<br>Bilder angezeigt, also die Bilder, bei denen<br>als Webuser die Benutzer-Identifikation ein-<br>getragen hat. Als Standard wird 0 vergeben,<br>das bedeutet, dass das Bild öffentlich ist.<br>Über die pixafe Benutzeroberfläche kann ein<br>Bild auch einem anderen Benutzer zugeord-<br>net werden. |
| <b>HasGPSData</b> | Smalllint       |                 | Zeigt an, ob sich in den Metadaten des Bil-<br>des GPS Daten befinden. Es gibt 3 Ausprä-<br>gungen:<br>NULL oder negativ bedeutet, dass<br>$\bullet$<br>keine Information vorliegt.<br>0 – bedeutet dass keine Metadaten<br>$\bullet$<br>vorliegen<br>1 - bedeutet, dass Metadaten im Bild<br>$\bullet$<br>vorhanden sind                                                                                                    |

*Tabelle 2 – Attribute der Tabelle Bild* 

- <span id="page-23-0"></span>*madeday muss entweder null sein oder einen Wert im Intervall [1...31] haben*
- *mademon muss entweder null sein oder einen Wert im Intervall [1...12] haben*
- *madeyear muss entweder null sein oder einen Wert im Intervall [1...9999] haben*
- *Das Datum, das sich aus madeday, mademon und madeyear zusammensetzt, muss folgende Bestandteile haben:*
	- o *madeday und mademon und madeyear oder*
	- o *mademon und madeyear oder*
	- o *madeyear*
- *Wenn mademon angegeben wurde und dieser in der Menge {1,3,5,7,8,10,12} liegt, muss madeday < 32 sein*
- *Wenn mademon angegeben wurde und dieser in der Menge {4,6,9,11} liegt, muss madeday < 31 sein*
- *Wenn mademon angegeben wurde und dieser 2 ist, muss madeday < 29 sein*
- *Schaltjahr: Wenn mademon angegeben wurde und 2 ist und madeyear modulo 4 = 0 ist muss madeday < 30 sein.*
- *Id muss größer als 0 sein.*

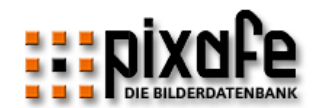

- *Wenn isRaw != 0, dann muss es auf die ID einer Dateierweiterung in der Tabelle Extension verweisen*
- *Wenn isSpecial != 0, dann muss es auf die ID auf ein Sonderformat in der Tabelle Sonderformat verweisen*

# <span id="page-24-0"></span>3.1.2 Auflösung

In der Tabelle Auflösung werden alle Bildauflösungen gespeichert auf die dann in der Tabelle Bild (vgl. Kapitel [3.1.1\)](#page-16-1) verwiesen wird.

Die DDL für diese Tabelle finden Sie in Kapitel [5.1.6](#page-61-1)

Attribute und Schlüssel

| <b>Attribut</b> | <b>Datentyp</b> | <b>Nullwert</b> | <b>Beschreibung</b>                                                                                               |
|-----------------|-----------------|-----------------|----------------------------------------------------------------------------------------------------|
| ID              | Integer         |                 | Identifikationsnummer der Auflösung, die in der Tabelle Bild<br>(vgl. Kapitel 3.1.1) zu jedem Bild vergeben wird. |
| Res             | Char(30)        |                 | Textuelle Beschreibung der Auflösung wie "1024x768"                                                               |
|                 |                 | $T - L - U - 0$ | $\Lambda$ ttuibuta alau $\pi$ aballa $\Lambda$ ufläavuon                                                          |

*Tabelle 3 – Attribute der Tabelle Auflösung*

## <span id="page-24-1"></span>**Constraints**

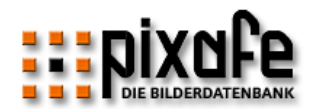

#### <span id="page-25-0"></span>3.1.3 Extension

In der Tabelle Extension werden die Dateitypen der verwalteten Bilder abgelegt. Zu jedem Bildformat gibt es eine eigene Dateierweiterung, die mit einer Beschreibung in der Tabelle Extension verwaltet wird.

Die DDL für diese Tabelle finden Sie in Kapitel [5.1.5](#page-60-2)

Attribute und Schlüssel

| <b>Attribut</b> | <b>Datentyp</b> | <b>Null</b>              | <b>Beschreibung</b>                                                                                                    |
|-----------------|-----------------|--------------------------|----------------------------------------------------------------------------------------------------|
| <b>Desc</b>     | char(30)        |                          | Beliebige Kurzbeschreibung des Formats, zu dem die Erweite-<br>rung gehört: wie "Graphics Interchange Format" zu GIF     |
| Ext             | char(8)         | $\blacksquare$           | Textuelle Beschreibung der Erweiterung wie "JPG"                                                                         |
| ID              | Integer         | $\overline{\phantom{a}}$ | Identifikationsnummer der Dateierweiterung, die in der Tabelle<br>Bild (vgl. Kapitel 3.1.1) zu jedem Bild vergeben wird. |

*Tabelle 4 – Attribute der Tabelle Extension*

#### **Constraints**

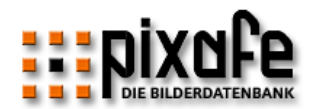

#### <span id="page-26-0"></span>3.1.4 Schlagwort

In der Tabelle Schlagwort werden die Schlagworte und Themen verwaltet, auf die aus der Tabelle Bild verwiesen wird. Somit kann ein Schlagwort einfach geändert werden – die Änderung tritt dann automatisch bei allen Bildern die das Schlagwort nutzen in Kraft.

Der Verweis auf ein Schlagwort erfolgt nicht in der Tabelle Bild selbst, sondern in der Zuordnungstabelle Bild\_Wort (vgl. Kapitel [3.2.1\)](#page-47-1)

Die DDL für diese Tabelle finden Sie in Kapitel [5.1.1.](#page-59-2) Siehe auch Kapitel [3.3.6](#page-56-6) mit der Definition der View V\_Schlagwort.

Attribute und Schlüssel

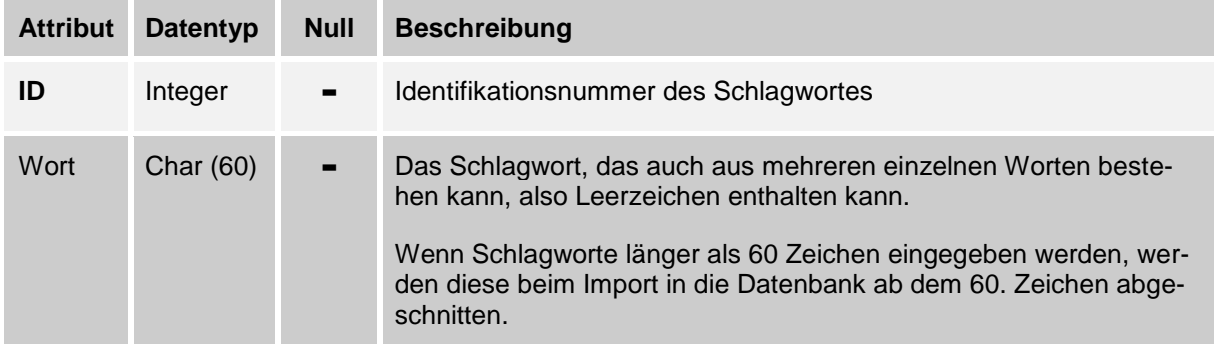

*Tabelle 5 – Attribute der Tabelle Schlagwort*

## **Constraints**

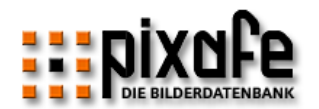

# <span id="page-27-0"></span>3.1.5 Dia

In der Tabelle Dia werden Informationen zu den in der Bilderdatenbank verwalteten Dias gespeichert. Jedes Dia ist genau einem Bild in der Datenbank zugeordnet, das seinerseits in der Tabelle Bild (vgl. Kapitel [3.1.1\)](#page-16-1) abgelegt ist.

Zu jedem Dia wird die Magazinnummer und die Position innerhalb des Magazins gespeichert um schnell auf das Originaldia zugreifen zu können.

Die DDL für diese Tabelle finden Sie in Kapitel [5.1.11](#page-66-0)

Attribute und Primärschlüssel

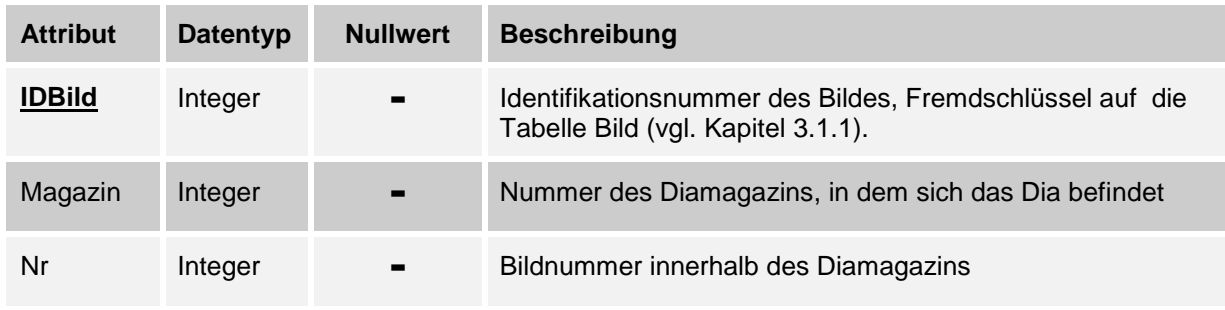

*Tabelle 6 – Attribute der Tabelle Dia*

- *IDBild* muss auf ein existierendes Bild in der Tabelle Bild verweisen und damit größer als 0 sein
- *Die Kombination aus Magazin und Nr. muss in der* Tabelle eindeutig sein

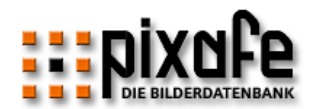

# <span id="page-28-0"></span>3.1.6 Foto

Die Tabelle Foto enthält Informationen zu allen in der Bilderdatenbank verwalteten Papierbildern (= Fotos). Die Identifikationsnummer des Bildes verweist auf den entsprechenden Eintrag in der Tabelle Bild, denn zu jedem Foto existiert genau ein Bild in der Datenbank.

Die DDL für diese Tabelle finden Sie in Kapitel [5.1.13](#page-68-0)

Attribute und Primärschlüssel

| <b>Attribut</b> | <b>Datentyp</b> | <b>Nullwert</b> | <b>Beschreibung</b>                                                                       |
|-----------------|-----------------|-----------------|-------------------------------------------------------------------------------------------|
| Album           | Integer         |                 | Fotoalbum (Ordner), in dem das Papierbild gelagert<br>wird                                |
| <b>IDBild</b>   | Integer         |                 | Identifikationsnummer des Bildes, Fremdschlüssel<br>auf Tabelle Bild (vgl. Kapitel 3.1.1) |
| Seite           | Integer         | -               | Seite in diesem Album, auf der sich das Bild befin-<br>det                                |

*Tabelle 7 – Attribute der Tabelle Foto*

- *IDBild* muss auf ein existierendes Bild in der Tabelle Bild verweisen und damit größer als 0 sein
- *Es muss ein Album und eine Seite angegeben werden da diese beiden Attribute nicht NULL sein dürfen*

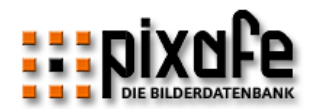

#### <span id="page-29-0"></span>3.1.7 Kunst

Die Tabelle Kunst enthält Informationen zu den in der Datenbank verwalteten, abfotografierten Kunstwerken. Jedem Kunstwerk ist genau ein Digitalbild in der Bilderdatenbank zugeordnet, das in der Tabelle Bild gespeichert wird.

Zum Kunstwerk wird der Künstler als Verweis auf die Tabelle Person (siehe [3.1.8\)](#page-30-0) und ein Titel sowie das Erstellungs-Datum des Kunstwerkes gespeichert.

Das Datum wird in 3 separaten Spalten (Tag, Monat, Jahr) abgelegt, um ungenaue Datumsangaben in der Datenbank speichern zu können. Es wird somit möglich, nur das Jahr, einen Monat und ein Jahr sowie ein vollständiges Datum aus Tag, Monat und Jahr in der Datenbank zu speichern. Zur Sicherstellung der Konsistenz des eingegebenen Datumswertes, gibt es Constaints.

Die DDL für diese Tabelle finden Sie in Kapitel [5.1.12.](#page-67-0)

Attribute und Primärschlüssel

| <b>Attribut</b> | <b>Datentyp</b> | <b>Nullwert</b> | <b>Beschreibung</b>                                                                                                   |
|-----------------|-----------------|-----------------|----------------------------------------------------------------------------------------------------|
| <b>IDBild</b>   | Integer         |                 | Identifikationsnummer des Bildes, Fremdschlüssel auf Ta-<br>belle Bild (vgl. Kapitel 3.1.1)                           |
| Kuenstler       | Integer         |                 | Identifikationsnummer der Person (Künstler des Bildes),<br>Fremdschlüssel auf die Tabelle Person (vgl. Kapitel 3.1.8) |
| Madeday         | Smallint        |                 | Tag, an dem das Kunstwerk erstellt wurde                                                                              |
| Mademon         | Smallint        |                 | Monat, an dem das Kunstwerk erstellt wurde                                                                            |
| Madeyear        | <b>Smallint</b> |                 | Jahr, in dem das Kunstwerk erstellt wurde                                                                             |
| Titel           | Char(80)        |                 | Titel des Kunstwerks                                                                                                  |

*Tabelle 8 – Attribute der Tabelle Kunst*

- *kuenstler oder titel müssen angegeben werden*
- *madeday muss entweder null sein oder einen Wert im Intervall [1...31] haben*
- *mademon muss entweder null sein oder einen Wert im Intervall [1...12] haben*
- *madeyear muss entweder null sein oder einen Wert im Intervall [1...9999] haben*

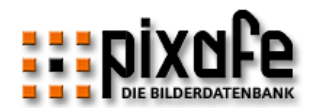

- *Das Datum, das sich aus madeday, mademon und madeyear zusammensetzt, muss folgende Bestandteile haben:*
- *madeday und mademon und madeyear oder*
- *mademon und madeyear oder*
- *madeyear*
- *Wenn mademon angegeben wurde und dieser in der Menge {1,3,5,7,8,10,12} liegt, muss madeday < 32 sein*
- *Wenn mademon angegeben wurde und dieser in der Menge {4,6,9,11} liegt, muss madeday < 31 sein*
- *Wenn mademon angegeben wurde und dieser 2 ist, muss madeday < 29 sein*
- *Schaltjahr: Wenn mademon angegeben wurde und 2 ist und madeyear modulo 4 = 0 ist, muss madeday < 30 sein.*

#### <span id="page-30-0"></span>3.1.8 Person

In der Tabelle Person werden alle Personen (Autor, Künstler, abgebildete Personen) der Bilderdatenbank verwaltet. Diese werden in anderen Tabellen über die Identifikation referenziert. Für jede Person ist ein Vor- und ein Nachname gespeichert.

Die DDL für diese Tabelle finden Sie in Kapitel [5.1.8.](#page-62-1) Siehe auch Kapitel [3.3.5](#page-56-5) mit der Definition der View V\_Person zur Suche ohne Berücksichtigung der Groß- Kleinschreibung.

Attribute und Primärschlüssel

| <b>Attribut</b> | <b>Datentyp</b> | <b>Nullwert</b> | <b>Beschreibung</b>              |
|-----------------|-----------------|-----------------|----------------------------------|
| ID              | Integer         | $\blacksquare$  | Identifikationsnummer der Person |
| Name            | Char(35)        | $\blacksquare$  | Nachname der Person              |
| Vorname         | Char(25)        | $\blacksquare$  | Vorname der Person               |

*Tabelle 9 – Attribute der Tabelle Person*

#### **Constraints**

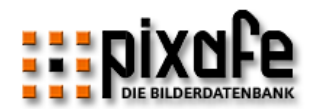

# <span id="page-31-0"></span>3.1.9 Kategorie

In der Tabelle Kategorie werden alle Kategorien verwaltet. Die Zuordnung von beliebig vielen Kategorien zu einem Bild werden in der Zuordnungstabelle Bild\_Kategorie (siehe [3.2.3\)](#page-48-0) abgelegt.

Die DDL für diese Tabelle finden Sie in Kapitel [5.1.2.](#page-59-3) Siehe auch Kapitel [3.3.3](#page-56-3) mit der Definition der View V\_Kategorie.

Attribute und Primärschlüssel

| <b>Attribut</b> | <b>Datentyp</b> | <b>Nullwert</b> | <b>Beschreibung</b>                                 |
|-----------------|-----------------|-----------------|-----------------------------------------------------|
| ID              | Integer         | $\blacksquare$  | Identifikationsnummer der Kategorie                 |
| Kat             | Char(30)        | $\blacksquare$  | Textuelle Beschreibung der Kategorie wie "Portrait" |

*Tabelle 10 – Attribute der Tabelle Kategorie*

#### **Constraints**

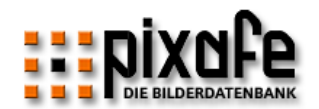

# <span id="page-32-0"></span>3.1.10 Ort

In der Tabelle Ort werden alle Orte gespeichert, die über die Zuordnungstabelle Bild\_Ort (siehe [3.2.5\)](#page-49-0) mit Bildern verknüpft sind.

Die DDL für diese Tabelle finden Sie in Kapitel [5.1.7.](#page-62-0) Siehe auch Kapitel [3.3.4](#page-56-4) mit der Definition der View V\_Ort.

Attribute und Primärschlüssel

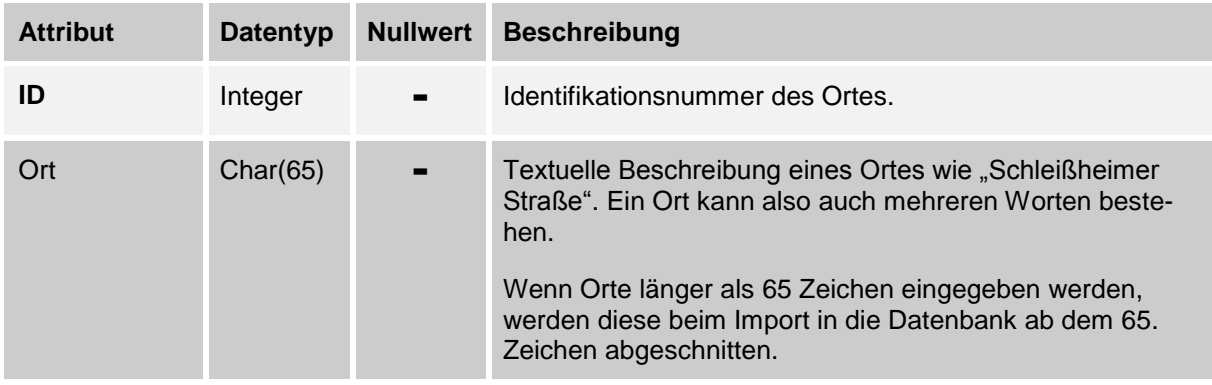

*Tabelle 11 – Attribute der Tabelle Ort*

## <span id="page-32-1"></span>**Constraints**

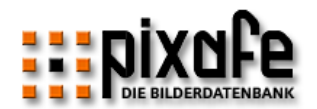

# <span id="page-33-0"></span>3.1.11 Quelle

In der Tabelle Quelle werden die Bildquellen verwaltet. Über diese Quelle wird festgelegt, ob es sich bei einem Bild um ein Digitalbild, ein Papierbild, ein Dia oder ein Kunstwerk handelt.

Die DDL für diese Tabelle finden Sie in Kapitel [5.1.9](#page-63-0)

Attribute und Primärschlüssel

| <b>Attribut</b> | <b>Datentyp</b> | <b>Nullwert</b> | <b>Beschreibung</b>                                                                         |
|-----------------|-----------------|-----------------|---------------------------------------------------------------------------------------------|
|                 | Integer         | $\blacksquare$  | Identifikationsnummer der Quelle                                                            |
| <b>Src</b>      | Char(30)        | $\blacksquare$  | Textuelle Beschreibung der Quelle wie "DIGITALBILD",<br>"DIA", "PAPIERFOTO" und "KUNSTWERK" |

*Tabelle 12 – Attribute der Tabelle Quelle*

#### <span id="page-33-1"></span>**Constraints**

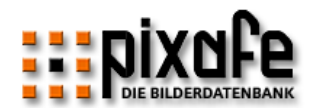

#### <span id="page-34-0"></span>3.1.12 Marke

In dieser Tabelle werden alle Kamera-Marken verwaltet, die bei Bildern über die ID referenziert werden.

In der Tabelle Brennweiten (siehe [3.2.4\)](#page-48-1) werden die manuell eingegebenen Brennweitenverlängerungen der Kameras hinterlegt – hier erfolgt der Bezug zur Kameramarke.

Die DDL für diese Tabelle finden Sie in Kapitel [5.1.3](#page-60-0)

Attribute und Primärschlüssel

| <b>Attribut</b> | <b>Datentyp</b> | <b>Nullwert</b> | <b>Beschreibung</b>                            |
|-----------------|-----------------|-----------------|------------------------------------------------|
| ID              | Integer         | $\blacksquare$  | Identifikationsnummer einer Marke              |
| Marke           | Char(32)        | $\blacksquare$  | Textuelle Beschreibung einer Marke wie "Canon" |

*Tabelle 13 – Attribute der Tabelle Marke*

<span id="page-34-1"></span>**Constraints** 

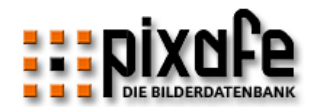

## <span id="page-35-0"></span>3.1.13 Modell

In der Tabelle Modell werden alle Kamera-Modelle in der Datenbank gespeichert, die in der Tabelle Bild über die ID referenziert werden.

In der Tabelle Brennweiten (siehe [3.2.4\)](#page-48-1) werden die manuell eingegebenen Brennweitenverlängerungen der Kameras hinterlegt – hier erfolgt der Bezug zum Kameramodell.

Die DDL für diese Tabelle finden Sie in Kapitel [5.1.4](#page-60-1)

Attribute und Primärschlüssel

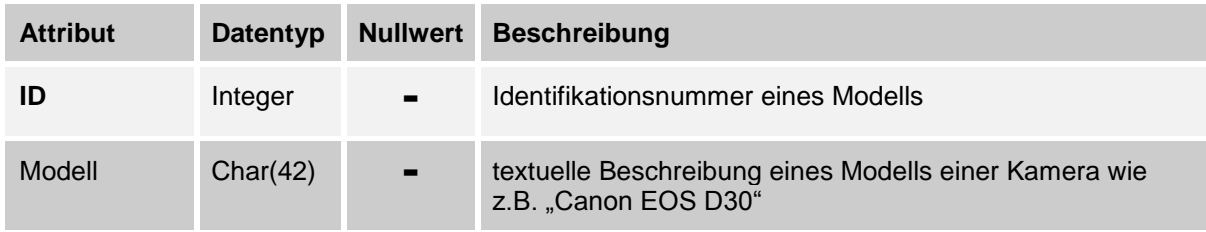

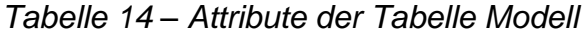

**Constraints**
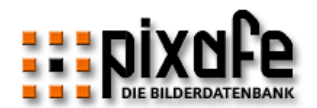

## 3.1.14 Webuser

Diese Tabelle speichert Informationen über alle Benutzer, die auf die Datenbank über den Webbrowser zugreifen können.

Jedes Bild kann genau einem Webuser zugeordnet werden. Dieser ist dann der Besitzer des Bildes. Diese Zuordnung erfolgt über das Attribut Webuser in der Tabelle Bild (siehe [3.1.1\)](#page-16-0).

Benutzer des Webbrowsers können sich Bilder in einen Warenkorb legen. Die Ablage eines Bildes im Warenkorb eines Webusers ist in der Zuordnungstabelle Wu\_Cart hinterlegt (siehe [3.2.9\)](#page-51-0).

Über die Zuordnungstabelle WU\_Sichtbarkeit (siehe [3.2.16\)](#page-54-0) wird festgelegt, welche Sichtbarkeitsgruppen (siehe [3.1.19\)](#page-42-0) einem Webuser zugeordnet sind und somit welche Bilder der Webuser sehen darf.

Die DDL für diese Tabelle finden Sie in Kapitel [5.1.22](#page-73-0)

Attribute und Primärschlüssel

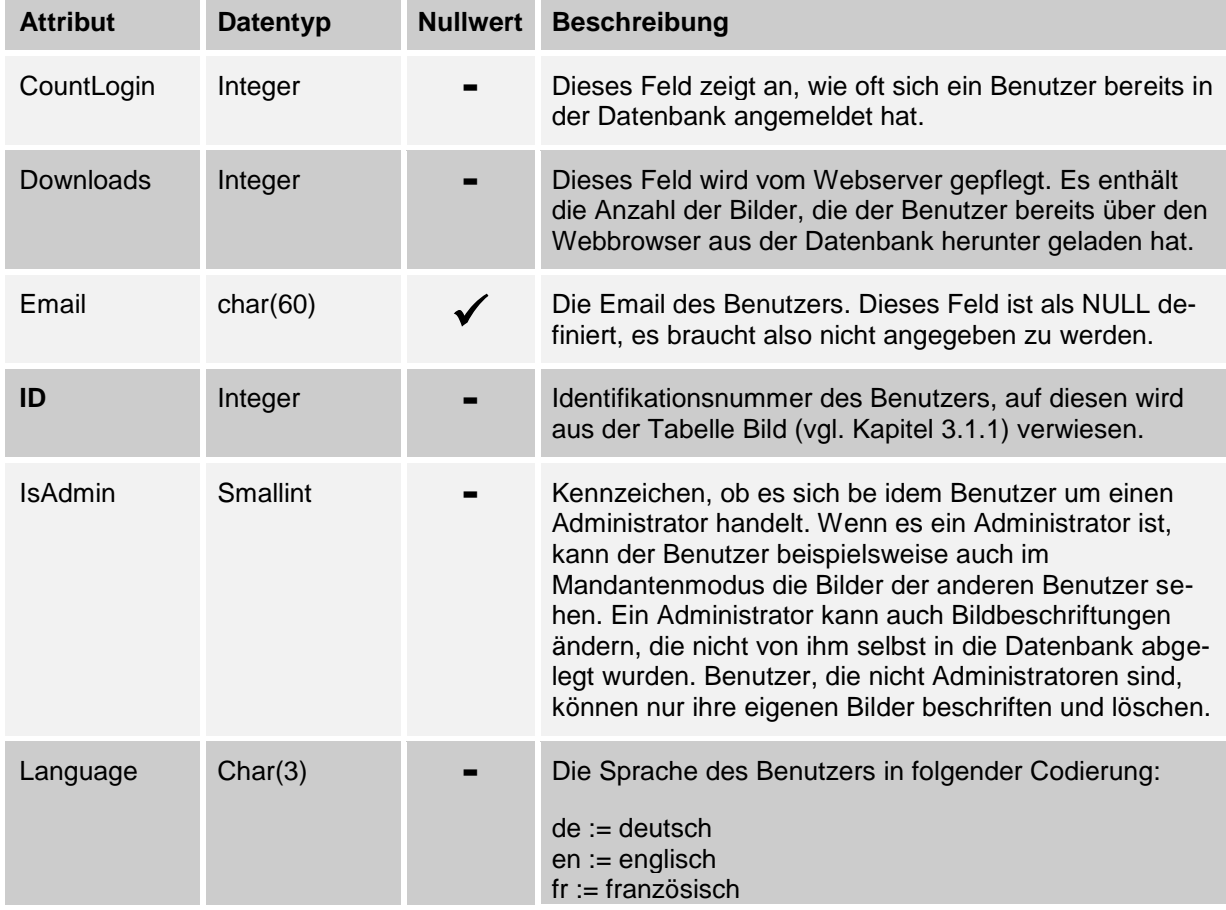

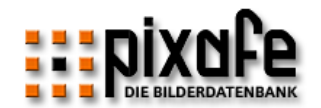

| <b>Attribut</b>   | <b>Datentyp</b> | <b>Nullwert</b> | <b>Beschreibung</b>                                                                                                    |  |
|-------------------|-----------------|-----------------|----------------------------------------------------------------------------------------------------|--|
|                   |                 |                 | $it := italienisch$<br>$es := spanisch$                                                                                                    |  |
| Lastlogin         | Timestamp       |                 | Zeitstempel des letzten Anmeldens des Benutzers an<br>der Datenbank.                                                                        |  |
| Login             | char(15)        |                 | Die Kennung (Login) des Benutzers.                                                                                                    |  |
| MayDownload       | Smallint        |                 | Kennzeichen, ob der Benutzer Bilder aus der Daten-<br>bank herunterladen darf.                                                              |  |
|                   |                 |                 | $0 = NEIN$ oder $1 = JA$                                                                                                    |  |
| MayUpload         | <b>Smallint</b> |                 | Kennzeichen, ob der Benutzer Bilder in die Datenbank<br>hochladen darf.                                                                     |  |
|                   |                 |                 | $0 = NEIN$ oder $1 = JA$                                                                                                    |  |
| <b>MaySeeIPTC</b> | Smallint        |                 | Kennzeichen, ob der Benutzer die IPTC Daten im<br>Browser sehen darf                                                                        |  |
|                   |                 |                 | $0 = NEIN$ oder $1 = JA$                                                                                                    |  |
| Name              | char(35)        |                 | Der Nachname des Benutzers                                                                                                    |  |
| Password          | char(15)        |                 | Das Passwort des Benutzers                                                                                                    |  |
| <b>Uploads</b>    | Integer         |                 | Dieses Feld wird vom Webserver gepflegt. Es enthält<br>die Anzahl der Bilder, die der Benutzer bereits in die<br>Datenbank hochgeladen hat. |  |
| Vorname           | char(25)        |                 | Der Vorname des Benutzers                                                                                                    |  |

*Tabelle 15 – Attribute der Tabelle Webuser*

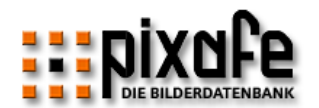

## <span id="page-38-0"></span>3.1.15 User

Diese Tabelle speichert die Benutzerkennungen, die sich bereits über den pixafe Client an der Datenbank angemeldet haben. Die ID wird für die Markierungen verwendet, so kann benutzerspezifisch markiert werden.

Benutzern können Rechte (siehe [0\)](#page-39-0) zugeordnet werden, die festlegen, welche Funktionen auf dem pixafe Classic Client verfügbar sind. Die Zuordnung erfolgt in der Tabelle Berechtigung (siehe [3.2.12\)](#page-52-0).

Die Zuordnung der Sichtbarkeitsgruppen (siehe [3.1.19\)](#page-42-0) zu Usern erfolgt in der Tabelle User\_Sichtbarkeit (siehe [3.2.15\)](#page-53-0). Hiermit wird festgelegt, welche Bilder ein Benutzer des pixafe Classic Clients sehen kann.

Die DDL für diese Tabelle finden Sie in Kapitel [5.1.24](#page-74-0)

Attribute und Primärschlüssel

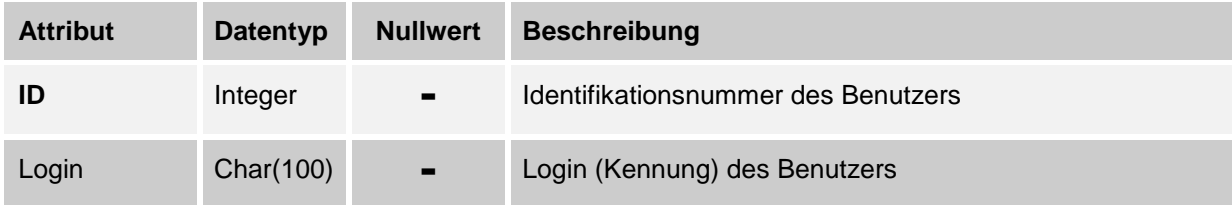

*Tabelle 16 – Attribute der Zuordnungstabelle User*

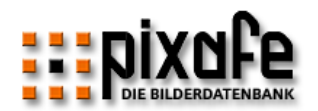

## 3.1.16 Sonderformat

Die Tabelle Sonderformat definiert beliebige Dateitypen (wie MOV, XLS, EPS) als Sonderformate zur Verwaltung in der Datenbank. Sonderformate müssen als aktiv gekennzeichnet sein, wenn sie beim Import berücksichtigt werden sollen.

Die DDL für diese Tabelle finden Sie in Kapitel [5.1.27](#page-75-0)

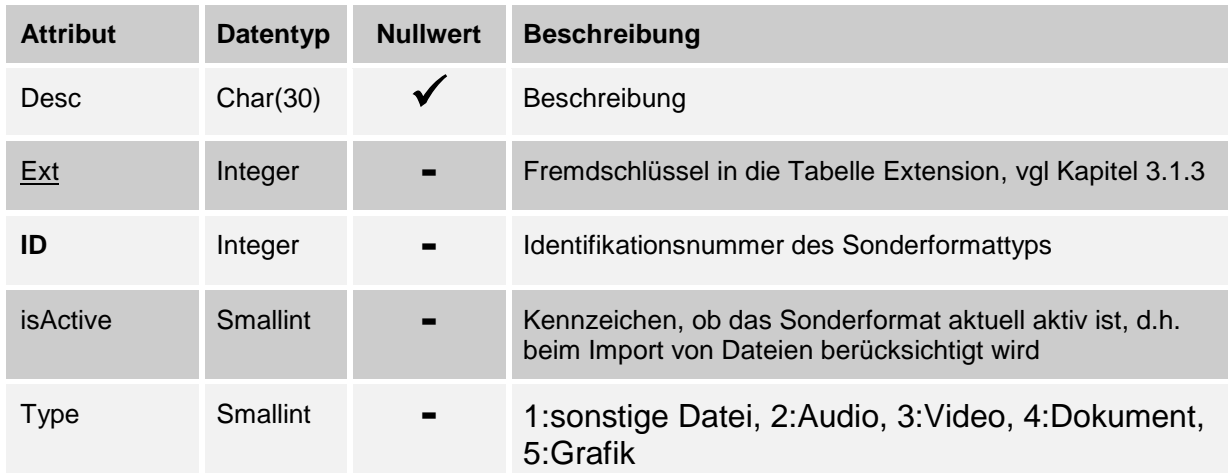

Attribute und Primärschlüssel

*Tabelle 17 – Attribute der Zuordnungstabelle Sonderformat*

## <span id="page-39-0"></span>**Constraints**

- *Id* muss größer als 0 sein
- *Type muss kleiner als 32750 sein*

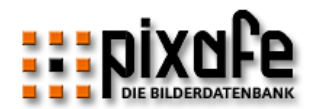

## 3.1.17 Recht

Diese Tabelle definiert die einzelnen Rechte des pixafe Clients. Die Zuordnung der Rechte zu pixafe Classic Benutzern erfolgt über die Tabelle Berechtigung (siehe [3.2.12\)](#page-52-0). Für die Benutzer des Webzugangs gibt es noch keine spezielle Einschränkung der Berechtigungen.

Die DDL für diese Tabelle finden Sie in Kapitel [5.1.28](#page-76-0)

Attribute und Primärschlüssel

| <b>Attribut</b> | <b>Datentyp</b> | <b>Nullwert</b> | <b>Beschreibung</b>              |
|-----------------|-----------------|-----------------|----------------------------------|
| Recht           | Char(65)        | $\sim$          | Name eines Rechtes               |
|                 | Integer         | $\blacksquare$  | Identifikationsnummer des Rechts |

*Tabelle 18 – Attribute der Zuordnungstabelle Recht*

## **Constraints**

*Id* muss größer als 0 sein

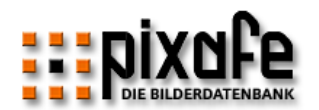

#### 3.1.18 Websession

Diese Tabelle enthält alle aktuellen Sessions der Benutzer des Webportals. Damit hat man zu den angemeldeten Benutzern, die im Webuser abgelegt sind auch noch die Übersicht der Gastzugänge. Das wird benötigt, um benutzerspezifisch in der Tabelle TW\_Markierung (siehe [3.2.13\)](#page-53-1) die Markierungen der Schnellsuche ablegen zu können.

Ein Eintrag in die Tabelle Websession erfolgt beim Betreten des Webportals, Austrag beim Enden der Session das ist entweder bei Logout oder Ablauf des Timeouts.

Die DDL für diese Tabelle finden Sie in Kapitel [5.1.31](#page-77-0)

Attribute und Primärschlüssel

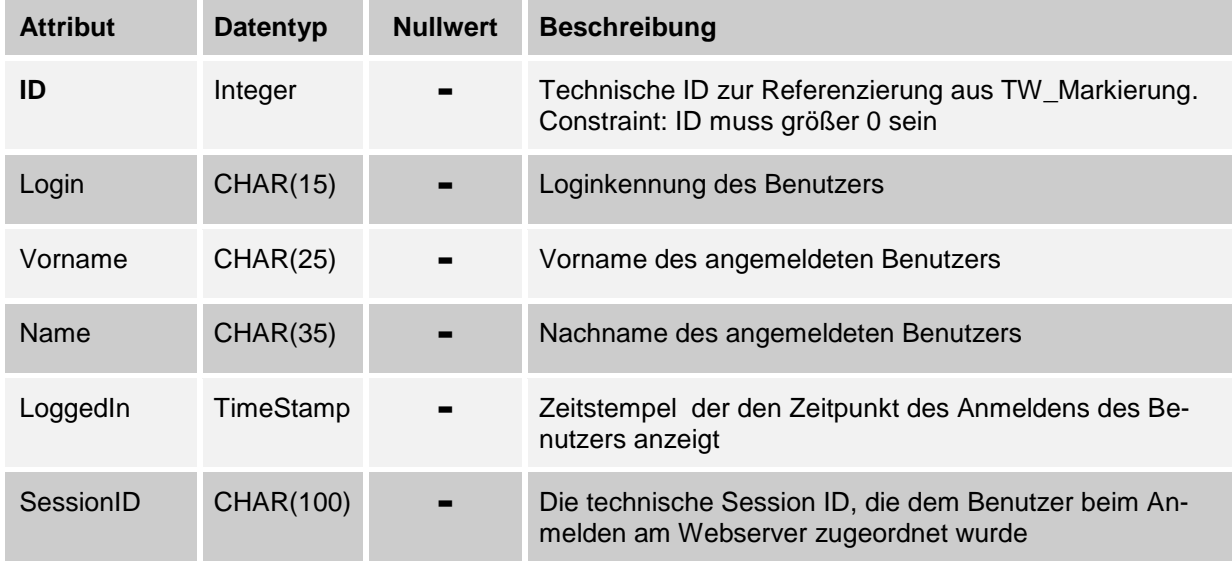

*Tabelle 19 – Attribute der Zuordnungstabelle Websession*

## **Constraints**

*Id* muss größer als 0 sein

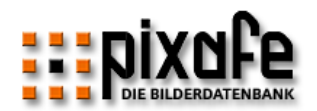

## <span id="page-42-0"></span>3.1.19 Sichtbarkeit

Diese Tabelle enthält die Namen für Sichtbarkeitsgruppen mit zugehöriger Beschreibung. Bilder können so mittels Zuordnungstabelle Bild\_Sichtbarkeit (siehe [3.2.14\)](#page-53-2) diesen Sichtbarkeitsgruppen zugeordnet werden. Dann sind die Bilder nur für diejenigen User und Webuser sichtbar, die den Sichtbarkeitsgruppen zugeordnet wurden.

Die Zuordnung von pixafe Classic Usern zu Sichtbarkeitsgruppen erfolgt in der Tabelle User\_sichtbarkeit (siehe [3.2.15\)](#page-53-0) und die Zuordnung der Webuser zur Sichtbarkeit erfolgt in der Tabelle Wu\_Sichtbarkeit (siehe [3.2.16\)](#page-54-0).

Die DDL für diese Tabelle finden Sie in Kapitel [5.1.36](#page-79-0)

Attribute und Primärschlüssel

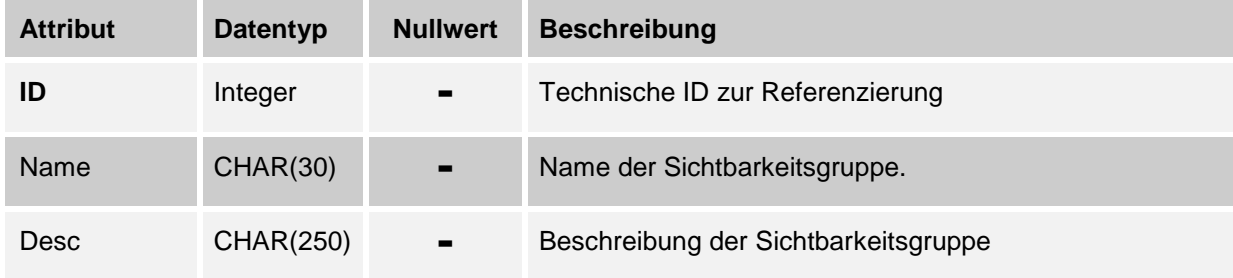

*Tabelle 20 – Attribute der Tabelle Sichtbarkeit*

## **Constraints**

*Id* muss größer als 0 sein

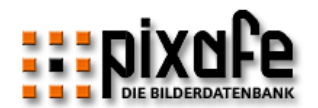

## 3.1.20 Logbook

Alle Abfragen und Änderungen in der Datenbank werden in der Tabelle *Logbook* festgehalten. Bei Änderungen von einzelnen Orten, Schlagworten, Kategorien und Personen, werden alte und neue Werte in der Datenbank gespeichert.

Bei Massenänderungen, etwa dem Löschen unbenutzter Schlagworte werden weder OID noch alte / neue Werte angegeben.

So kann man immer nachvollziehen, wer welche Änderungen vorgenommen hat oder welcher User welche Bilder wann importierte.

Die DDL für diese Tabelle finden Sie in Kapitel [5.1.35](#page-79-1)

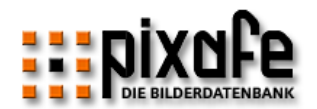

# Attribute und Primärschlüssel

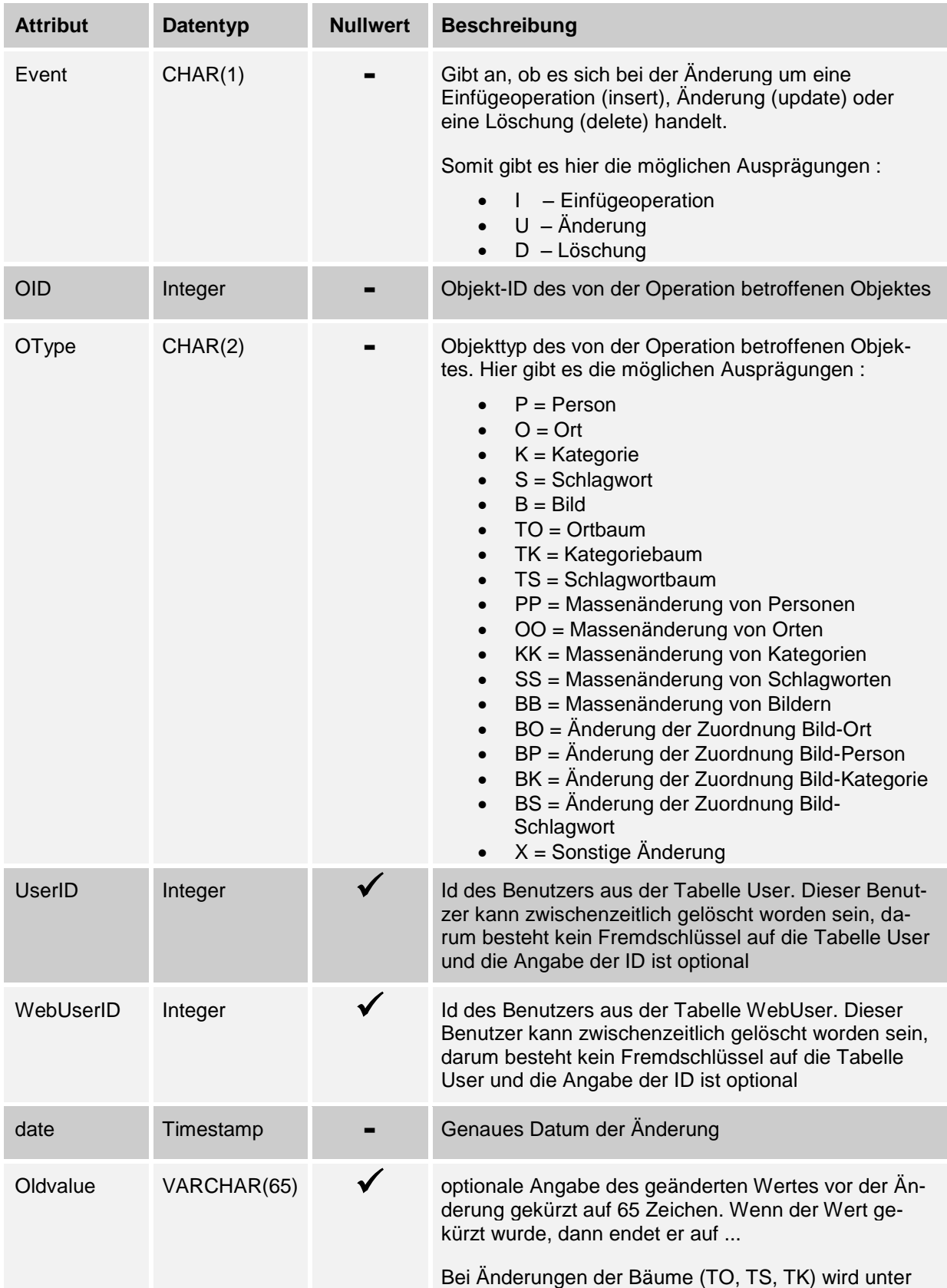

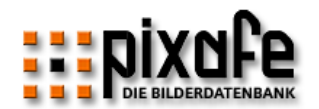

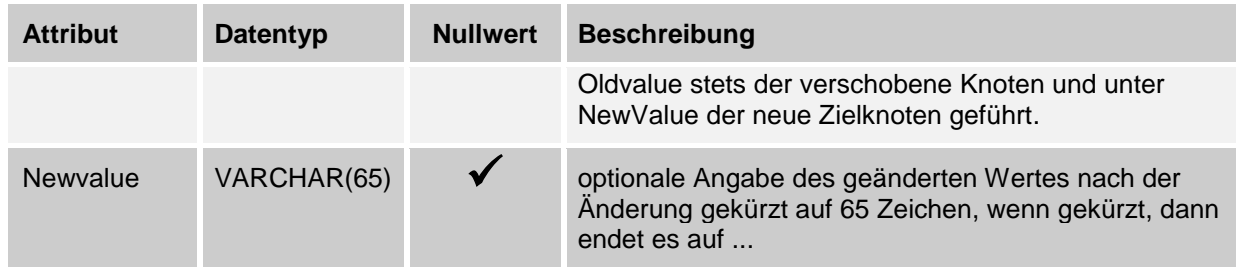

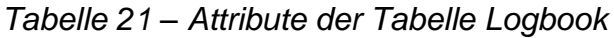

## **Constraints**

- *Es muss entweder eine UserID oder eine WebuserID angegeben worden sein*
- <span id="page-45-0"></span>Als Objekttype sind nur die angegebenen Kürzel möglich

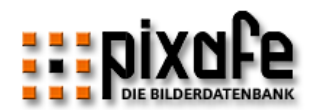

## 3.1.21 Websearch

Die Tabelle Websearch enthält die Suchanfragen der Nutzer des Webzugangs. Diese Statistik-Tabelle dient dazu die Beschriftung zu optimieren beispielsweise, wenn oft nur nach verwandten Schlagworten gesucht wird.

Die DDL für diese Tabelle finden Sie in Kapitel [5.1.32](#page-78-0)

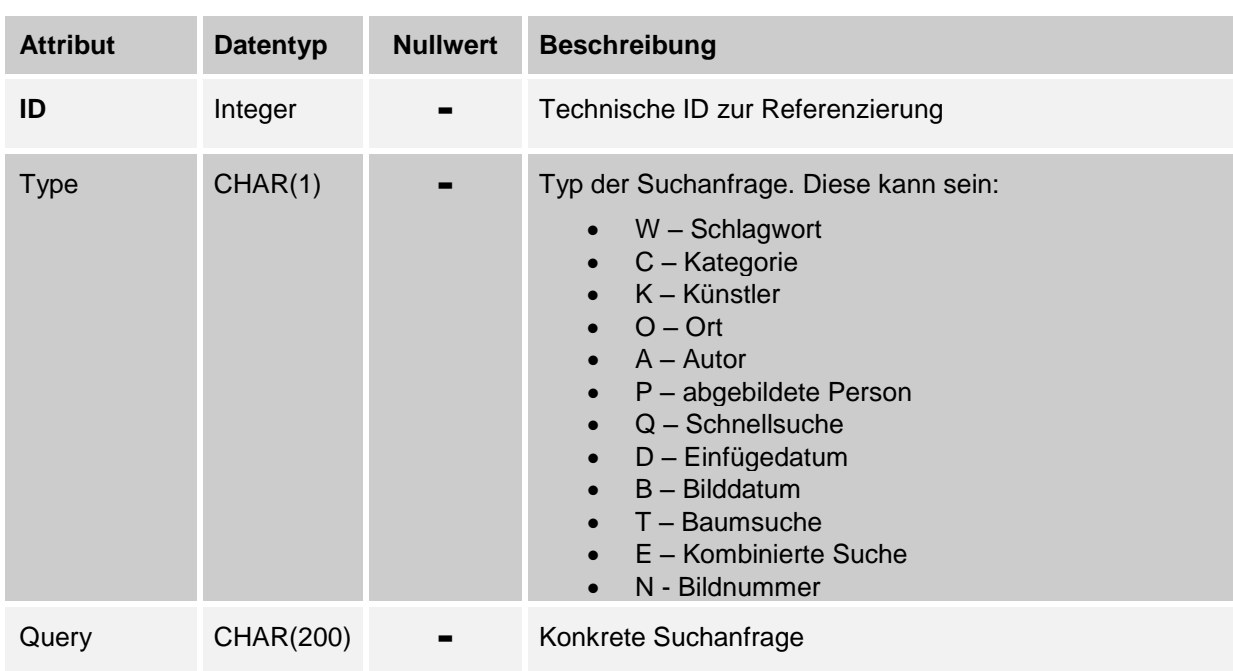

Attribute und Primärschlüssel

*Tabelle 22 – Attribute der Tabelle Websearch*

**Constraints** 

- *Die Id muss größer als 0 sein*
- Als Typen sind nur die angegebenen Kürzel möglich

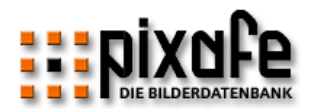

# 3.2 Zuordnungstabellen

Diese Tabellen dienen der Modellierung von mehrwertigen (n:m -) Beziehungen.

## 3.2.1 Bild\_Wort

Die Tabelle Bild\_Wort speichert alle Schlagworte zu einem Bild, dabei werden die Identifikationsnummern der Schlagworte mit den Identifikationsnummern der Bilder verknüpft. Die DDL für diese Tabelle finden Sie in Kapitel [5.1.15](#page-69-0)

Attribute und Primärschlüssel

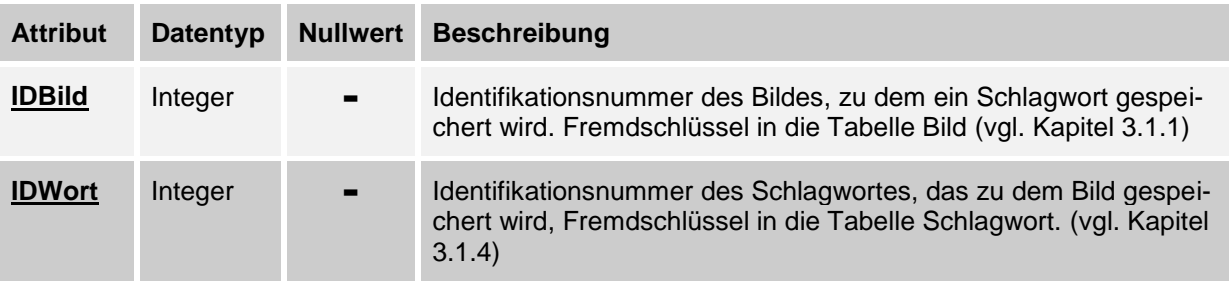

*Tabelle 23 – Attribute der Zuordnungstabelle Bild\_Wort*

#### 3.2.2 Bild\_Person

Die Tabelle speichert die abgebildeten Personen zu einem Bild, dabei werden die Identifikationsnummern der Personen mit den Identifikationsnummern der Bilder verknüpft auf denen die Person abgebildet ist.

Die DDL für diese Tabelle finden Sie in Kapitel [5.1.17](#page-70-0)

Attribute und Primärschlüssel

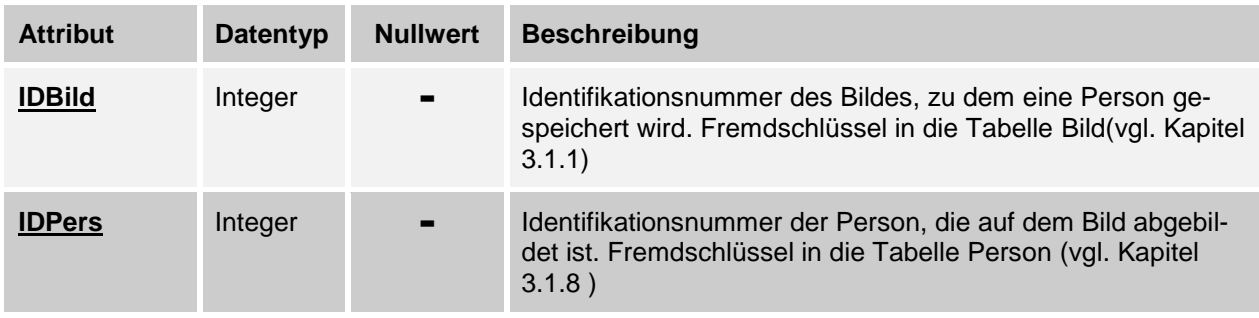

*Tabelle 24 – Attribute der Zuordnungstabelle Bild\_Person*

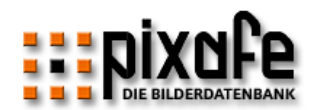

#### 3.2.3 Bild\_Kategorie

Die Tabelle speichert die Kategorien eines Bildes, dabei werden die Identifikationsnummern der Kategorien mit den Identifikationsnummern der Bilder verknüpft. Die DDL für diese Tabelle finden Sie in Kapitel [5.1.16](#page-70-1)

Attribute und Primärschlüssel

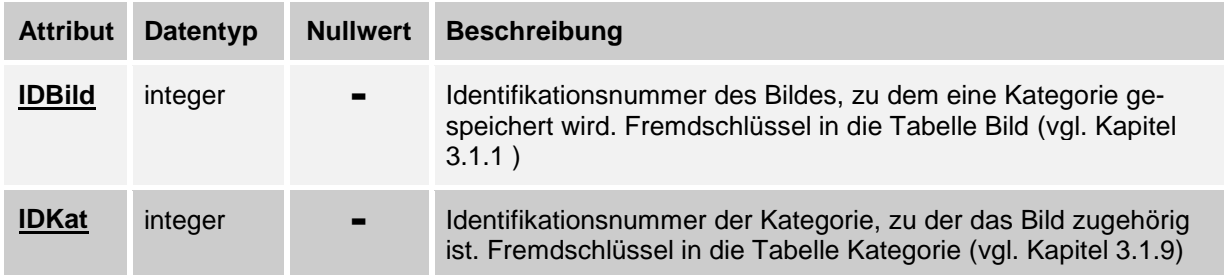

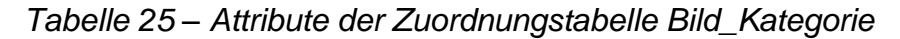

## 3.2.4 Brennweiten

In der Tabelle Brennweiten werden die Brennweitenverlängerungsfaktoren für die einzelnen Kameras verwaltet. Eine Kamera ist dabei eindeutig identifiziert über die Marke (siehe [3.1.12\)](#page-34-0) und das Modell (siehe [3.1.13\)](#page-35-0). Diese Informationen werden über die entsprechenden Identifikationsnummern abgelegt. Die DDL für diese Tabelle finden Sie in Kapitel [5.1.18](#page-71-0)

Attribute und Primärschlüssel

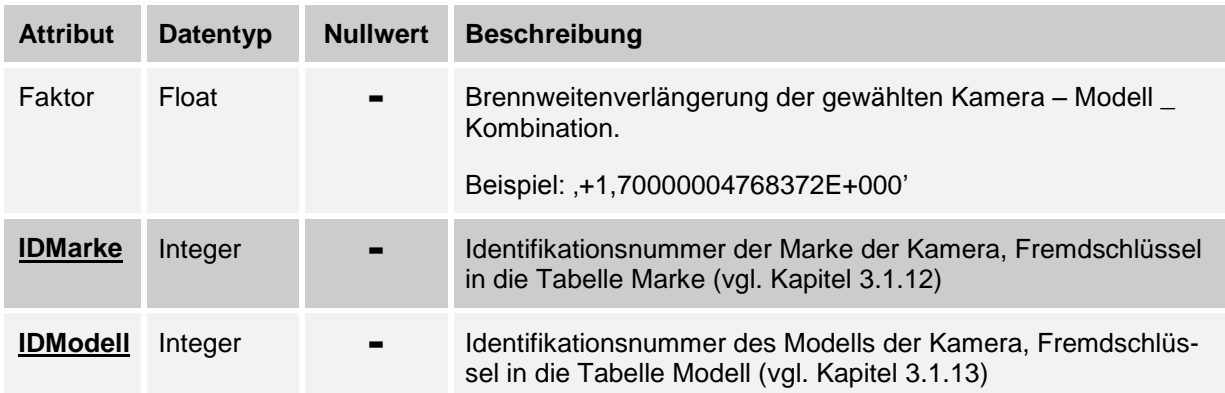

#### *Tabelle 26 – Attribute der Zuordnungstabelle Brennweiten*

#### **Constraints**

Faktor muss größer als 0 sein

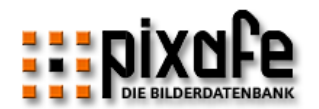

## 3.2.5 Bild\_Ort

Die Tabelle speichert die Ortsangaben zu einem Bild, dabei werden die Identifikationsnummern der Orte mit den I Identifikationsnummern der Bilder verknüpft.

Die DDL für diese Tabelle finden Sie in Kapitel [5.1.14.](#page-69-1) Beachten Sie auch die View V\_Ort (siehe [3.3.4\)](#page-56-0)

Attribute und Primärschlüssel

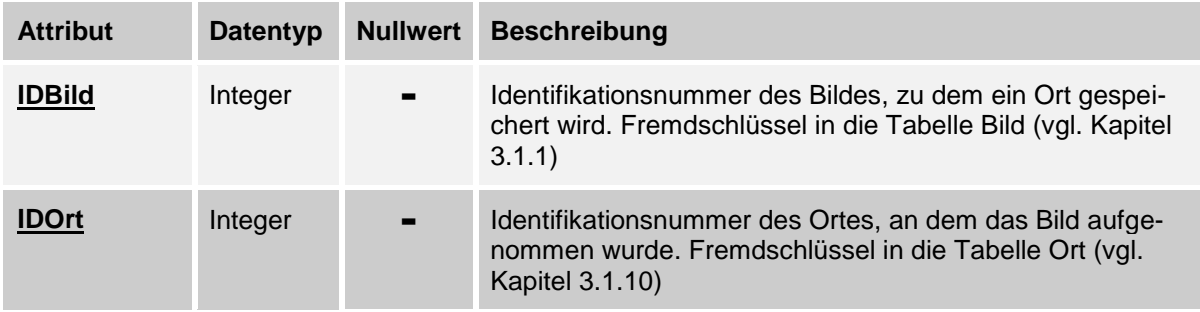

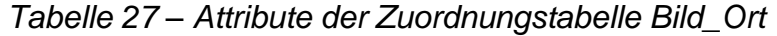

## 3.2.6 Kategorie\_Kategorie

Diese Tabelle (kat\_kat) speichert die Baumhierarchie der Kategorien. Dabei wird zu einer Kategorie die Beziehung zur Unterkategorie gespeichert.

Die DDL für diese Tabelle finden Sie in Kapitel [5.1.19](#page-71-1)

Attribute und Primärschlüssel

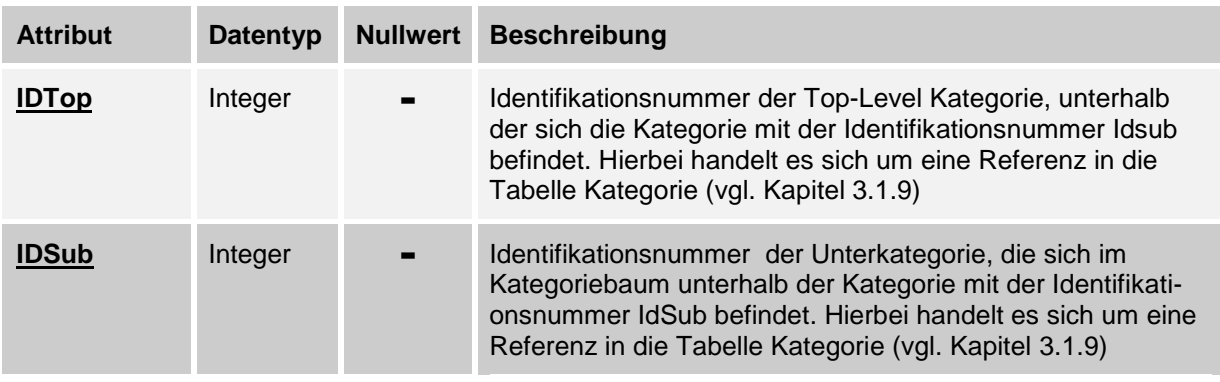

*Tabelle 28 – Attribute der Zuordnungstabelle Kategorie\_Kategorie*

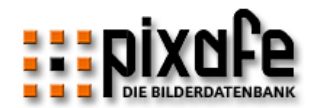

## 3.2.7 Ort\_Ort

Diese Tabelle speichert die Baumhierarchie der Orte. Dabei wird zu einem Ort die Beziehung zum untergeordneten Ort gespeichert.

Die DDL für diese Tabelle finden Sie in Kapitel [5.1.20](#page-72-0)

Attribute und Primärschlüssel

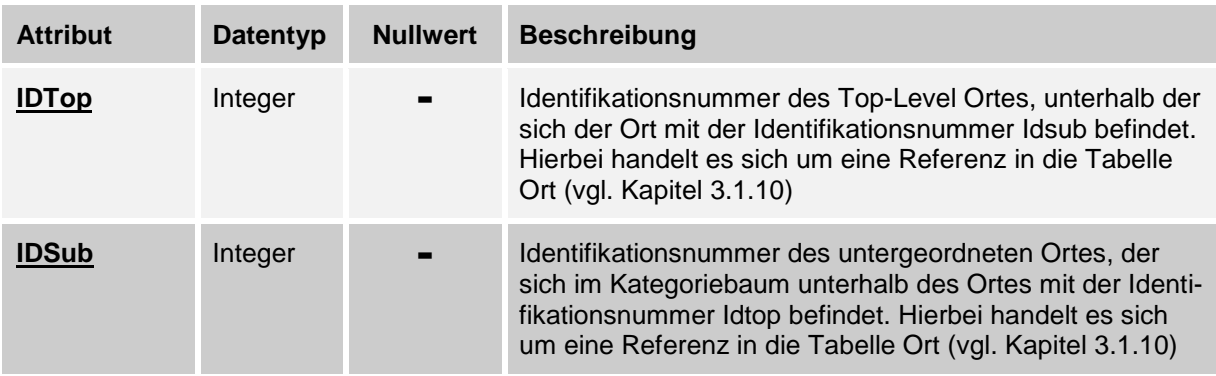

*Tabelle 29 – Attribute der Zuordnungstabelle Ort\_Ort*

### 3.2.8 Wort\_Wort

Diese Tabelle speichert die Baumhierarchie der Schlagworte. Dabei wird zu einem Schlagwort die Beziehung zum untergeordneten Schlagwort gespeichert.

Die DDL für diese Tabelle finden Sie in Kapitel [5.1.21](#page-72-1)

Attribute und Primärschlüssel

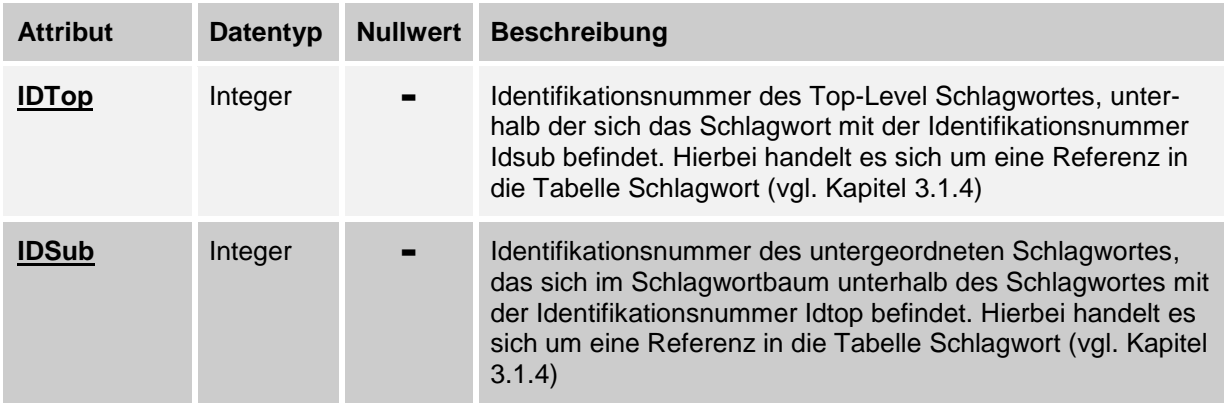

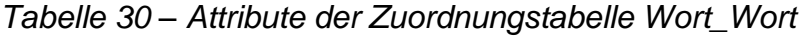

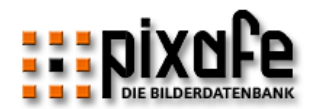

## <span id="page-51-0"></span>3.2.9 Wu\_Cart

Diese Tabelle (Webuser cart = Einkaufswagen des Zugreifers via Webserver) speichert die Bilder, die ein Benutzer in seinem Warenkorb hält. Beim Abmelden des Benutzers werden die Bilder aus seinem Warenkorb entfernt.

Die DDL für diese Tabelle finden Sie in Kapitel [5.1.23](#page-73-1)

Attribute und Primärschlüssel

| <b>Attribut</b>  | <b>Datentyp</b> | <b>Nullwert</b> | <b>Beschreibung</b>                                                                                                    |
|------------------|-----------------|-----------------|----------------------------------------------------------------------------------------------------|
| <b>IDBild</b>    | Integer         | $\blacksquare$  | Identifikationsnummer des Bildes, das sich im Warenkorb<br>befindet. Dabei handelt es sich um eine Referenz in die<br>Tabelle Bild (vgl. Kapitel 3.1.1) |
| <b>IDWebuser</b> | Integer         |                 | Identifikationsnummer des Webusers, in dessen Waren-<br>korb das Bild verwaltet wird, vgl Kapitel 3.1.14                                                |

*Tabelle 31 – Attribute der Zuordnungstabelle Wu\_cart*

## 3.2.10 Markierung

Diese Tabelle speichert benutzerspezifische Markierungen von Bildern. Hier wird abgelegt, welche Bilder von welchen Benutzern markiert sind.

Neben der Tabelle Markierung gibt es die Tabelle T\_Markierung, in der benutzerspezifische temporäre Markierungen abgelegt werden, die zur Implementierung der Schnellsuche erforderlich sind.

Die DDL für diese Tabelle finden Sie in Kapitel [5.1.25](#page-74-1)

Attribute und Primärschlüssel

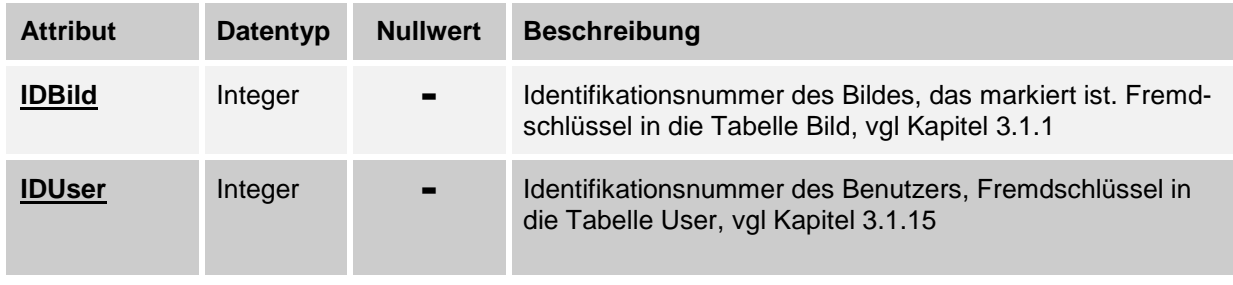

*Tabelle 32 – Attribute der Zuordnungstabelle Markierung*

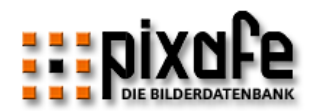

## 3.2.11 Zusatzdatei

Diese Tabelle speichert Zusatzdateien (SideCars) zu RAW Dateien im Bildverzeichnis. Diese Dateien werden abgelegt und bei der Suche / Export wieder zurückgeliefert. Das können XMP oder beliebige Dateien sein (Word-Beschreibungen). Zusatzdateien werden zur Datei-Erweiterung des Quellbildes definiert, d.h. z.B. zu \*.NEF Dateien sollen auch \*.NEF.XMP Dateien gesichert werden.

Die DDL für diese Tabelle finden Sie in Kapitel [5.1.26](#page-74-2)

Attribute und Primärschlüssel

| <b>Attribut</b> | <b>Datentyp</b> | <b>Nullwert</b> | <b>Beschreibung</b>                   |
|-----------------|-----------------|-----------------|---------------------------------------|
| <b>Bildext</b>  | Char(8)         | $\blacksquare$  | Dateierweiterung der Datei            |
| <b>Desc</b>     | Char(30)        |                 | Beschreibung der Zusatzdatei          |
| ID              | Integer         | $\blacksquare$  | Identifikationsnummer der Zusatzdatei |
| Sidecarext      | Char(20)        | $\blacksquare$  | Dateierweiterung der Zusatzdatei      |

*Tabelle 33 – Attribute der Zuordnungstabelle Zusatzdatei*

## <span id="page-52-0"></span>3.2.12 Berechtigung

Diese Tabelle speichert die Zuordnung der Rechte aus Tabelle Recht zu den Benutzern der Datenbank User. Die DDL für diese Tabelle finden Sie in Kapitel [5.1.26](#page-74-2)

Attribute und Primärschlüssel

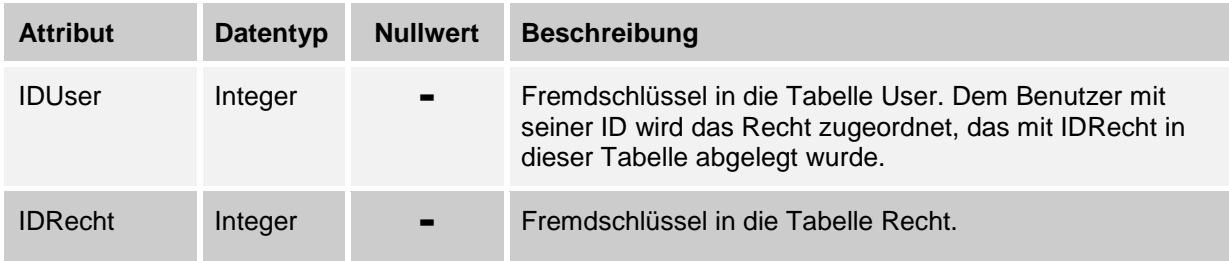

*Tabelle 34 – Attribute der Zuordnungstabelle Berechtigung*

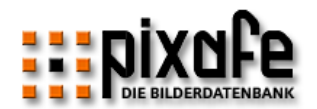

## <span id="page-53-1"></span>3.2.13 TW\_Markierung

Diese Tabelle speichert die Zuordnung der angemeldeten Webuser zu temporär markierten Bildern durch die Schnellsuche im Webserver.

Die DDL für diese Tabelle finden Sie in Kapitel [5.1.34](#page-78-1)

Attribute und Primärschlüssel

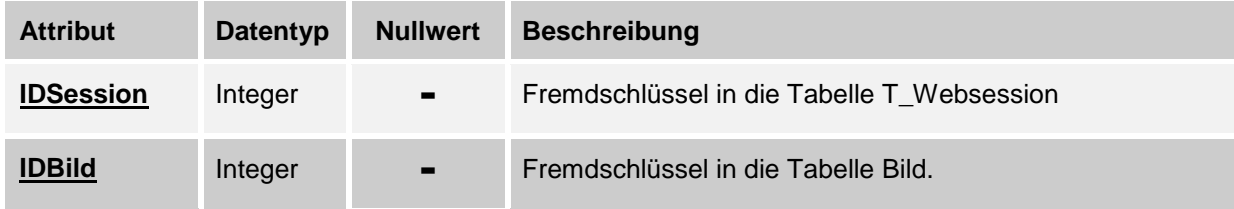

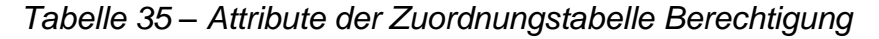

## <span id="page-53-2"></span>3.2.14 Bild\_Sichtbarkeit

Diese Tabelle speichert die Zuordnung von Bildern zu Sichtbarkeitsgruppen. Ein Bild kann mehreren Sichtbarkeitsgruppen zugeordnet sein und eine Sichtbarkeitsgruppe kann natürlich auch mehrere Bilder umfassen.

Die DDL für diese Tabelle finden Sie in Kapitel [5.1.37](#page-80-0)

Attribute und Primärschlüssel

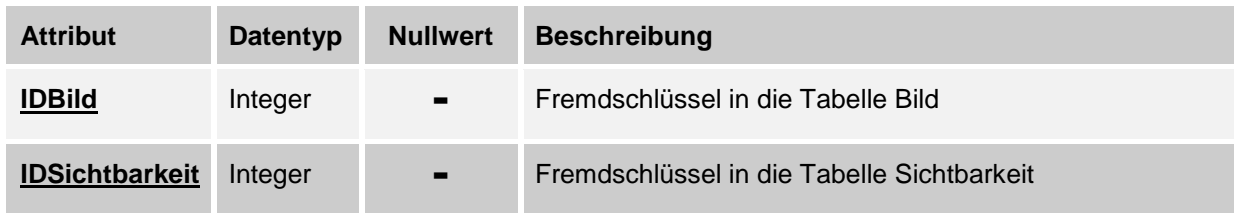

<span id="page-53-0"></span>*Tabelle 36 – Attribute der Zuordnungstabelle Bild\_Sichtbarkeit*

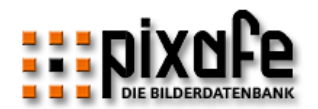

## 3.2.15 User\_Sichtbarkeit

Diese Tabelle speichert die Zuordnung von Sichtbarkeitsgruppen zu Benutzern der pixafe Classic Oberfläche. Damit ab Version 8.2 wird festgelegt, welche Benutzer welche Bilder sehen kann.

Die DDL für diese Tabelle finden Sie in Kapitel [5.1.39](#page-81-0)

Attribute und Primärschlüssel

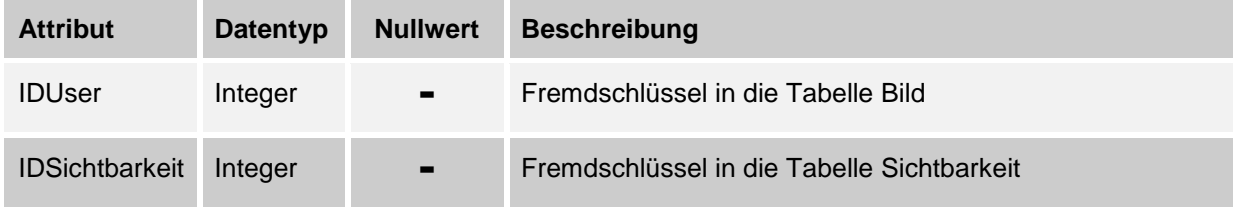

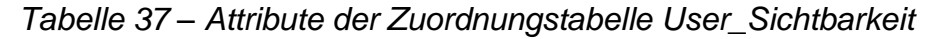

## <span id="page-54-0"></span>3.2.16 WU\_Sichtbarkeit

Diese Tabelle speichert die Zuordnung der Benutzer des Webservers zu Sichtbarkeitsgruppen. Damit wird festgelegt, welche Benutzer des Webservers welche Bilder sehen können.

Die DDL für diese Tabelle finden Sie in Kapitel [5.1.38](#page-80-1)

Attribute und Primärschlüssel

| <b>Attribut</b>       | <b>Datentyp</b> | <b>Nullwert</b> | <b>Beschreibung</b>                        |
|-----------------------|-----------------|-----------------|--------------------------------------------|
| <b>IDWebUser</b>      | Integer         | $\sim$          | Fremdschlüssel in die Tabelle Webuser      |
| <b>IDSichtbarkeit</b> | Integer         | $\blacksquare$  | Fremdschlüssel in die Tabelle Sichtbarkeit |

*Tabelle 38 – Attribute der Zuordnungstabelle WU\_Sichtbarkeit*

#### 3.2.17 Websearch\_User

Diese Tabelle speichert die Zuordnung der angemeldeten Webuser zu ihren Suchanfragen in der Tabelle Websearch (siehe [3.1.21\)](#page-45-0). Somit kann man herausfinden, welche Abfragen von welchen Webusern durchgeführt wurden.

Die DDL für diese Tabelle finden Sie in Kapitel [5.1.33](#page-78-2)

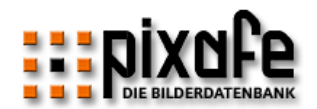

# Attribute und Primärschlüssel

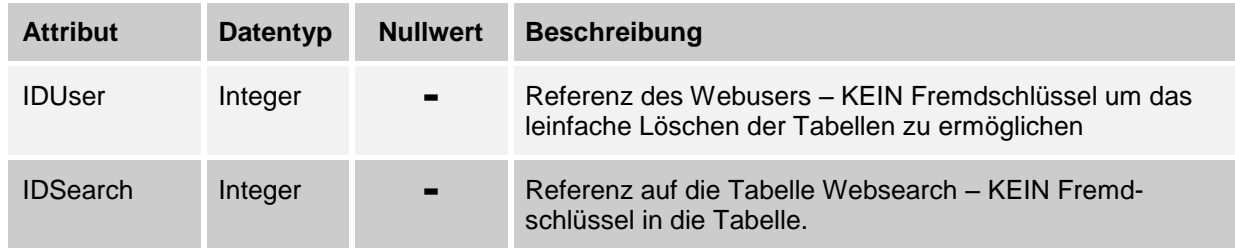

*Tabelle 39 – Attribute der Zuordnungstabelle Websearch\_User*

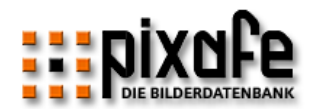

# 3.3 Views

## 3.3.1 V\_Bild

Es wird eine View V\_Bild auf die Tabelle Bild definiert, in der die Bildbeschreibung (Text) und der Originaldateiname in Großbuchstaben abgelegt sind. Diese View wird benötigt, um eine Suche unabhängig der Groß- Kleinschreibung des Suchbegriffes im Bildbeschreibungstext zu realisieren. Die DDL der View finden Sie in Kapitel [5.1.40](#page-81-1)

## 3.3.2 V\_Bild\_Restricted

Die View V\_Bild\_Restricted enthält alle Bilder, die gemäß der Definition der Sichtbarkeiten und der Zuordnung der Sichtbarkeiten zu Benutzern einzelnen Benutzern zugeordnet sind. Die DDL der View finden Sie in Kapitel [5.1.41](#page-81-2)

## 3.3.3 V\_Kategorie

Auf die Tabelle Kategorie wird eine View V\_Kategorie definiert, die die ID und die Kategorie in Großbuchstaben enthält. Diese View ist erforderlich, um eine Suche unabhängig der Groß- Kleinschreibung des eingegebenen Suchbegriffes zu realisieren. Die DDL der View finden Sie in Kapitel [5.1.43](#page-82-0)

## <span id="page-56-0"></span>3.3.4 V\_Ort

Auf die Tabelle Ort wird eine View V\_Ort definiert, die die ID und die Ortsangabe in Großbuchstaben enthält. Diese View ist erforderlich, um eine Suche unabhängig der Groß- Kleinschreibung des eingegebenen Suchbegriffes zu realisieren. Die DDL der View finden Sie in Kapitel [5.1.44](#page-82-1)

## 3.3.5 V\_Person

Auf die Tabelle Person wird eine View V\_Person definiert, die die ID und die Namen in Großbuchstaben enthält. Diese View ist erforderlich, um eine Suche unabhängig der Groß- Kleinschreibung des eingegebenen Suchbegriffes zu realisieren. Die DDL der View finden Sie in Kapitel [5.1.44](#page-82-1)

## 3.3.6 V\_Schlagwort

Auf die Tabelle Schlagwort wird eine View V\_Schlagwort definiert, die die ID und das Schlagwort in Großbuchstaben enthält. Diese View ist erforderlich, um eine Suche unabhängig der Groß- Kleinschreibung des eingegebenen Suchbegriffes zu realisieren. Die DDL der View finden Sie in Kapitel [5.1.42](#page-82-2)

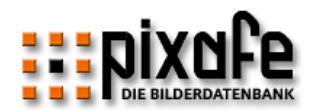

# 4 Erstellen von Reports

## 4.1 Verwenden von pixafe Query

Mit pixafe Query lassen sich sehr einfach Reports erstellen. Wählen Sie aus den zahlreichen vordefinierten Reports einen passenden heraus, um diesen anzupassen und auszuführen.

## 4.2 Interaktives SQL über die Kommandozeile

Zur Erstellung von Reports mittels SQL-Anfragen verfahren Sie bitte wie folgt:

1. **Starten Sie die DB2-Shell**

Geben Sie dazu über die Startleiste an Ausführen: db2cmd.exe.

#### 2. **Verbinden Sie sich zur Datenbank**

Geben Sie dazu in der Shell das Kommando db2 connect to picdb user <login> using <passwort> ein. <login> ist der Benutzeraccount und <passowort> das Passwort des in der Datenbank bekannten Anwenders

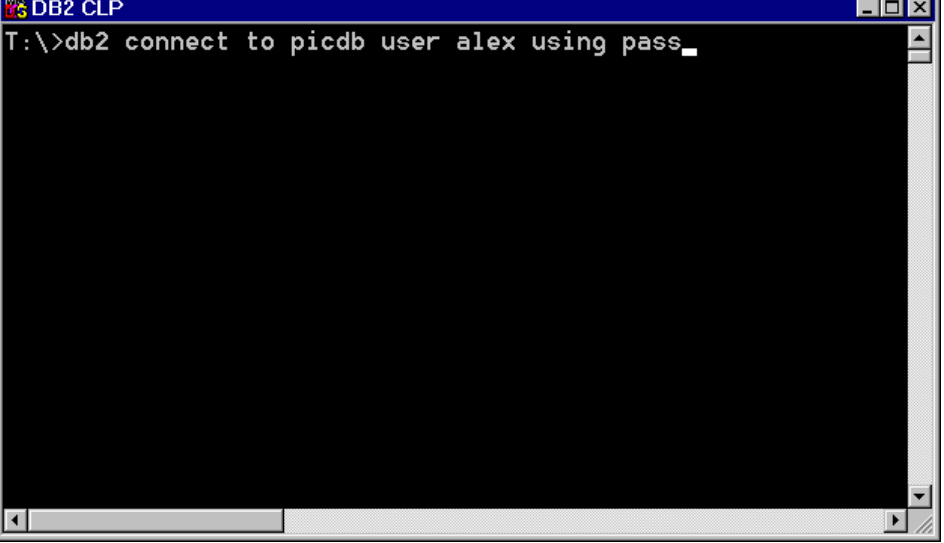

#### **3. Führen Sie ihren Report aus**

Im Schritt 3 könnten Sie zum Beispiel eine Tabelle erstellen aus den Namen aller Personen, die auf den markierten Bildern abgebildet sind. Zu den Namen der Personen möchten Sie zusätzlich die Bildnummer. Geben Sie hierzu folgendes SQL-Kommando ein:

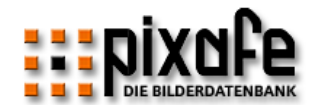

```
select b.id, p.name, p.vorname from bild b, person p, bild person bp
where marked = 1 and
bp.idbild = b.id and
bp.idpers = p.id;
```
*Abbildung 6 – SQL Statement zur Abfrage der Personen auf markierten Bildern*

Auf der Shell wird daraufhin etwa folgendes ausgegeben:

| TD.                      | NAME.              | <b>VORNAME</b> |  |  |  |
|--------------------------|--------------------|----------------|--|--|--|
|                          |                    |                |  |  |  |
|                          | 1253 RAMISCH       | ALEXANDER      |  |  |  |
|                          | 1035 HOPFENSPERGER | CHRISTIAN      |  |  |  |
|                          | 771 BASLER         | CHRISTIAN      |  |  |  |
|                          |                    |                |  |  |  |
| 7 Satz/Sätze ausgewählt. |                    |                |  |  |  |

*Abbildung 7 – Ergebnisausgabe zum SQL-Select*

Sie können auch mehrere SQL-Befehle ein eine Datei schreiben, und diese mit einem einzigen Kommando ausführen. Geben Sie dazu folgendes ein:

db2 -f <Dateiname> -t -l <Logdatei>

<Dateiname> ist der Name der ASCII-Textdatei mit der Sequenz von SQL-Statements. <Logdatei> ist der Name einer neu zu erzeugenden oder zu überschreibenden ASCII-Textdatei, in die die Ergebnisse der SQL-Befehle geschrieben werden.

Bitte beachten Sie, dass jeder SQL-Befehl in der angegebenen Datei mit einem Semikolon abgeschlossen werden muss.

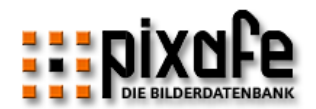

# 5 Anhang

# 5.1 DDL – Die Datenbankdefinition

Die in diesem Abschnitt angegebene Datendefinition dient zur Anlage der Datenbank pixafe mittels SQL-Statements. Damit können Sie die Datenbank auch auf einem anderen Darenbank-Management-System anlegen. Bitte beachten Sie, dass die Reihenfolge der folgenden Definition entsprechen muss.

## 5.1.1 Schlagwort

```
---------------------------------------------------------
-- SCHLAGWORT
---------------------------------------------------------
create table schlagwort
(
id integer not null,
wort char(60) not null,
  primary key( id ),
  constraint c id check ( id > 0 )
); 
create unique index ix_schlagwort on schlagwort
(
   wort
);
```
*Abbildung 8 – DDL Schlagwort*

#### 5.1.2 Kategorie

```
---------------------------------------------------------
-- KATEGORIE
---------------------------------------------------------
create table kategorie
(
id integer not null,
kat char(30) not null,
   primary key( id ),
  constraint c id check ( id > 0 )
);
create unique index ix_kategorie on kategorie
(
   kat
);
```
*Abbildung 9 – DDL Kategorie*

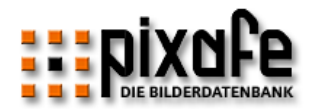

#### 5.1.3 Marke

```
---------------------------------------------------------
-- Marke
---------------------------------------------------------
create table marke
\left(id integer not null,
marke char(32) not null,
  primary key( id ),
  constraint c_id check ( id > 0 )
); 
create unique index ix_marke on marke
(
   marke
);
```
*Abbildung 10 – DDL Marke*

## 5.1.4 Modell

```
---------------------------------------------------------
-- Modell
---------------------------------------------------------
create table modell
\left(id integer not null,
modell char(42) not null,
  primary key( id ),
  constraint c_id check ( id > 0 )
); 
create unique index ix_modell on modell
\left( modell
);
```

```
Abbildung 11 – DDL Modell
```
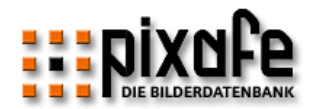

#### 5.1.5 Extension

```
---------------------------------------------------------
-- Extension
---------------------------------------------------------
create table extension
(
id integer not null,
 ext char(8) not null,
desc char(30),
   primary key( id ),
   constraint c_id check ( id > 0 )
);
create unique index ix_extension on extension
\left( ext
);
```
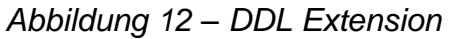

#### 5.1.6 Auflösung

```
---------------------------------------------------------
-- AUFLOESUNG
---------------------------------------------------------
create table aufloesung
\left(id integer not null,
res char(30) not null,
  primary key( id ),
  constraint c id check ( id > 0 )
);
create unique index ix_aufloesung on aufloesung
\left( res
);
```
*Abbildung 13 – DDL Auflösung*

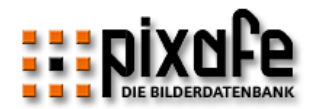

## 5.1.7 Ort

```
---------------------------------------------------------
-- ORT
---------------------------------------------------------
create table ort
\left(id integer not null,
ort char(65) not null,
  primary key( id ),
  constraint c id check ( id > 0 )
);
create unique index ix_ort on ort
\left( ort
);
```

```
Abbildung 14 – DDL Ort
```
## 5.1.8 Person

```
---------------------------------------------------------
-- PERSON
  ---------------------------------------------------------
create table person
(
id integer not null,
vorname char(25) not null,
name char(35) not null,
   primary key( id ),
  constraint c id check ( id > 0 )
);
-- bei einem Index unter DB2 ist es sinnvoll
-- das selektievstes Attribut zu erst anzugeben
-- groessere perrsormance beim selektieren
create unique index ix_person on person
(
   name,
   vorname
);
```
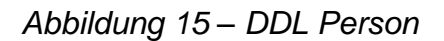

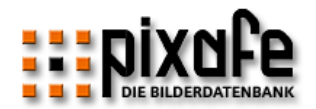

### 5.1.9 Quelle --------------------------------------------------------- -- QUELLE -------------------------------------------------------- create table quelle  $\left($ id integer not null, src char(30) not null, primary key( id ), constraint c\_id check ( id > 0 ) ); create unique index ix\_quelle on quelle  $\left($  src *);*

*Abbildung 16 – DDL Quelle*

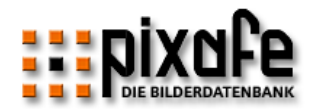

# 5.1.10 Bild

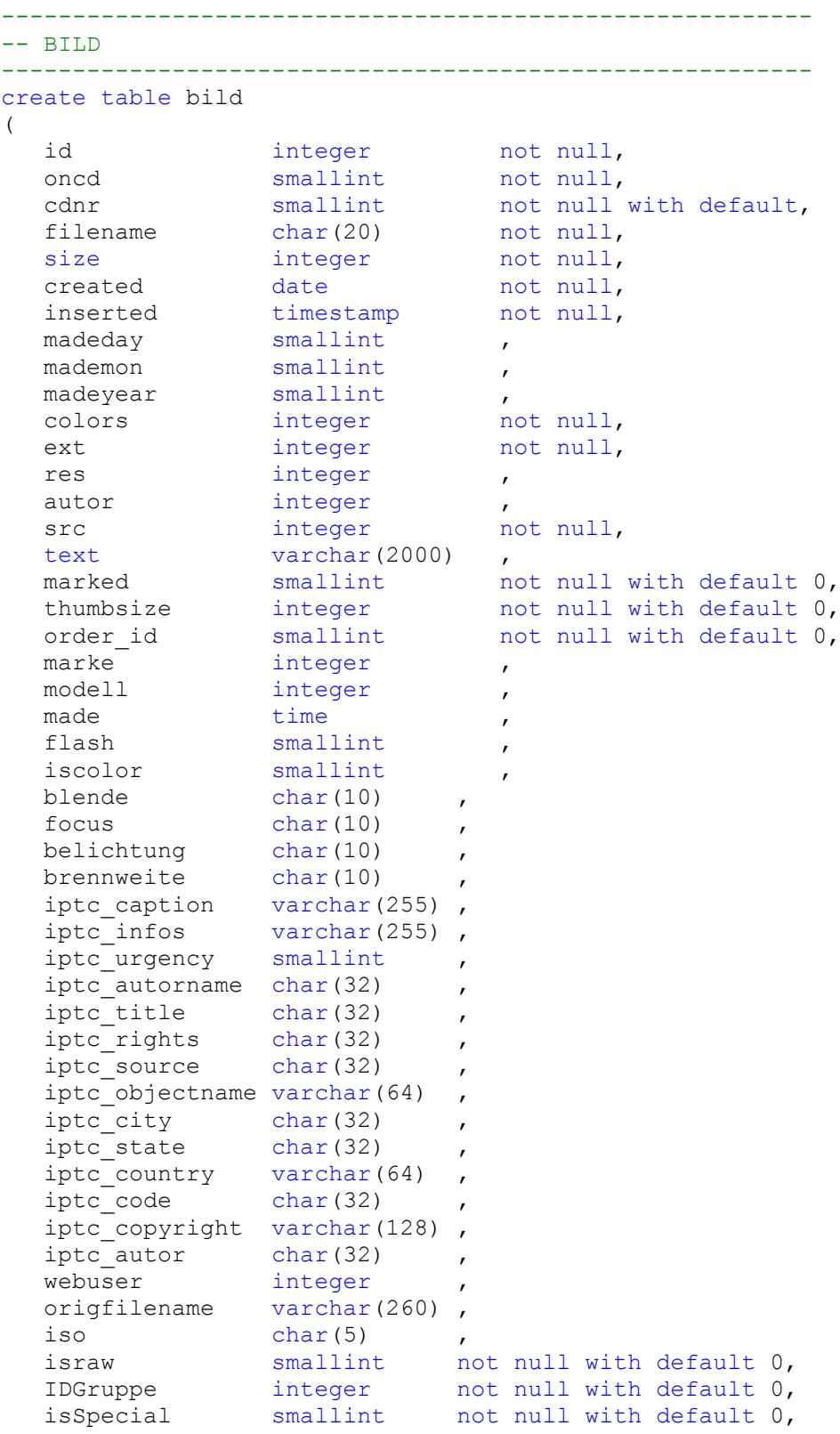

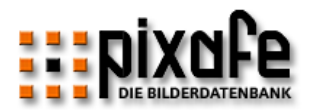

```
 primary key( id ),
foreign key fk marke ( marke )
 references marke on delete restrict ,
 foreign key fk_modell ( modell ) 
 references modell on delete restrict ,
foreign key fk autor ( autor )
 references person on delete restrict ,
foreign key fk ext ( ext )
 references extension on delete restrict ,
 foreign key fk_res ( res ) 
 references aufloesung on delete restrict ,
 foreign key fk_src ( src ) 
 references quelle on delete restrict,
 constraint c_madeday check
 (
    madeday is null or
    ( 
     madeday \leq 31 and madeday \geq 1
    )
 ),
 constraint c_mademon check
 (
    mademon is null or
   ( mademon \leq 12 and mademon \geq 1)
 ),
 constraint c_madeyear check
 (
    madeyear is null or
   ( madeyear \leq 9999 and madeyear \geq 1)
 ),
 constraint c_dat check
 (
   (( madeday is null and 
      mademon is not null and 
      madeyear is not null) or
    ( madeday is null and 
      mademon is null and 
      madeyear is not null ) or
    ( madeday is null and 
      mademon is null and 
      madeyear is null ) or
    ( madeday is not null and 
      mademon is not null and 
      madeyear is not null )) and
    ((mademon in (1,3,5,7,8,10,12) and madeday < 32 ) or
```
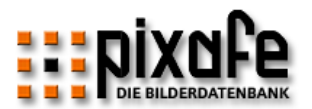

```
(mademon in (4,6,9,11) and madeday < 31 ) or
 (mademon = 2 and madeday < 29 ) or
      (mademon = 2 and mod(madeyear, 4) = 0 and madeday < 30)-- alle Hunderter sind kein Schaltjahr (mod 100)
-- alle tausender sind wieder Schaltjahre (mod 400)
    ),
  constraint c_id check ( id > 0 )
);
create unique index ix_bild on bild
\left( filename,
   ext
);
```
## *Abbildung 17 – DDL Bild*

5.1.11 Dia

```
---------------------------------------------------------
-- DIA
---------------------------------------------------------
create table dia
\left(idbild integer not null,
magazin integer not null,
nr integer not null,
  primary key( idbild ),
   foreign key fk_bild ( idbild )
   references bild on delete restrict
);
create unique index ix_dia on dia
(
   magazin,
   nr
);
```
*Abbildung 18 – DDL DIA*

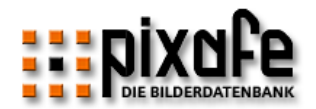

#### 5.1.12 Kunst

```
---------------------------------------------------------
-- KUNST
---------------------------------------------------------
create table kunst
(
 idbild integer not null,
kuenstler integer ,
titel char(80),
madeday smallint ,
mademon smallint ,
madeyear smallint ,
   primary key( idbild ),
  foreign key fk kuenstler ( kuenstler )
   references person on delete restrict,
   foreign key fk_bild ( idbild ) 
   references bild on delete restrict,
   constraint c_kunst check 
   ( kuenstler is not null or titel is not null ),
   constraint c_mademon check
   \left( mademon is null or
     ( mademon \leq 12 and mademon \geq 1)
    ),
    constraint c_madeday check
    (
      madeday is null or
     ( madeday \leq 31 and madeday \geq 1)
    ),
    constraint c_madeyear check
   \left( madeyear is null or
     ( madeyear \leq 9999 and madeyear \geq 1)
   ),
    constraint c_dat check
   \left( (( madeday is null and 
        mademon is not null and 
        madeyear is not null) or
       ( madeday is null and 
        mademon is null and 
        madeyear is not null ) or
       ( madeday is null and 
        mademon is null and 
        madeyear is null ) or
       ( madeday is not null and
```
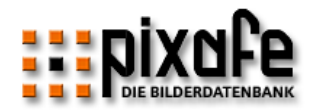

```
 mademon is not null and 
        madeyear is not null )) and
      ((mademon in (1,3,5,7,8,10,12) and madeday < 32 ) or
(mademon in (4,6,9,11) and madeday < 31 ) or
(mademon = 2 and madeday < 29 ) or
      \text{(mademon = 2 and mod ( made year, 4) = 0 and made day < 30)} )
);
```
*Abbildung 19 – DDL Kunst*

## 5.1.13 Foto

```
---------------------------------------------------------
-- FOTO
---------------------------------------------------------
create table foto
\left(idbild integer not null,
album integer not null,
seite integer not null,
   primary key( idbild ),
   foreign key fk_bild ( idbild ) 
   references bild on delete restrict
);
-- nicht unique, da mehr bilder auf einer seite einge-
-- klebt sein koennen
create index ix_foto on foto
(
   album,
   seite
);
```

```
Abbildung 20 – DDL Foto
```
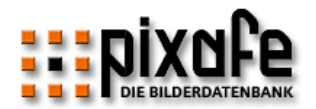

#### <span id="page-69-1"></span>5.1.14 Bild\_Ort

```
---------------------------------------------------------
-- BILD_ORT
---------------------------------------------------------
create table bild_ort
\left( idbild integer not null,
   idort integer not null,
   primary key( idbild, idort ),
   foreign key fk_idbild ( idbild ) 
   references bild on delete restrict ,
   foreign key fk_idort ( idort ) 
   references ort on delete restrict
```
#### *);*

<span id="page-69-0"></span>*Abbildung 21 – DDL – Bild-Ort*

## 5.1.15 Bild\_Wort

```
---------------------------------------------------------
-- BILD_WORT
---------------------------------------------------------
create table bild_wort
\left( idbild integer not null,
   idwort integer not null,
   primary key( idbild, idwort ),
   foreign key fk_idbild ( idbild ) 
   references bild on delete restrict ,
    foreign key fk_idwort ( idwort ) 
    references schlagwort on delete restrict
);
```
*Abbildung 22 – DDL Bild-Wort*

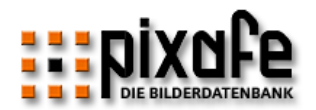

#### <span id="page-70-1"></span>5.1.16 Bild\_Kategorie

```
---------------------------------------------------------
-- BILD_KATEGORIE
---------------------------------------------------------
create table bild_kategorie
\left( idbild integer not null,
   idkat integer not null,
   primary key( idbild, idkat ),
   foreign key fk_idbild ( idbild ) 
   references bild on delete restrict ,
   foreign key fk_idkat ( idkat ) 
   references kategorie on delete restrict
);
```
<span id="page-70-0"></span>*Abbildung 23 – DDL Bild-Kategorie*

## 5.1.17 Bild\_Person

```
---------------------------------------------------------
-- BILD_PERSON
---------------------------------------------------------
create table bild_person
\left( idbild integer not null,
 idpers integer not null,
   primary key( idbild, idpers ),
   foreign key fk_idbild ( idbild ) 
   references bild on delete restrict ,
    foreign key fk_idpers ( idpers ) 
    references person on delete restrict
);
```

```
Abbildung 24 – DDL Bild-Person
```
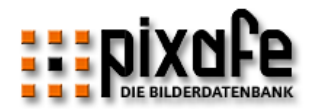

#### <span id="page-71-0"></span>5.1.18 Brennweiten

```
---------------------------------------------------------
-- Brennweiten
---------------------------------------------------------
create table brennweiten
( 
   idmarke integer not null,
   idmodell integer not null, 
   faktor float not null,
   primary key( idmarke, idmodell ),
   foreign key fk_idmarke ( idmarke ) 
   references marke on delete restrict ,
   foreign key fk_idmodell ( idmodell ) 
   references modell on delete restrict,
  constraint c faktor check( faktor > 0 )
);
```
<span id="page-71-1"></span>*Abbildung 25 – DDL Brennweiten*

#### 5.1.19 Kat\_Kat

```
---------------------------------------------------------
-- KAT_KAT
---------------------------------------------------------
create table kat_kat
(
   idtop integer not null,
   idsub integer not null,
   primary key( idtop, idsub ),
    foreign key fk_idtop ( idtop ) 
   references kategorie on delete restrict ,
    foreign key fk_idsub ( idsub ) 
    references kategorie on delete restrict
);
```
*Abbildung 26 – DDL Kat-Kat*
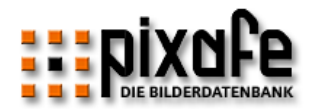

# 5.1.20 Ort\_Ort

```
---------------------------------------------------------
-- ORT_ORT
---------------------------------------------------------
create table ort_ort
\left( idtop integer not null,
   idsub integer not null,
   primary key( idtop, idsub ),
   foreign key fk_idtop ( idtop ) 
   references ort on delete restrict ,
   foreign key fk_idsub ( idsub )
   references ort on delete restrict
);
```
<span id="page-72-0"></span>*Abbildung 27 – DDL Ort\_Ort*

#### 5.1.21 Wort\_Wort ---------------------------------------------------------

```
-- WORT WORT
---------------------------------------------------------
create table wort_wort
\left( idtop integer not null,
 idsub integer not null,
   primary key( idtop, idsub ),
   foreign key fk_idtop ( idtop ) 
   references schlagwort on delete restrict ,
    foreign key fk_idsub ( idsub ) 
    references schlagwort on delete restrict
);
```
<span id="page-72-1"></span>*Abbildung 28 – DDL Wort\_Wort*

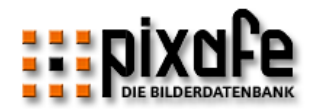

#### 5.1.22 Webuser

```
---------------------------------------------------------
-- WEBUSER
---------------------------------------------------------
create table webuser
(
id integer not null,
login char(15) not null,
 password char(15) not null,
vorname char(25) not null,
  id integer not null,<br>
login char(15) not null,<br>
password char(15) not null,<br>
vorname char(25) not null,<br>
name char(35) not null,
email char(60),
language char(3) not null,
 isadmin smallint not null,
 mayupload smallint not null,
 maydownload smallint not null,
 uploads integer not null with default,
downloads integer not null with default,
 lastlogin timestamp ,
 countlogin integer not null,
 mayseeiptc smallint not null,
   primary key( id )
);
create unique index ix_webuser on webuser
(
    login
);
```
# <span id="page-73-0"></span>*Abbildung 29 – DDL Webuser*

# 5.1.23 WU\_Cart

```
---------------------------------------------------------
-- WU_CART
---------------------------------------------------------
create table wu_cart
(
    idwebuser integer not null,
    idbild integer not null,
   primary key( idwebuser, idbild ),
    foreign key fk_idbild ( idbild ) 
    references bild on delete restrict ,
    foreign key fk_idwebuser ( idwebuser ) 
    references webuser on delete restrict
);
```

```
Abbildung 30 – DDL Wu_Cart
```
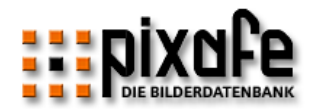

#### 5.1.24 User

```
---------------------------------------------------------
-- User
---------------------------------------------------------
create table user
(
 id integer not null,
 login char(100) not null,
   primary key (id)
); 
create unique index ix_user on user
\left( login
);
```
<span id="page-74-0"></span>*Abbildung 31 – DDL User*

### 5.1.25 Markierung

```
---------------------------------------------------------
-- Markierung
---------------------------------------------------------
create table markierung
( 
 iduser integer not null,
 idbild integer not null,
   primary key( iduser, idbild ),
foreign key fk iduser ( iduser ) references user(id) on delete restrict,
 foreign key fk_idbild ( idbild ) references bild(id) on delete restrict
```
);

<span id="page-74-1"></span>*Abbildung 32 – DDL Markierung*

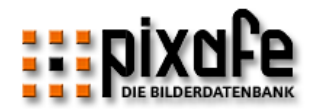

# 5.1.26 Zusatzdatei

```
---------------------------------------------------------
-- Zusatzdatei
---------------------------------------------------------
create table zusatzdatei
( 
 id integer not null,
bildext char(8) not null,
sidecarext char(20) not null,
  desc char(30)
   primary key( id ) 
);
create unique index ix_bildext on zusatzdatei
(
   bildext
);
```
---------------------------------------------------------

<span id="page-75-0"></span>*Abbildung 33 – DDL Zusatzdatei*

# 5.1.27 Sonderformat

```
-- Sonderformat
  ---------------------------------------------------------
create table sonderformat
( 
 id smallint not null,
ext integer not null,
desc char(30),
 type smallint not null with default 1,
  isActive smallint not null with default 1,
  primary key( id ) ,
 foreign key fk ext ( ext )
  references extension on delete restrict,
 constraint c type check ( id > 0 ),
 constraint c maxcount check ( id < 32750 )
); 
create unique index ix_sonderformat on sonderformat
(
  ext
);
Abbildung 34 – DDL Sonderformat
```
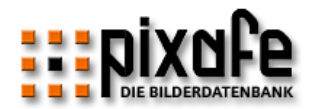

### 5.1.28 Recht

```
---------------------------------------------------------
-- RECHT
---------------------------------------------------------
create table recht
(
id integer not null,
recht char(65) not null,
  primary key( id ),
  constraint c id check ( id > 0 )
);
create unique index ix_recht on recht
\left( recht
);
```
<span id="page-76-0"></span>*Abbildung 35 – DDL Recht*

### 5.1.29 Berechtigung

```
---------------------------------------------------------
-- BERECHTIGUNG
    ---------------------------------------------------------
create table berechtigung
(
 iduser integer not null,
 idrecht integer not null,
    primary key( iduser, idrecht ),
    foreign key fk_iduser ( iduser ) 
    references user on delete restrict,
    foreign key fk_idrecht ( idrecht ) 
    references recht on delete restrict
);
```

```
Abbildung 36 – DDL Berechtigung
```
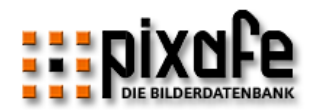

### 5.1.30 T\_Markierung

```
---------------------------------------------------------
-- temporäre Markierung
---------------------------------------------------------
create table t_markierung
( 
   iduser integer not null,
   idbild integer not null,
   primary key( iduser, idbild ),
   foreign key fk iduser ( iduser ) references user(id) on delete restrict,
    foreign key fk_idbild ( idbild ) references bild(id) on delete restrict
);
```
# <span id="page-77-0"></span>*Abbildung 37 – DDL T\_Markierung*

#### 5.1.31 Websession

```
---------------------------------------------------------
-- WEBSESSION
  ---------------------------------------------------------
create table websession
(
id integer not null,
login char(15) not null,
 vorname char(25) not null,
name char(35) not null,
loggedin timestamp not null,
sessionid char(100) not null,
   primary key( id ),
  constraint c id check ( id > 0 )
);
create unique index ix_session on websession
( 
  sessionid
);
```
<span id="page-77-1"></span>*Abbildung 38 – DDL Websession*

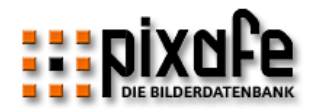

### 5.1.32 Websearch

```
---------------------------------------------------------
-- Websearch
  ---------------------------------------------------------
create table websearch
(
id integer not null,
type char(1) not null,
   query varchar(200) not null,
   primary key( id ),
  constraint c id check ( id > 0 ),
   constraint c_type check
  \left( type in ('A','K','P','W','O','C','Q', 'D', 'B','T', 'E','N')
   )
);
```
<span id="page-78-0"></span>*Abbildung 39 – DDL Websearch*

# 5.1.33 Websearch\_User

```
---------------------------------------------------------
-- Websearch User
---------------------------------------------------------
create table websearch_user
\left( iduser integer not null,
 idsearch integer not null,
   count integer
);
```
<span id="page-78-1"></span>*Abbildung 40 – DDL Websearch\_User*

# 5.1.34 Tw\_Markierung

```
---------------------------------------------------------
-- TW_Markierung
---------------------------------------------------------
create table tw_markierung
( 
   idsession integer not null,
   idbild integer not null,
   primary key( idsession, idbild ),
    foreign key fk_idsession ( idsession ) 
     references websession(id) on delete restrict,
    foreign key fk_idbild ( idbild ) 
      references bild(id) on delete restrict
);
```
<span id="page-78-2"></span>*Abbildung 41 – DDL Tw\_Markierung*

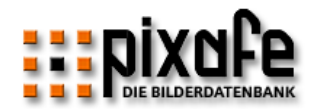

#### 5.1.35 Logbook

```
---------------------------------------------------------
-- Logbook - Alle Änderungen in der Datenbank
---------------------------------------------------------
create table logbook
(
event char(1) not null,
oid integer not null,
 otype char(2) not null,
 userid integer,
   webuserid integer,
date timestamp not null,
 oldvalue varchar(65) ,
newvalue varchar(65),
   constraint c_user check ( userid is not null or webuserid 
    is not null and userid > 0 or webuserid > 0 ),
   constraint c_otype check
    (
      otype in ( 'P','O','K','S','B',
                'TO','TK','TS', 
                'PP','OO','KK','SS','BB',
                'BO','BP', 'BK', 'BS', 'X')
   )
);
```

```
Abbildung 42 – Logbook
```
### 5.1.36 Sichtbarkeit

```
---------------------------------------------------------
-- Sichtbarkeit
---------------------------------------------------------
create table sichtbarkeit
\left(id integer not null,
name char(30) not null,
desc char(250) not null,
  primary key( id ),
  constraint c id check ( id > 0 )
);
create unique index ix_sichtbarkeit on sichtbarkeit
\left( name
);
```
#### <span id="page-79-1"></span>*Abbildung 43 – DDL Sichtbarkeit*

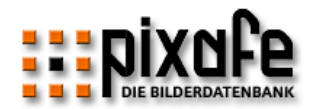

### 5.1.37 Bild\_Sichtbarkeit

```
---------------------------------------------------------
-- BILD SICHTBARKEIT
---------------------------------------------------------
create table bild_sichtbarkeit
\left( idbild integer not null,
   idsichtbarkeit integer not null,
   primary key( idbild, idsichtbarkeit ),
   foreign key fk_idbild ( idbild ) 
   references bild on delete restrict ,
    foreign key fk_idsichtbarkeit ( idsichtbarkeit ) 
    references sichtbarkeit on delete restrict 
);
```
<span id="page-80-0"></span>*Abbildung 44 – DDL Bild\_Sichtbarkeit*

# 5.1.38 WU\_Sichtbarkeit

```
---------------------------------------------------------
-- WEBUSER SICHTBARKEIT
                         ---------------------------------------------------------
create table wu_sichtbarkeit
(
    idwebuser integer not null,
    idsichtbarkeit integer not null,
    primary key( idwebuser, idsichtbarkeit ),
    foreign key fk_idwebuser ( idwebuser ) 
    references webuser on delete restrict,
    foreign key fk_idsichtbarkeit ( idsichtbarkeit ) 
    references sichtbarkeit on delete restrict
);
```
<span id="page-80-1"></span>*Abbildung 45 – DDL WU\_Sichtbarkeit*

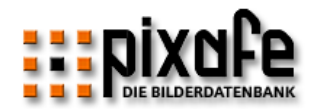

#### 5.1.39 User\_Sichtbarkeit

```
---------------------------------------------------------
-- USER_SICHTBARKEIT
---------------------------------------------------------
create table user_sichtbarkeit
(
  iduser integer not null,
   idsichtbarkeit integer not null,
   primary key( iduser, idsichtbarkeit ),
   foreign key fk_iduser ( iduser ) 
   references user on delete restrict,
    foreign key fk_idsichtbarkeit ( idsichtbarkeit ) 
    references sichtbarkeit on delete restrict
);
```
<span id="page-81-0"></span>*Abbildung 46 – DDL User\_Sichtbarkeit*

#### 5.1.40 V\_Bild

```
---------------------------------------------------------
-- V_BILD
---------------------------------------------------------
CREATE VIEW v_bild
\left(id, idgruppe, webuser, origfilename, text, isSpecial)
AS SELECT 
      id, idgruppe, webuser, RTRIM(UPPER(origfilename)), RTRIM(UPPER(text), 
isSpecial) 
FROM bild;
```

```
Abbildung 47 – DDL V_Bild
```
### 5.1.41 V\_Bild\_Restricted

```
---------------------------------------------------------
-- V_BILD_RESTRICTED
---------------------------------------------------------
CREATE VIEW v bild restricted
( id )
AS SELECT DISTINCT bsbk.idbild
FROM bild sichtbarkeit bsbk,
       user sichtbarkeit usbk,
        user u
WHERE (bsbk.idsichtbarkeit = usbk.idsichtbarkeit AND
        u.id = usbk.iduser AND
       u.login = user);
```
### <span id="page-81-2"></span>*Abbildung 48 – DDL V\_Bild\_Restricted*

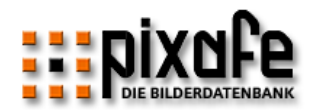

# 5.1.42 V\_Schlagwort

```
---------------------------------------------------------
-- V_SCHLAGWORT
---------------------------------------------------------
CREATE VIEW v_schlagwort
( id, wort)
AS SELECT id, RTRIM(UPPER(wort)) 
FROM schlagwort;
```
<span id="page-82-0"></span>*Abbildung 49 – DDL V\_Schlagwort*

# 5.1.43 V\_Kategorie

```
---------------------------------------------------------
-- V_KATEGORIE
---------------------------------------------------------
CREATE VIEW v_kategorie
( id, kat)
AS SELECT id, RTRIM(UPPER(kat)) 
FROM kategorie;
```
<span id="page-82-1"></span>*Abbildung 50 – DDL V\_Kategorie*

# 5.1.44 V\_Ort

```
---------------------------------------------------------
-- V_ORT
---------------------------------------------------------
CREATE VIEW v_ort
( id, ort)
AS SELECT id, RTRIM(UPPER(ort)) 
FROM ort;
```
<span id="page-82-2"></span>*Abbildung 51 – DDL V\_Ort*

### 5.1.45 V\_Person

```
---------------------------------------------------------
-- V_PERSON
---------------------------------------------------------
CREATE VIEW v_person
( id, vorname, name)
AS SELECT id, RTRIM(UPPER(vorname)), RTRIM(UPPER(name)) 
FROM person;
```
<span id="page-82-3"></span>*Abbildung 52 – DDL V\_Person*

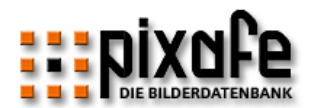

#### Abbildungen  $5.2$

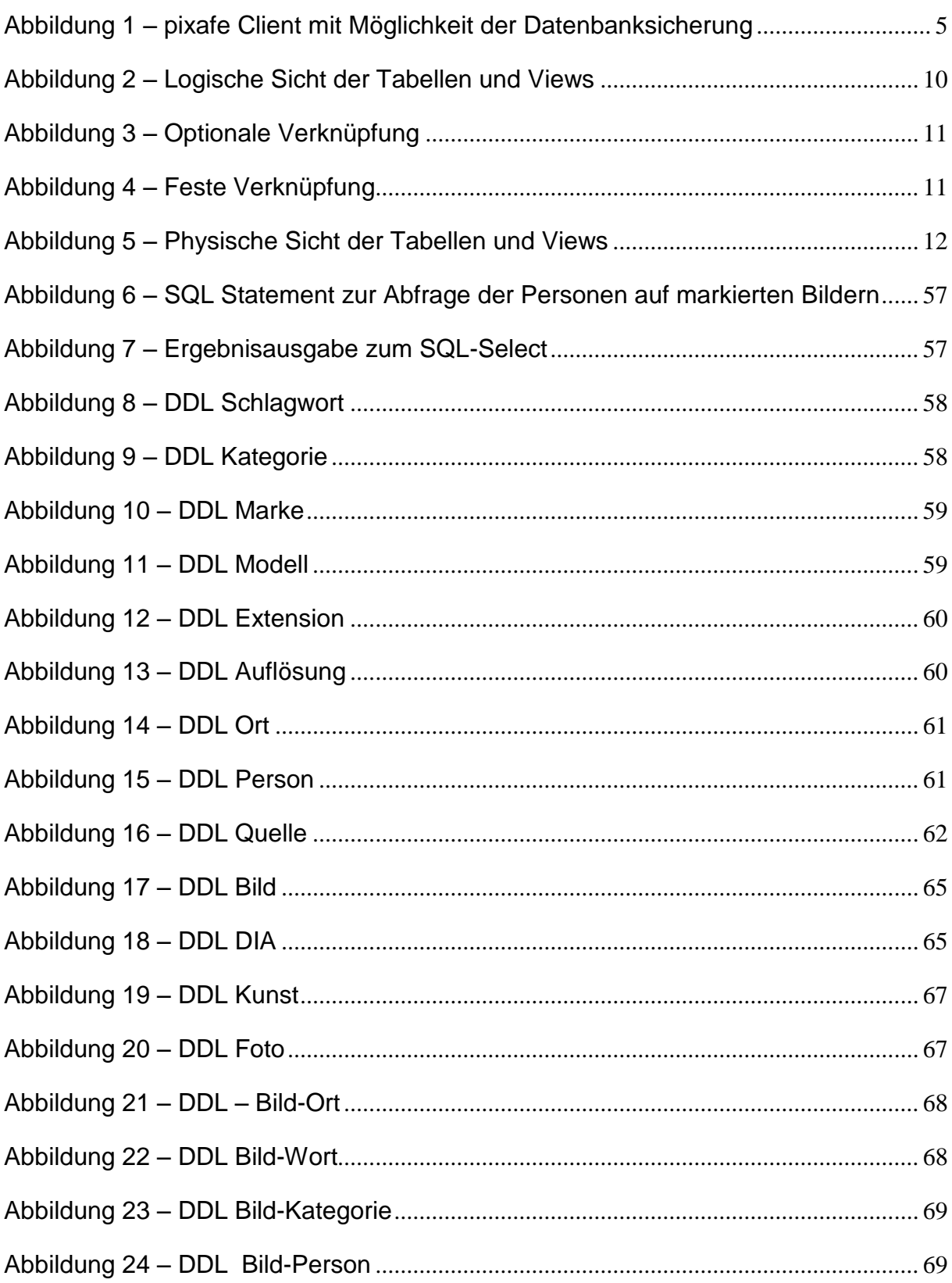

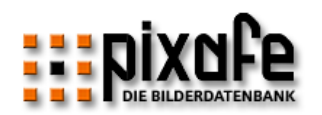

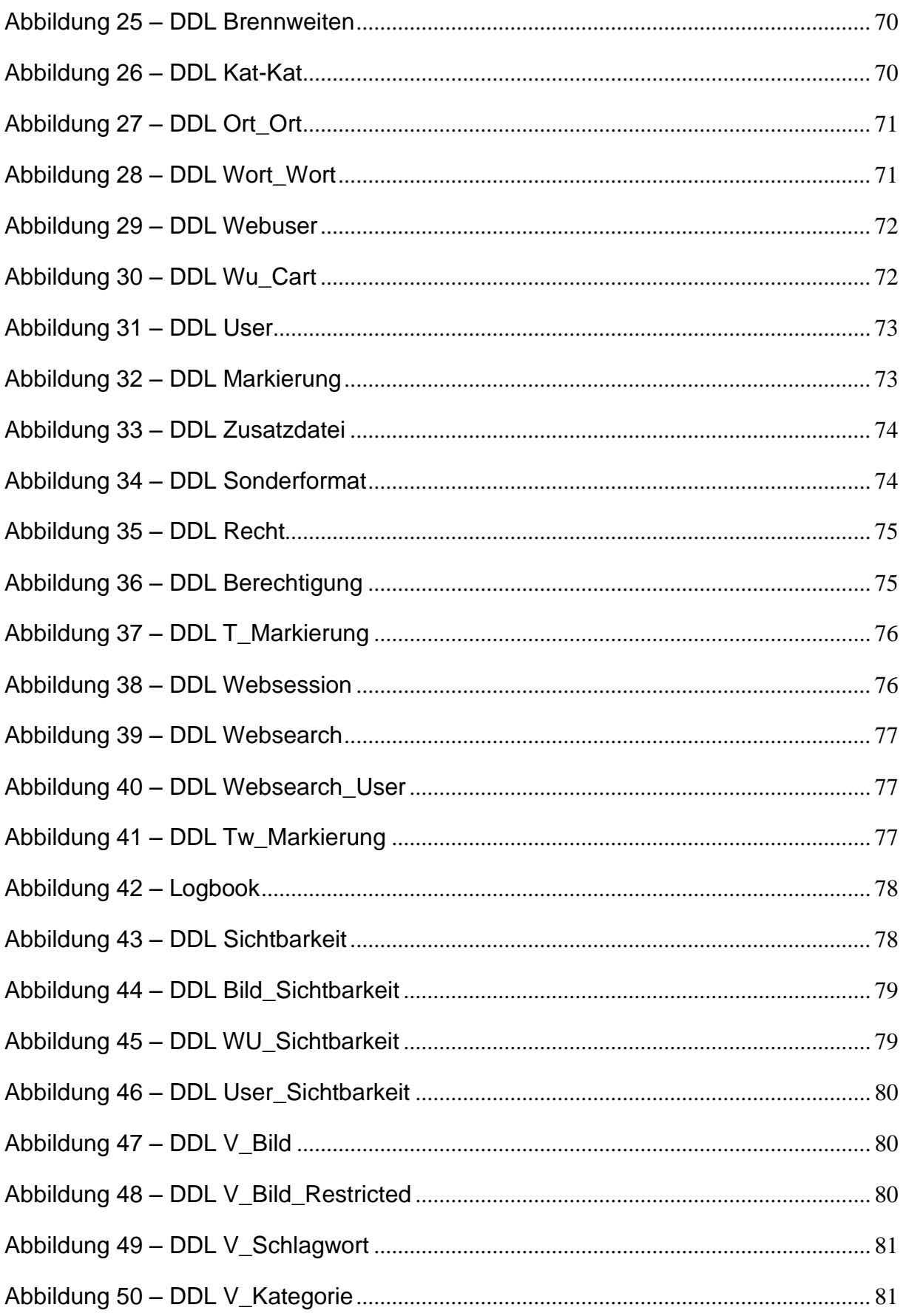

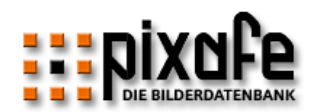

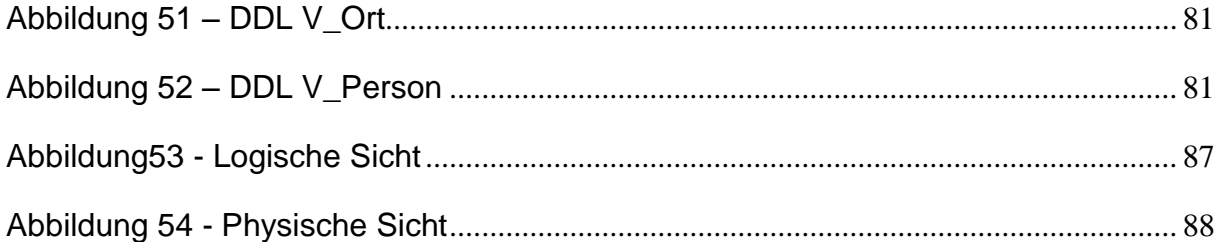

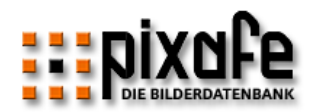

# 5.3 Tabellen

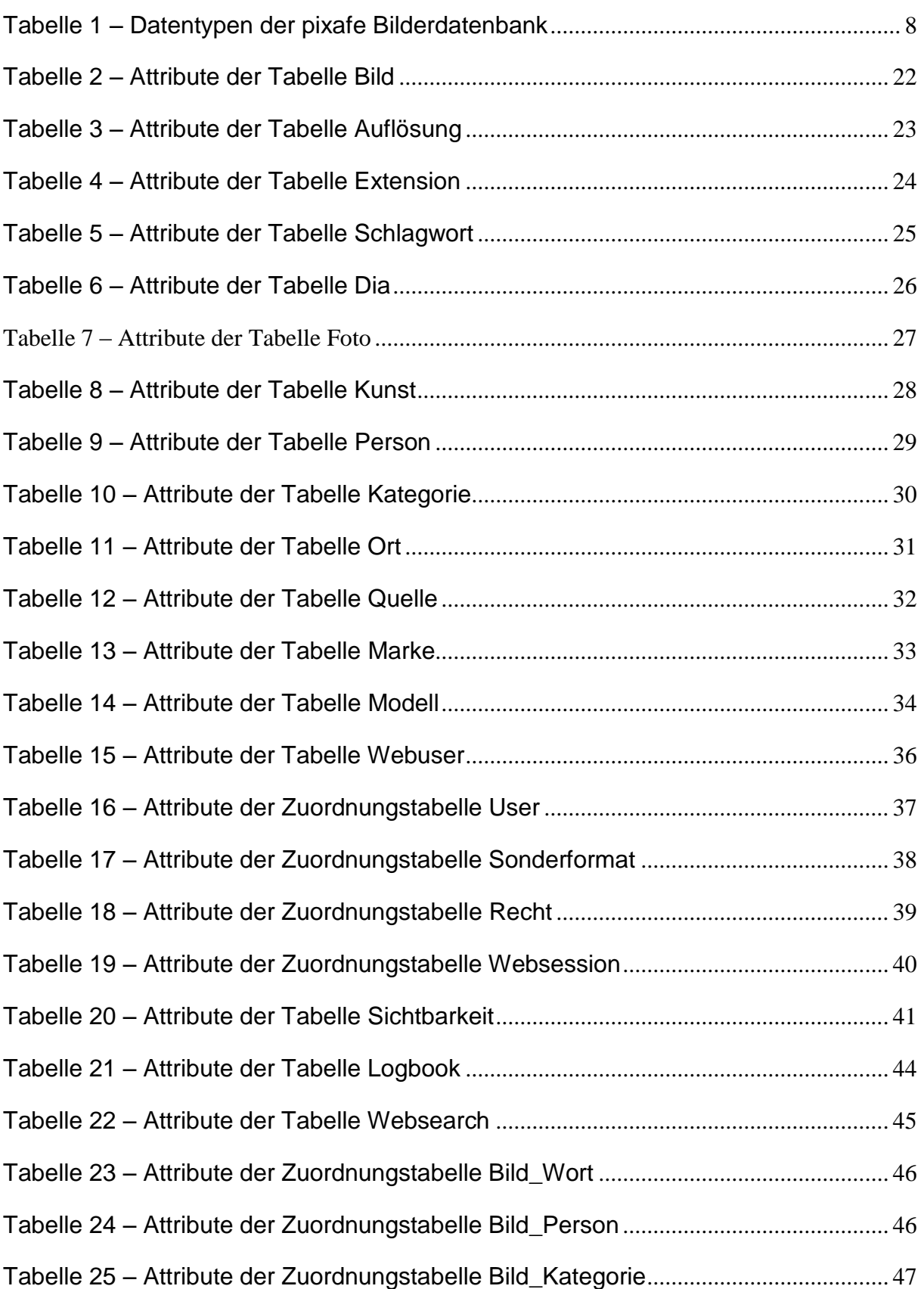

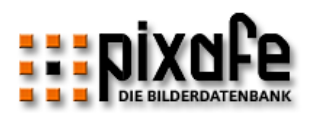

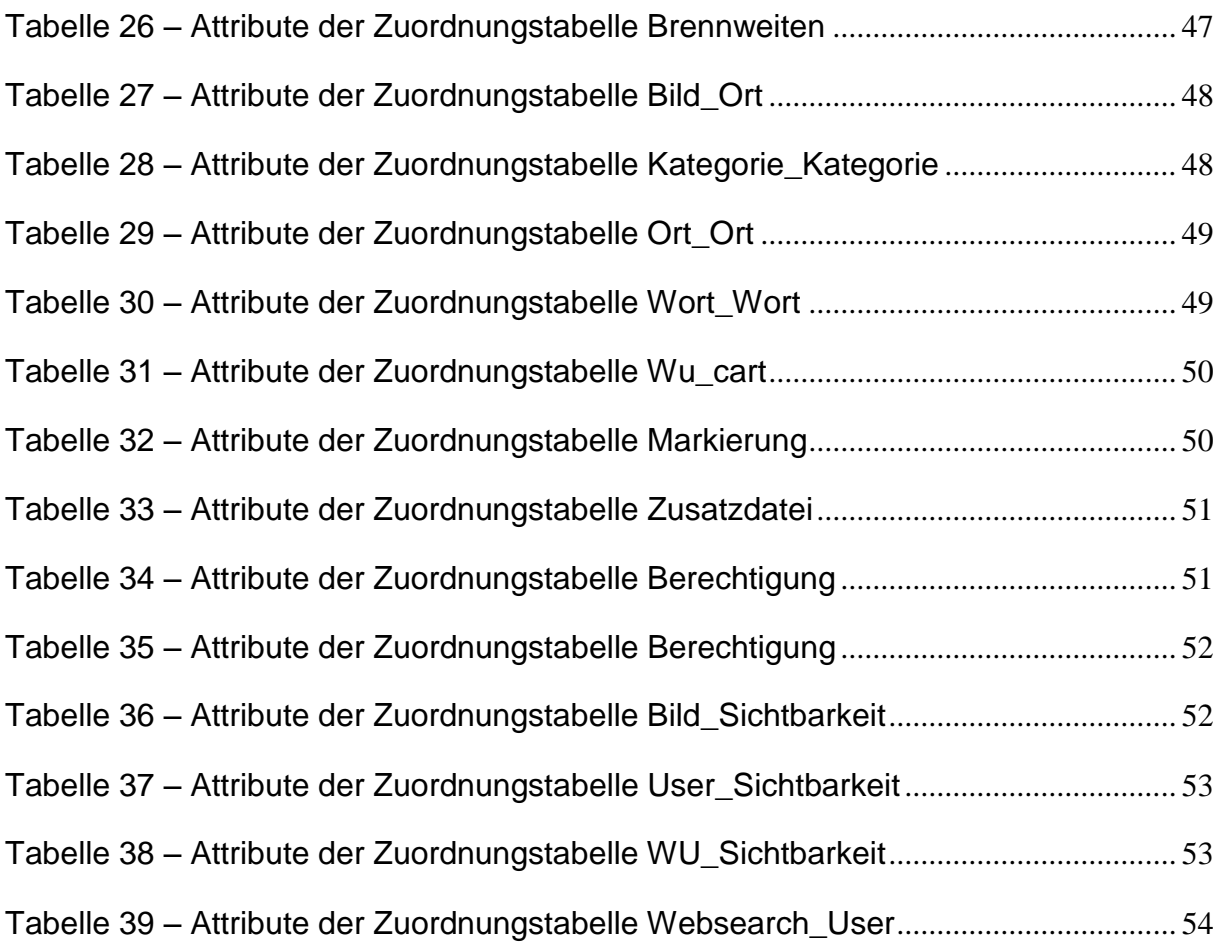

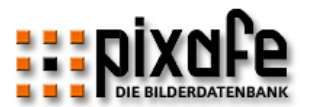

# 5.4 Datenmodelle

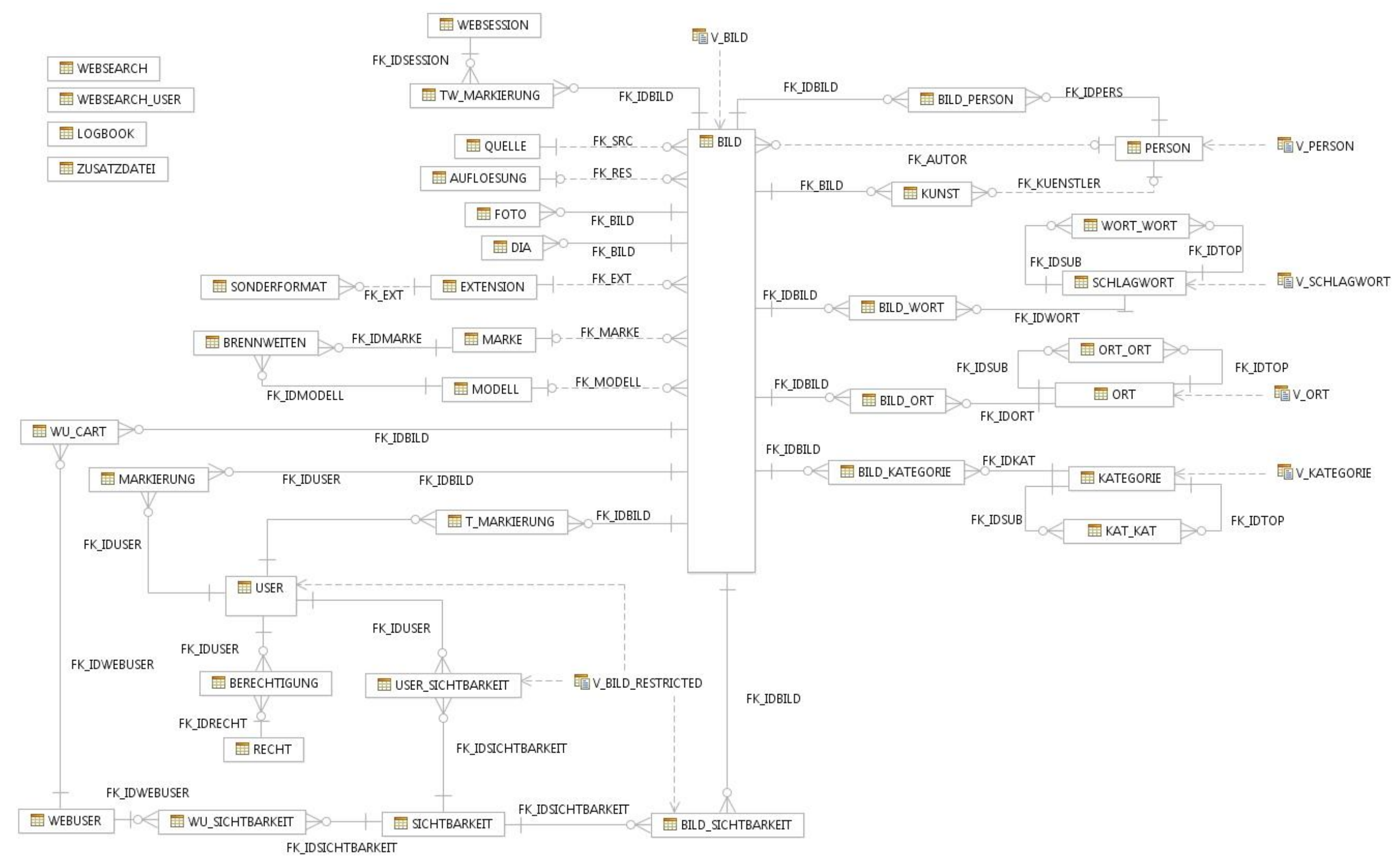

<span id="page-88-0"></span>*Abbildung53 - Logische Sicht*

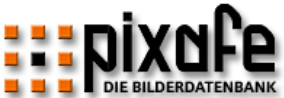

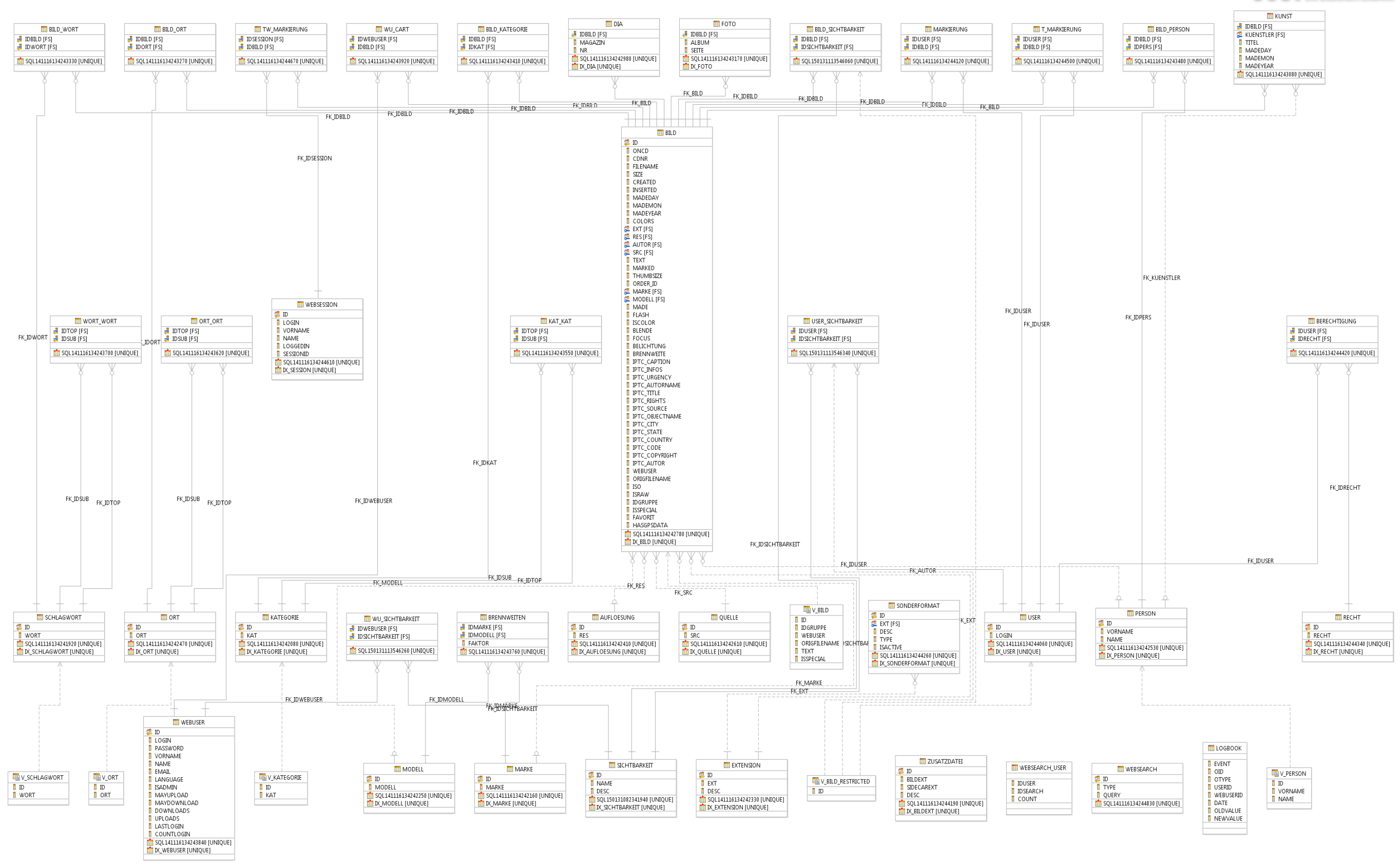

<span id="page-89-0"></span>*Abbildung 54 - Physische Sicht*